# LK-515

別紙「お客様へ」に記載の「安全上のご注意」をお読みの上で、正しくお使いください。 取扱説明書(保証書別添)お読みになったあとも保証書とともに大切に保管してください。

#### すぐにお楽しみいただける機能を紹介しております[。7ページ「すぐに楽しみたい方に」](#page-8-0)をご覧ください。

操作方法や製品の情報などは、弊社ウェブサイト(QRコード、または下記URLからアクセス可)でもご覧いた だけます。 https://support.casio.jp/emi/manual/LK-515/

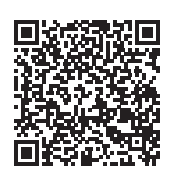

#### 付属品一覧

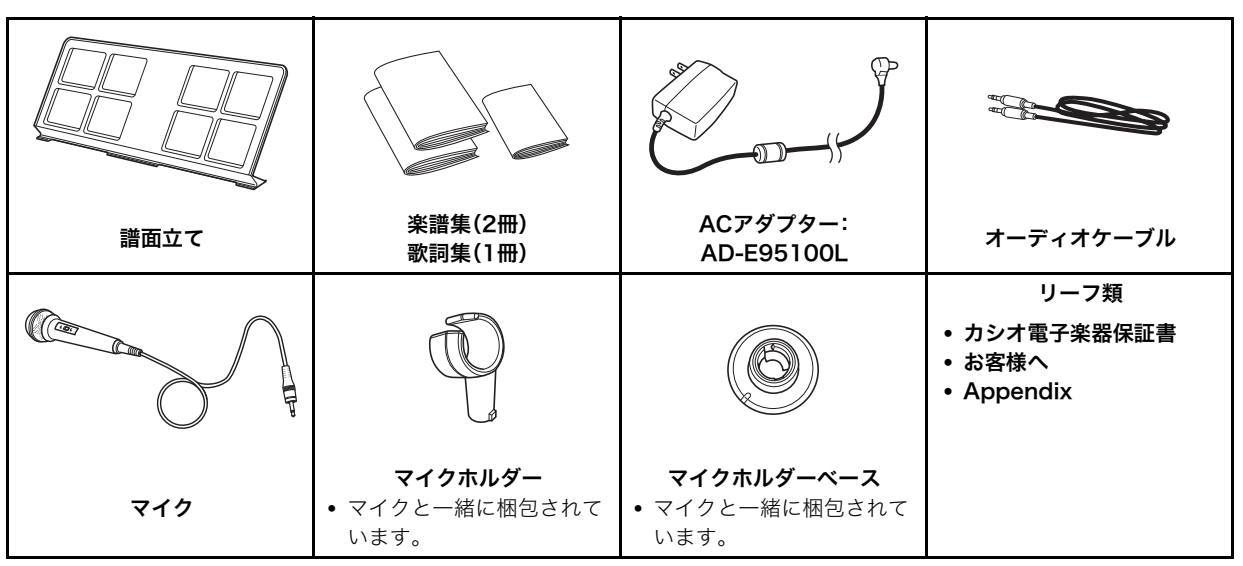

• 欠品、破損、紛失等の場合は、ご購入された販売店にお問い合わせください。(ACアダプター AD-E95100Lは別売品で購入可能)

• 付属品のデザインと内容は、予告なく変更することがあります。

#### 別売品のご案内

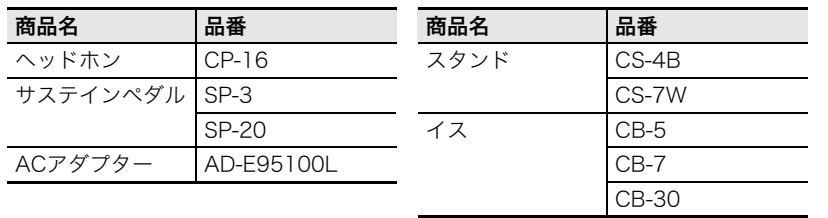

• カシオ電子楽器取扱店で購入可能。

• 店頭のカシオ電子キーボードカタログ でより詳しい情報がご覧になれます。 https://casio.jp/emi/catalogue

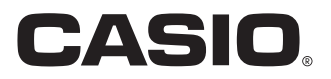

## 保証・アフターサービスについて ご使用上の注意

#### 保証書はよくお読みください

保証書は必ず「お買い上げ日・販売店名」などの記入をお確か めのうえ、販売店から受け取っていただき、内容をよくお読み の後、大切に保管してください。

#### 保証期間は保証書に記載されています

#### 修理を依頼されるときは

まず、もう一度、取扱説明書に従って正しく操作していただ き、直らないときには次の処置をしてください。

#### ● 保証期間中は

保証書の規定に従って取扱説明書等に記載の「修理お申込み先」 またはお買い上げの販売店に修理をご依頼ください。

- 保証書に「持込修理」と記載されているものは、製品に保証 書を添えてご持参またはご送付ください。
- 保証書に「出張修理」と記載されているものは、取扱説明書 等に記載の「修理に関するお問合せ先」またはお買い上げの 販売店までご連絡ください。

#### ● 保証期間が過ぎているときは

取扱説明書等に記載の「修理に関するお問合せ先」またはお買 い上げの販売店までご連絡ください。修理すれば使用できる 製品については、ご希望により有料で修理いたします。

#### あらかじめご了承いただきたいこと

- ●「修理のとき一部代替部品を使わせていただくこと」や「修 理が困難な場合には、修理せず同等品と交換させていただ くこと」があります。 また、特別注文された製品の修理では、ケースなどをカシオ 純正部品と交換させていただくことがあります。
- 修理のとき、交換した部品を再生、再利用する場合がありま す。修理受付時に特段のお申し出がない限り、交換した部品 は弊社にて引き取らせていただきます。
- 録音機能などのデータ記憶機能付きのモデルでは、修理の とき、故障原因の解析のため、データを確認させていただく ことがあります。
- 日本国内向けの製品は海外での修理受付ができません。修 理品は日本まで移動の上、日本国内の「修理お申込み先」に ご依頼ください。

#### アフターサービスなどについておわかりにならないときは

取扱説明書等に記載の「修理に関するお問合せ先」またはお買 い上げの販売店にお問い合わせください。

別紙「安全上のご注意」と併せてお読みください。

#### ■設置上のご注意

本機を次のような場所に設置しないでください。

- 直射日光のあたる場所、温度の高い場所。
- 極端に温度の低い場所。
- ラジオや、テレビ、ビデオ、チューナーに近い場所(これらを 近くに置いた場合、本機には特に障害はありませんが、近く に置いたラジオやテレビの側に雑音や映像の乱れが起こる ことがあります)。

#### ■本機のお手入れについて

- お手入れにベンジン、アルコール、シンナーなどの化学薬品 は使わないでください。
- 伴盤などのお手入れは柔らかな布を薄い中性洗剤液に浸 し、固く絞ってお拭きください。

#### ■付属品・別売品

付属品や別売品は、本機指定のものをご使用ください。指定以 外のものを使用すると、火災・感電・けがの原因となることが あります。

#### ■ウエルドライン

外観にスジのように見える箇所がありますが、これは、樹脂成 形上の"ウエルドライン"と呼ばれるものであり、ヒビやキズで はありません。ご使用にはまったく支障ありません。

#### ■音のエチケット

楽しい音楽も時と場合によっては気になるものです。特に静 かな夜間には小さな音でも通りやすいものです。周囲に迷惑 のかからない音量でお楽しみください。窓を閉めたり、ヘッド ホンを使用するのもひとつの方法です。お互いに心を配り、快 い生活環境を守りましょう。

#### 本書の内容について

- ●本書の一部または全部を無断で複写することは禁止さ れています。また個人としてご利用になるほかは、著作 権法上、当社に無断では使用できませんのでご注意くだ さい。
- ●本書および本機の使用により生じた損失、逸失利益また は第三者からのいかなる請求についても当社では一切そ の責任を負えませんので、あらかじめご了承ください。
- ●本書の内容に関しては、将来予告なく変更することがあ ります。
- ●本書のイラストは、実際の製品とは異なる場合があります。
- ●本書に記載されている社名および商品名は、それぞれ各
- 社の登録商標および商標です。

#### ■JIS C 61000-3-2適合品

本装置は、高調波電流規格「JIS C 61000-3-2」に適合しています。

CEマーキングは、ヨーロッパ地域の基準適合マークです。

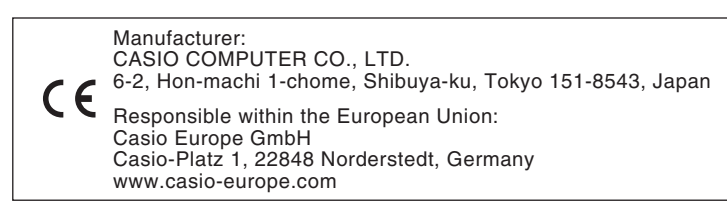

## 目次

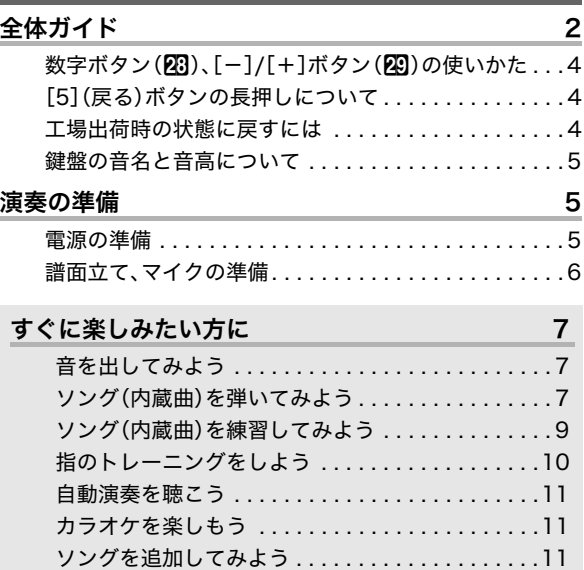

#### 演奏してみよう けいしん インファイル りょうしん しょうしょう

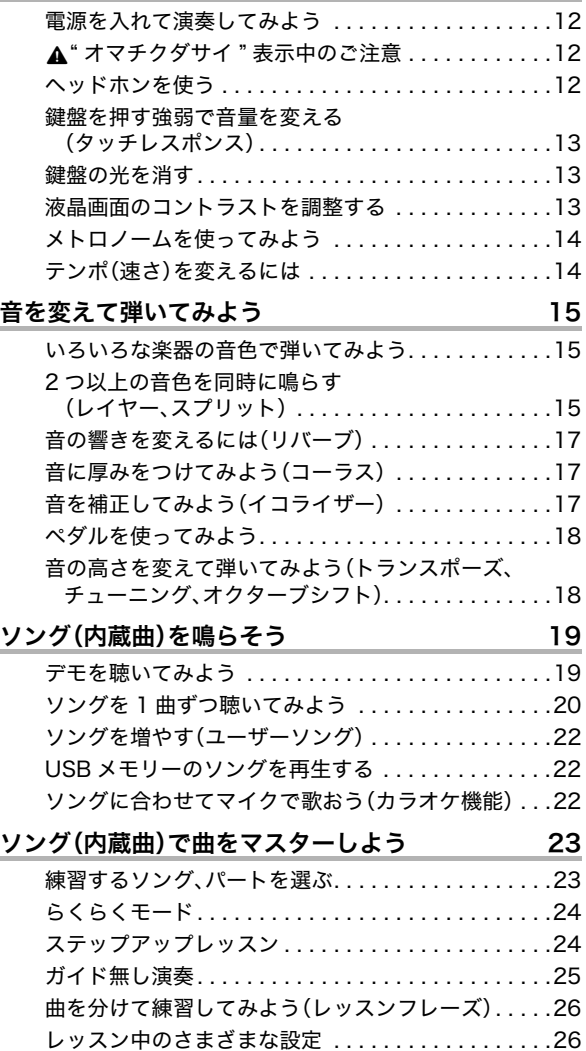

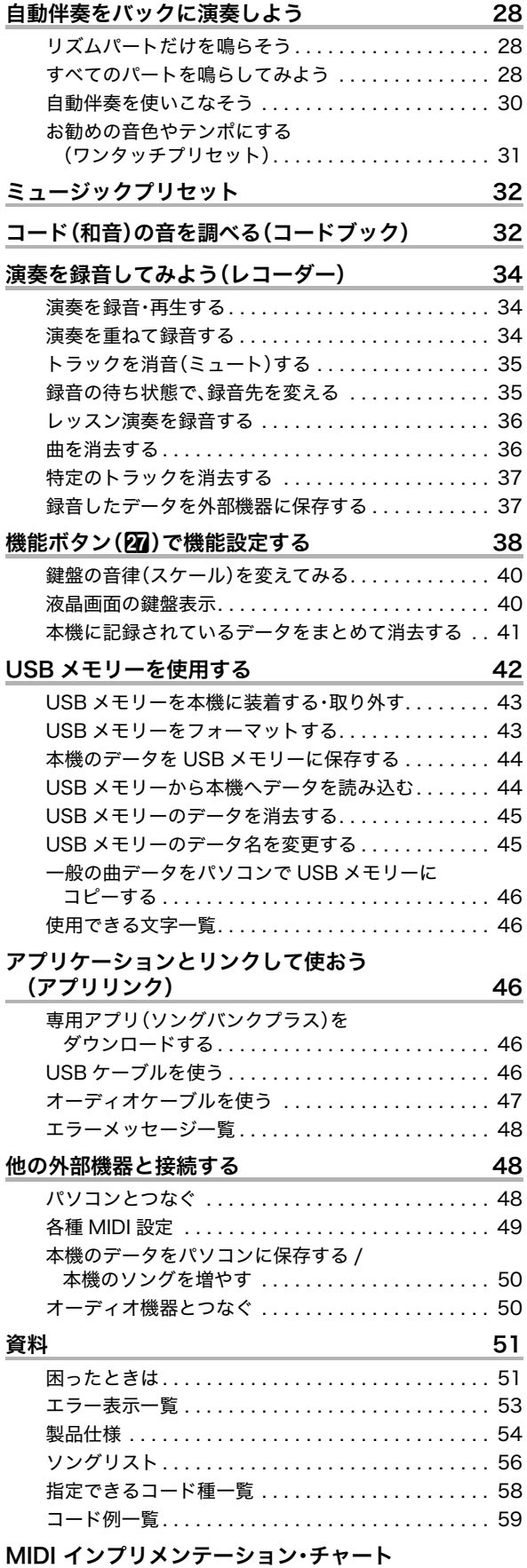

**1**

## <span id="page-3-0"></span>全体ガイド

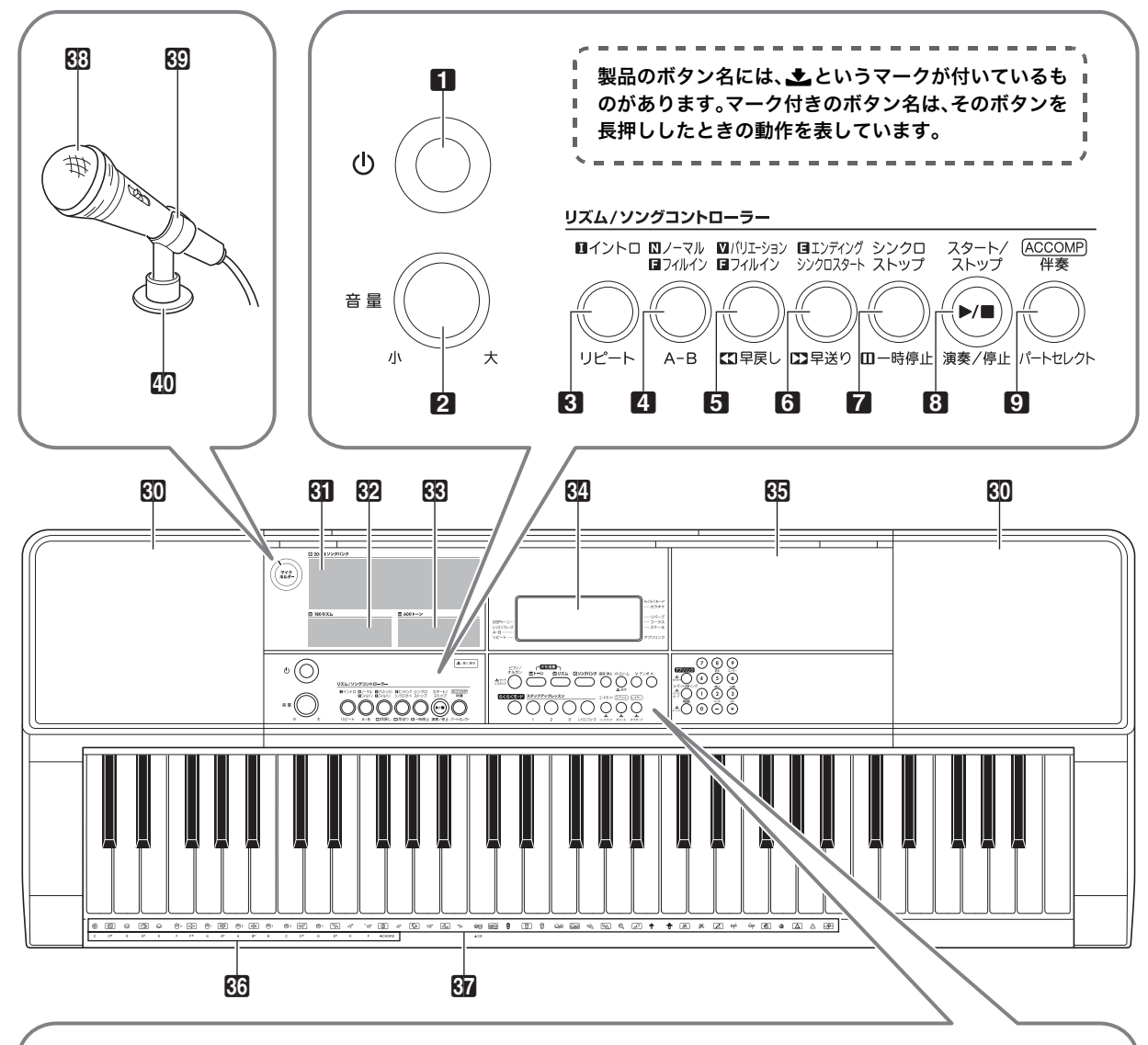

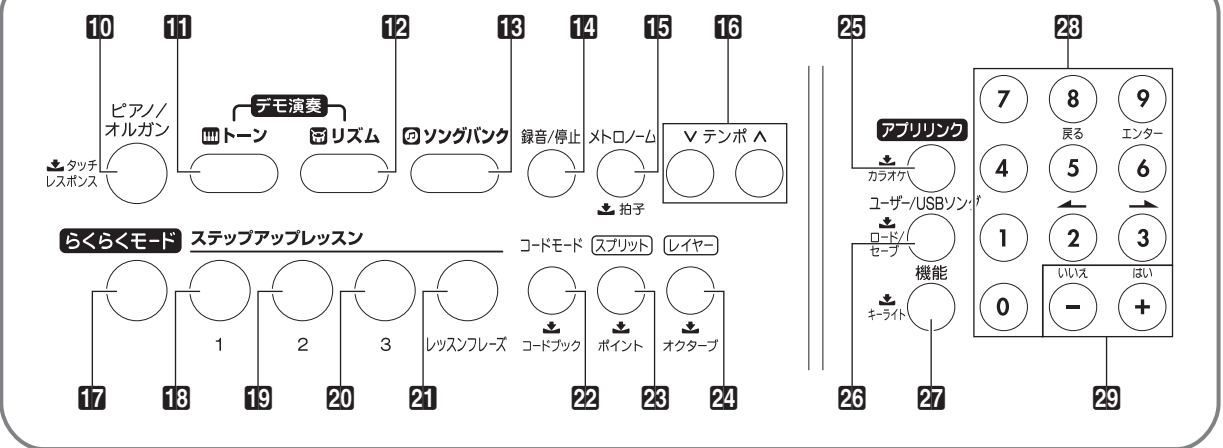

☞マークの数字は参照ページです。 1 少 (電源) ボタン ☞[7,](#page-8-1) [12](#page-13-1) 2 音量つまみ ☞[7,](#page-8-1) [12](#page-13-1) 8 イントロ、リピートボタン ☞[21](#page-22-0), [30](#page-31-3) ■ ノーマル フィルイン、A-Bボタン ☞[30](#page-31-1) 5 バリエーション フィルイン、s早戻しボタン ☞[20](#page-21-2), [30](#page-31-1) 6 エンディング/シンクロスタート、 ▶▶早送りボタン ☞[20](#page-21-1), [30](#page-31-2) ■ シンクロストップ、■一時停止ボタン ☞[20](#page-21-3), [31](#page-32-1) ■ スタート/ストップ、演奏/停止ボタン ☞[11,](#page-12-3) [19](#page-20-1), [28](#page-29-3) ■ [ACCOMP] 伴奏、パートセレクトボタン ☞[8,](#page-9-0) [23](#page-24-1), [28,](#page-29-4) [32](#page-33-0) 10 ピアノ/オルガン、土タッチレスポンスボタン ☞[13](#page-14-3), [15](#page-16-4) **in** トーンボタン ☞[15](#page-16-3) 12 リズムボタン ☞[28](#page-29-3) ■■ ソングバンクボタン ☞[7,](#page-8-3) [20](#page-21-0) ■图 録音/停止ボタン ☞[34](#page-35-1) 15 メトロノーム、土拍子ボタン ☞[14](#page-15-0) 16 テンポボタン ☞[14](#page-15-1)  $m$  らくらくモードボタン ☞[8,](#page-9-1) [24](#page-25-0) ■B3 ステップアップレッスン1ボタン ☞[9](#page-10-1), [24](#page-25-2) ■图 ステップアップレッスン2ボタン ☞[9](#page-10-2), [25](#page-26-2) 20 ステップアップレッスン3ボタン ☞[10,](#page-11-1) [25](#page-26-1) **21 レッスンフレーズ**ボタン ☞[26](#page-27-0) 22 コードモード、土コードブックボタン ☞[29](#page-30-0), [32](#page-33-1) 図 スプリット、土ポイントボタン ☞[16](#page-17-1), [17](#page-18-3) **24 レイヤー、土オクターブ**ボタン ☞[16](#page-17-0), [19](#page-20-2) 23 アプリリンク、土カラオケボタン ☞[22](#page-23-2), [46](#page-47-2) **2G ユーザー /USBソング、土ロード/セーブボタン** ☞[22](#page-23-0) 27 機能、土キーライトボタン ☞[13](#page-14-1), [38](#page-39-0) 23 数字ボタン ☞[4](#page-5-0) 20-、+ボタン ☞[4](#page-5-0) 80 スピーカー 60 ソングバンクリスト 622 リズムリスト 83 トーンリスト 84 液晶画面 65 小物台 • 少し傾斜していますので、置いた物がすべり落ちないよ うに注意してください。 • コップなど液体の入ったものは置かないでください。 655 コードルート音名 ☞[28](#page-29-4) 67 打楽器イラスト ☞[15](#page-16-3) ds マイク ☞[6](#page-7-0) 89 マイクホルダー ☞[6](#page-7-1) ■■ マイクホルダーベース ☞[6](#page-7-1)

#### ■背面部

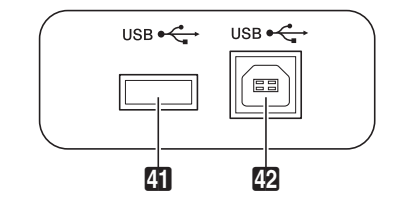

2011 USBメモリー端子 ☞[43](#page-44-0)

<sup>42</sup>2 USB端子 ☞[49](#page-50-1)

- 43 44 45 46 47 48 O C  $DC9.5V$ <br> $\leftarrow \oplus \oplus$ MIC VOLUME **MICIN** PEDAL AUDIO IN PHONES/OUTPUT
	- MIC IN端子 ☞[6](#page-7-1)
	- MIC VOLUMEつまみ ☞[6](#page-7-1), [22](#page-23-2)
	- 19 PEDAL端子 ☞[18](#page-19-2)
	- **45 AUDIO IN** $端子 ☞47, 50$  $端子 ☞47, 50$  $端子 ☞47, 50$
	- **47 電源端子 (DC 9.[5](#page-6-3)V) ☞5**
	- መ PHONES/OUTPUT端子 ☞[12](#page-13-3), [50](#page-51-2)

#### ■液晶表示部

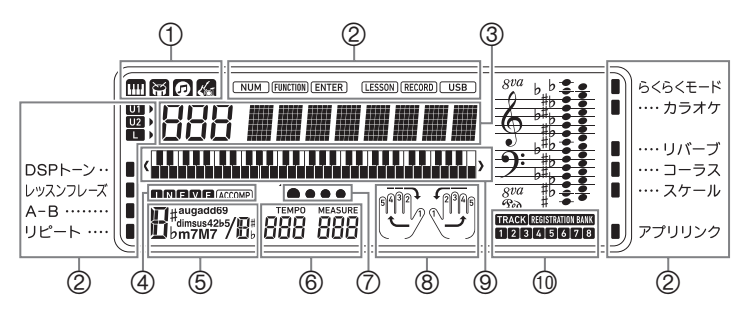

- トーン/リズム/ソングバンク/
- ミュージックプリセットインジケーター
- パートインジケーターほか、各種インジケー ター
- 番号・設定値/名称表示
- I N F V E(自動伴奏の種類)インジケーター※/ ACCOMP(自動伴奏)インジケーター
- コード名表示
- テンポ・小節表示
- 拍表示
- パート・運指表示
- (9) 鍵盤表示
- トラックインジケーター
- ※ I:イントロ、N:ノーマル、F:フィルイン、

V:バリエーション、E:エンディング

## <span id="page-5-0"></span>数字ボタン(23)、[-]/[+]ボタン (20)の使いかた

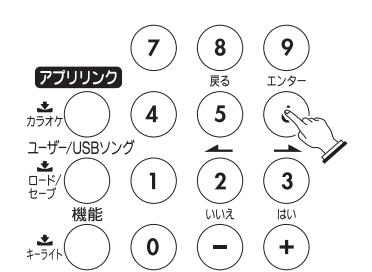

番号や数値

## **G** 日53 キラキラホ゛シ

#### 数字ボタン

数字ボタンを押すと、選びたい番号や数値を入力できます。

**1.** 数字ボタンを押して、表示されている数値と同じ 桁数を入力します。

例: 053を選ぶ場合は、"0"→ "5"→ "3"と入力する。

NUMインジケーター

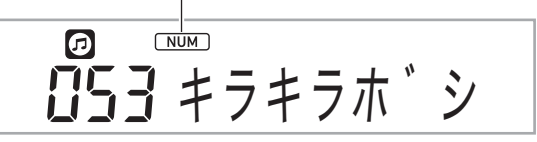

• 全桁(3桁)を入力せずに数値を確定するには、27機能 を押します。

例:010を選ぶ場合は、"1"→"0"→27機能

• 入力をキャンセルする場合は、数字ボタンの[5](戻る) を長押しします。

#### $\sqrt{2x+1}$

• 液晶画面のNUMインジケーターが消灯している場合は、数 字ボタンの[0]を押してNUMインジケーターを点灯させて から、数値を入力します。

#### [-]、[+]ボタン

[-]を押すと表示中の番号や数値が1減り、[+]を押すと1増 えます。ボタンを押したままにすると、連続的に増減します。 また、両方のボタンを同時に押すと初期値、またはお勧めの数 値になります。

負の値を設定できる項目の場合、入力中で数値が点滅してい る間に[-]を押すと、数値の先頭に「-」が追加され、負の値に なります。数値が点滅している間に[+]を押すと、再び正の値 になります。

#### $[2]$ (←)、[3](←)、[5](戻る)、 [6](エンター)ボタン

液晶画面のNUMインジケーターが消灯している場合、操作内 容によっては、[2](▲)、[3](▲)、[5](戻る)、 [6](エンター)ボタンが有効になります。

## <span id="page-5-1"></span>[5](戻る)ボタンの長押しについて

機能ボタン(27)で各機能を設定したあと、設定を終了させる には、[5](戻る)を長押しします。詳しく[は38ページ「](#page-39-0)機能ボ タン(の)で機能設定する」を参照してください。

#### <span id="page-5-2"></span>工場出荷時の状態に戻すには

本機のデータや設定などシステムの内容をすべて初期化し て、工場から出荷したときの状態に戻すことができます。 [41ページ「](#page-42-0)本機に記録されているデータをまとめて消去す る」をご参照ください。

## <span id="page-6-0"></span>鍵盤の音名と音高について

本書では伴盤の音名と音高を国際式(中央ド=「C4」)で表記 しており、一番低いドの伴盤を「C2」、一番高いドの伴盤を 「C7」と呼びます。各伴盤の音名表記は下記のとおりです(図 はC4からC5までの例です)。

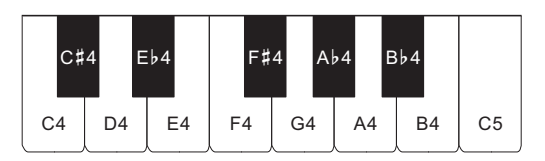

## <span id="page-6-1"></span>演奏の準備

#### <span id="page-6-2"></span>電源の準備

本機は電源としてACアダプターか乾電池をご使用できます が、基本的にはACアダプターをご使用されることをお勧めし ます。

#### <span id="page-6-3"></span>ACアダプターを使う場合

本機指定のACアダプター(JEITA規格・極性統一形プラグ付 き)を使用してください。他のACアダプターを使用すると故 障の原因になることがあります。

#### ACアダプターの型式:AD-E95100L (JEITA Standard plug)

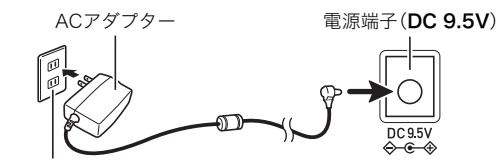

家庭用コンセント

## 心重要

- **•** ACアダプターを差したり抜いたりする前に、必ず本機の電 源を切ってください。
- **•** 長時間ご使用になりますとACアダプターが若干熱をもち ますが、故障ではありません。
- **•** 断線防止のため、コードになるべく負荷がかからないよう ご注意ください。<br><sup>折り曲げない</sup>

引っ張らない 巻きつけない

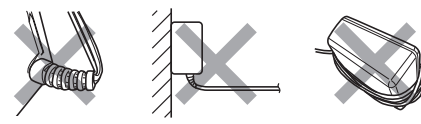

**•** 本機の電源端子(DC 9.5V)に、金属片や鉛筆などを入れな いようにご注意ください。これらが端子に入ると、事故の原 因になります。

#### 乾電池を使う場合

#### 心重要

- **•** 乾電池を入れる前に、必ず本機の電源を切ってください。
- **•** 乾電池は市販の乾電池をご使用ください(オキシライド乾 電池などのニッケル系一次電池は使用しないでください)。
- **1.** 本機の裏側にある電池ブタをはずします。

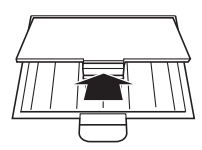

**2.** 市販の単3形乾電池、6本を電池ケースに入れます。 イラストに合わせて⊕⊝の向きを間違えないように入れ てください。

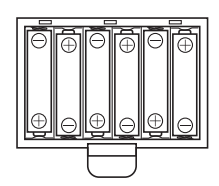

**3.** 電池ケースの穴にツメを差し込み、電池ケースの フタを閉じます。

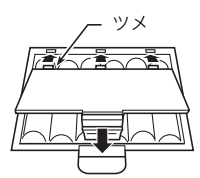

#### ■乾電池交換時期のお知らせ表示

乾電池が消耗してくると以下の表示が点滅しますので、新し い乾電池と交換してください。

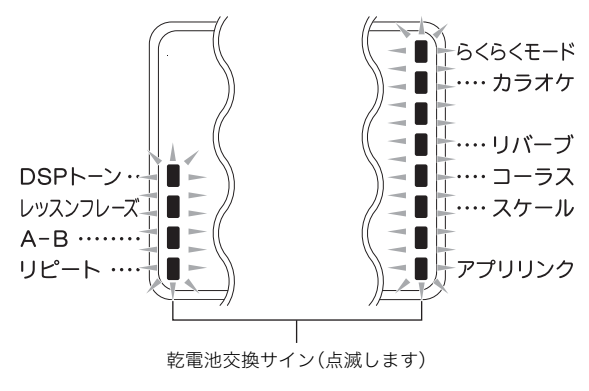

<span id="page-7-1"></span><span id="page-7-0"></span>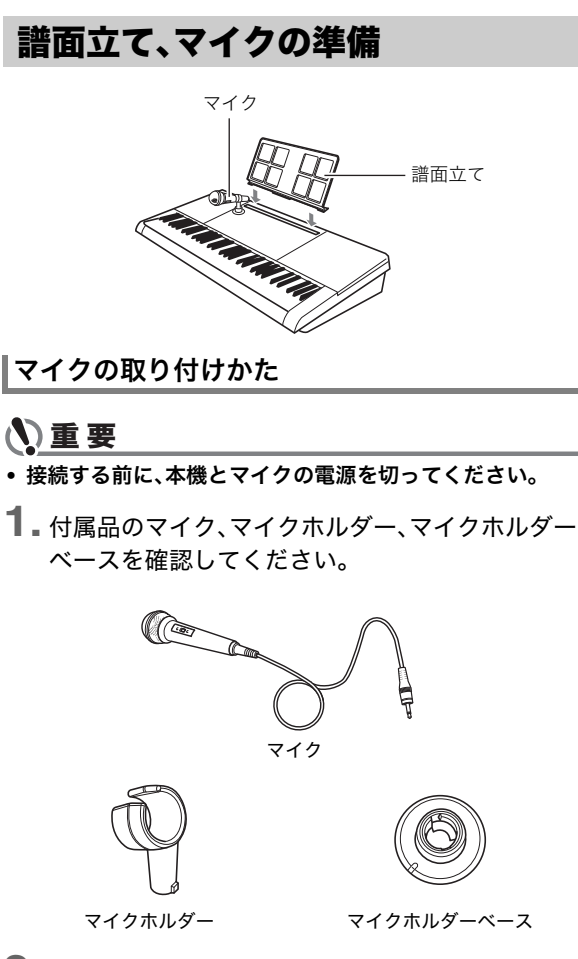

**2.** 本機の左上側にある「マイクホルダー」と書かれた 部分を柔らかい布などでふいて、汚れを落としま す。

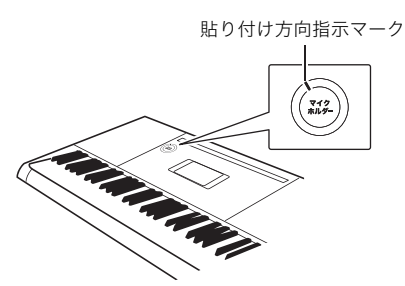

**3.** マイクホルダーベースの裏面の紙をはがして、本 機の手順2の図の場所に貼り付けます。 このときマイクホルダーベースのマーク(下図)が、手順2

の図の貼り付け方向指示マークにあうように貼り付けて ください。

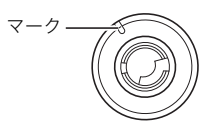

- **4.** 30分~1時間ほど力を加えずにそのまま置いてく ださい。 この間に力を加えると、はがれやすくなりますのでご注 意ください。
- **5.** マイクホルダーの凸部をマイクホルダーベースに 差し込み(下図(1))、右回りに回します(下図(2))。

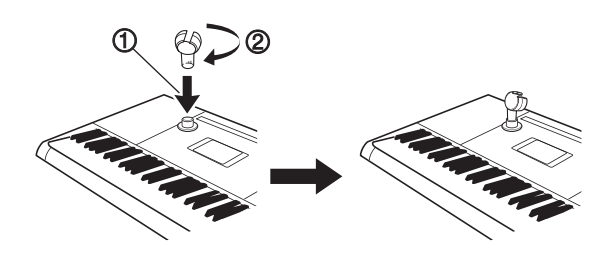

- **6.** マイクをマイクホルダーに差し込んで固定しま す。
	- マイクのケーブルをマイクホルダーに通してから、マ イク本体を差し込んでください。

#### **7.** 付属のマイクを接続します。

• マイクを使うときは、MIMIC VOLUMEつまみでマ イクからの音声レベルを調整しておきます。

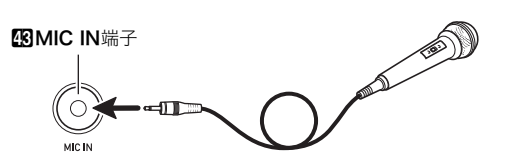

#### くメモ

- 市販のダイナミックマイクもご使用になれます。
- **8.** 本機の音量を小さくしておきます。
- **9.** マイクの電源を入れてから、本機の電源を入れま す。

#### スメモー

- マイクは電源を入れて数秒後から使用してください。
- キーンという音(ハウリング)が出るときは、マイクの先端 を手でおおわないようにして、本機のスピーカーから離し てください。マイクホルダーにマイクを固定している場合 には、MIMIC VOLUMEつまみでマイクの音量を下げる か、またはマイクの電源をお切りください。
- ノイズ(雑音)が出るときは、蛍光灯などからマイクを離す ようにしてください。

**6**

## <span id="page-8-0"></span>すぐに楽しみたい方に

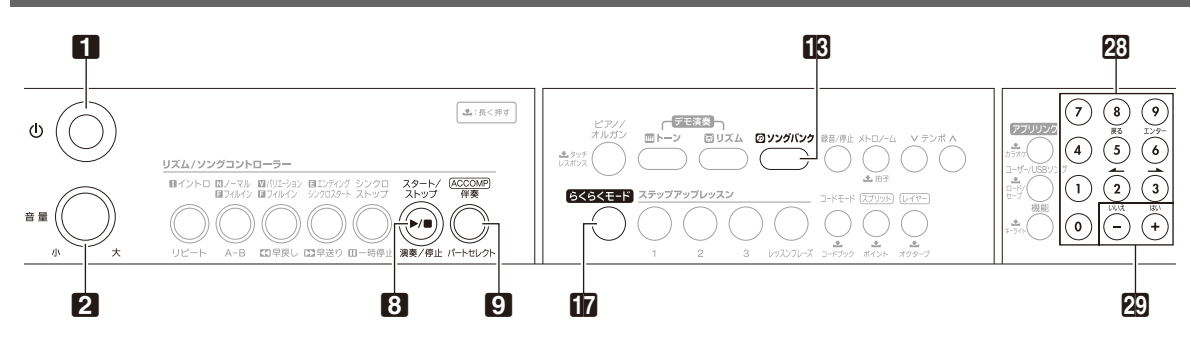

**1. 10(電源)を押します。** 電源が入ります。

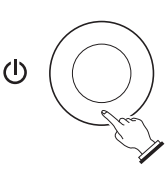

- 電源を切るには、もう一度■ 少 (電源)を長押しし ます。
- **2.** 伴盤を弾いてみましょう。

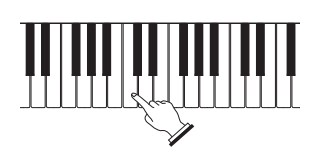

**3. 2音量つまみで音量の調整をします。** 

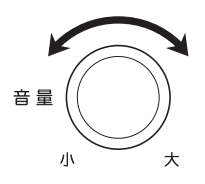

#### $\sqrt{2x+1}$

• ソング(内蔵曲)やデモを聴きたい場合は[、11ページを](#page-12-0)ご 参照ください。

## <span id="page-8-1"></span>音を出してみよう イング(内蔵曲)を弾いてみよう

#### <span id="page-8-2"></span>らくらくモードで弾く

鍵盤が光るタイミングに合わせて好きな鍵盤を押してみま しょう。どの伴盤を押しても正しいメロディーが鳴るので、 簡単に伴盤演奏を楽しんだり、練習することができます。

#### <span id="page-8-3"></span>■練習したい曲を選ぶ

**1.** 液晶画面のソングバンクインジケーターが点灯 していることを確認します。

ソングバンクインジケーター

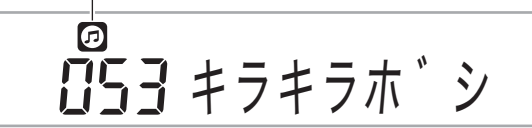

- ソングバンクインジケーターが消灯している場合 は、「ドソングバンクを押してください。
- 液晶画面のトーンインジケーターが点灯している 場合は、エソングバンクを押してトーンインジケー ターを消灯させてください。

トーンインジケーター

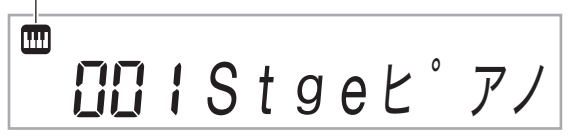

- 2. 28数字ボタン、29[-]または[+]を押して、好 きなソング番号を選びます。
	- ソングの一覧[は56ページ](#page-57-0)をご参照ください。

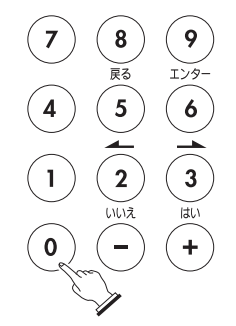

#### $2xE$

- 28数字ボタンの[5](戻る)を長押しすると、入力中の数 字がキャンセルされます。
- 数字ボタンで入力するときは、3桁で入力してください。 例: "033 さくら さくら"の場合は、"0"→ "3"→ "3"と入 力します。

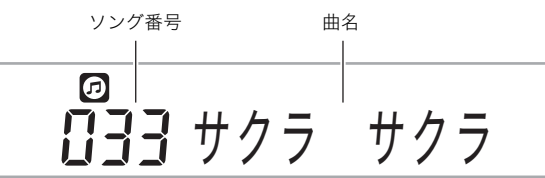

#### <span id="page-9-0"></span>■弾くパート(右手、左手、両手)を選ぶ

練習するパート(右手、左手、両手)を選ぶことができます。 最初から両手で弾くのは難しいと思ったら、片方のパート で練習してみましょう。選んだパートの音が消えて、ガイド のため伴盤が光ります。

**1.** <sup>9</sup>パートセレクトを押して、練習するパートを 選びます。

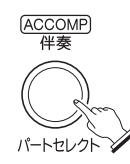

9パートセレクトを押すたびに、下記のようにパート 選択が切り替わります。

• パート選択の状態によって、液晶表示のパートアイコ ンとLESSONインジケーターの点灯状態が変わりま す。

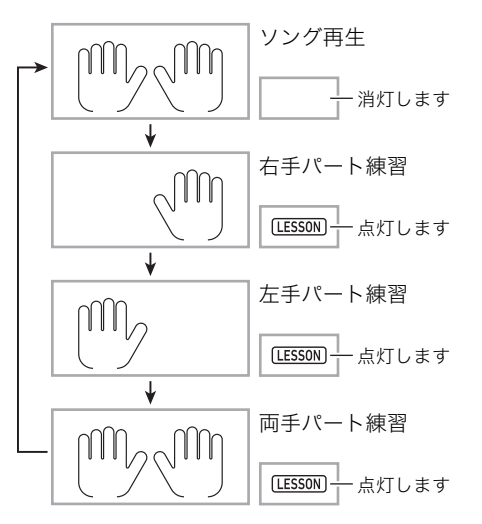

- <span id="page-9-1"></span>■らくらくモードで演奏する
- **1. mらくらくモードを押します。**

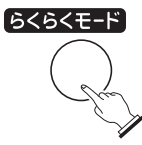

- カウントの後、(前奏のある曲は前奏に続き)1音目 の待機状態になります。
- 2. 鍵盤のいずれか1つを、鍵盤の光に合わせて続け て押して、演奏してみましょう。

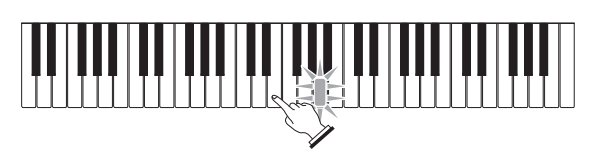

- カウント中および前奏中は、初めに押さえる伴盤が 点滅します(演奏中は次に押さえる伴盤が点滅しま す)。
- 弾くタイミングになると、光のガイドは点滅から点 灯に変わります。
- 伴奏は、次の伴盤を押さえるまで待ってくれます。
- 3. らくらくモードを止めるには、15くらくモー ド(または 8演奏/停止)を押します。

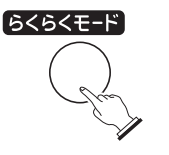

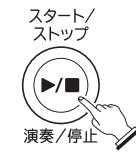

- 自分で弾く音量とソング再生の音量のバランスを 変えることができます[\(21ページ「音量\(ソングボ](#page-22-1) [リューム\)を変える」](#page-22-1))。
- テンポをゆっくりにすることができます[\(14ページ](#page-15-1) [「テンポ\(速さ\)を変えるには」](#page-15-1))。

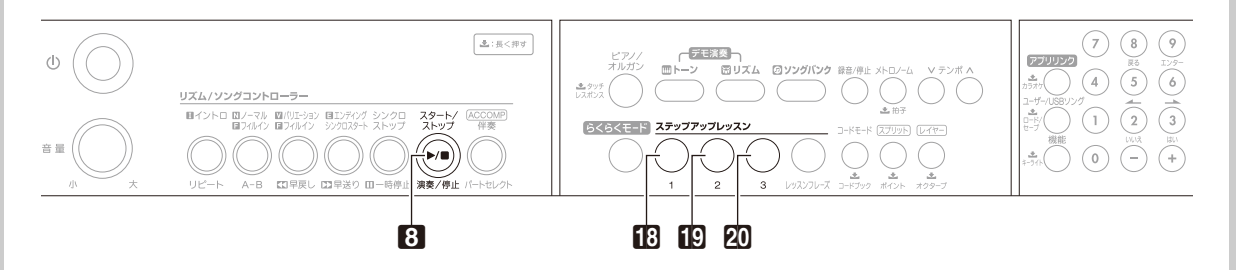

<span id="page-10-0"></span>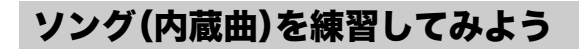

#### ステップアップレッスンで練習する

ソングを自分で演奏できるようにするため、3段階に分けて 練習することができます。

- レッスン1:お手本の演奏を聴く
- レッスン2:表示のガイドを見ながら弾く
- レッスン3:これまでの練習を思い出して弾く

#### <span id="page-10-1"></span>■レッスン1:お手本の演奏を聴く

まずは、お手本の演奏を何度も聴いて曲を覚えましょう。

**1.** 練習するソングとパートを選びます。

- [7ページ「練習したい曲を選ぶ」を](#page-8-3)ご参照ください。
- [8ページ「弾くパート\(右手、左手、両手\)を選ぶ」を](#page-9-0)ご 参照ください。
- **2. Bステップアップレッスン1を押します。** お手本の演奏がはじまります。

# ステップアップレッスン

**3. お手本の演奏を止めたい場合はB3ステップアッ** プレッスン1(または3演奏/停止)を押します。

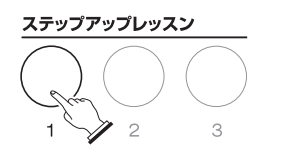

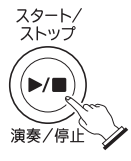

#### <span id="page-10-2"></span>■レッスン2:表示のガイドを見ながら弾く

ソングを弾いてみましょう。液晶画面にこれから弾く伴盤 が表示されて、音声で指使いの番号をガイドします。ガイド に合わせて伴盤を弾く練習をしましょう。 間違えて押しても大丈夫です。正しい伴盤を弾くまで曲の 再生が一時停止してくれます。あせらずゆっくり弾いてみ ましょう。

**1.** 練習するソングとパートを選びます。

- [7ページ「練習したい曲を選ぶ」](#page-8-3)をご参照ください。
- [8ページ「弾くパート\(右手、左手、両手\)を選ぶ」](#page-9-0)をご 参照ください。
- 2. **Bステップアップレッスン2**を押します。

レッスン2がはじまります。

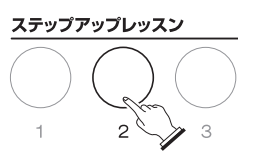

**3.** 液晶画面表示と音声でガイドがはじまりますの で、ガイドに合わせて伴盤を弾く練習をしましょ う。

液晶画面表示にはこれから弾く鍵盤がガイドされま す。また、音声で指使いの番号をガイドします。

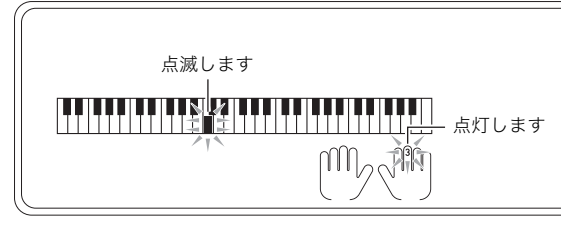

• 右手/左手パートのレッスンでは、弾くべき指の運 指番号を音声でガイドします。親指から小指にかけ て1~5の番号が振られています。

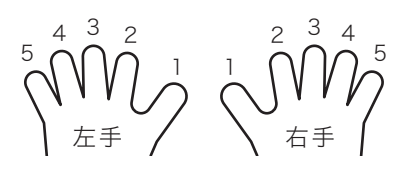

√ メモ • 左手パートのレッスンで伴盤の音が出ない場合は[、51](#page-52-1) [ページ「困ったときは」を](#page-52-1)ご参照ください。

#### 4. レッスン2を止めたい場合は**EDステップアップ** レッスン2(または8演奏/停止)を押します。

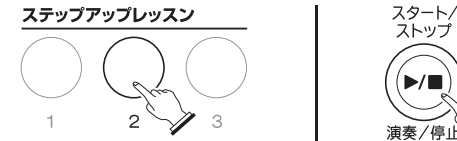

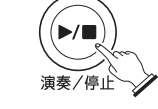

● 最後まで弾くとレッスン2の採点結果が表示されます。

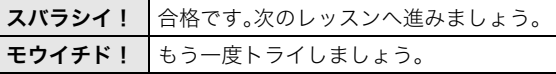

#### <span id="page-11-1"></span>■レッスン3:これまでの練習を思い出して弾く

正しい伴盤を弾くまで曲が停止したままになる点はレッス ン2と同じですが、次に弾く伴盤の事前のガイドがありませ ん。レッスン2までの練習を思い出しながら弾いてみましょ う。

- **1.** 練習するソングとパートを選びます。
	- [7ページ「練習したい曲を選ぶ」を](#page-8-3)ご参照ください。
	- [8ページ「弾くパート\(右手、左手、両手\)を選ぶ」を](#page-9-0)ご 参照ください。
- 2. 2ステップアップレッスン3を押します。

レッスン3がはじまります。

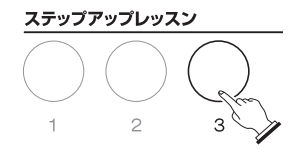

**3.** 曲に合わせて弾きます。

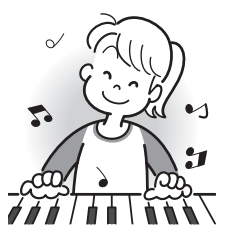

4. レッスン3を止めたい場合は20ステップアップ レッスン3(またはい演奏/停止)を押します。

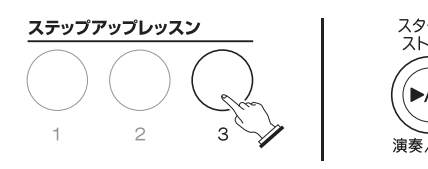

• 最後まで弾くとレッスン2と同様に、レッスン3の採 点結果が表示されます。

## <span id="page-11-0"></span>指のトレーニングをしよう

#### 内蔵曲の「脳にキク」について

ソングバンクの151~200番は、指のトレーニングのため の曲集です。脳の活性化の効果も期待できます。

#### $Q_{\mathbf{X}}$

- 脳の活性化には個人差があります。
- 本機は医療機器ではありません。

#### **1.** ソング(151~200番)を選びます。

- [7ページ「練習したい曲を選ぶ」](#page-8-3)をご参照ください。
- **2.** らくらくモードで、伴盤の光に合わせて演奏し てみましょう。
	- [8ページ「らくらくモードで演奏する」](#page-9-1)をご参照くだ さい。
	- •「脳にキク」は、ステップアップレッスンで練習する こともできます。

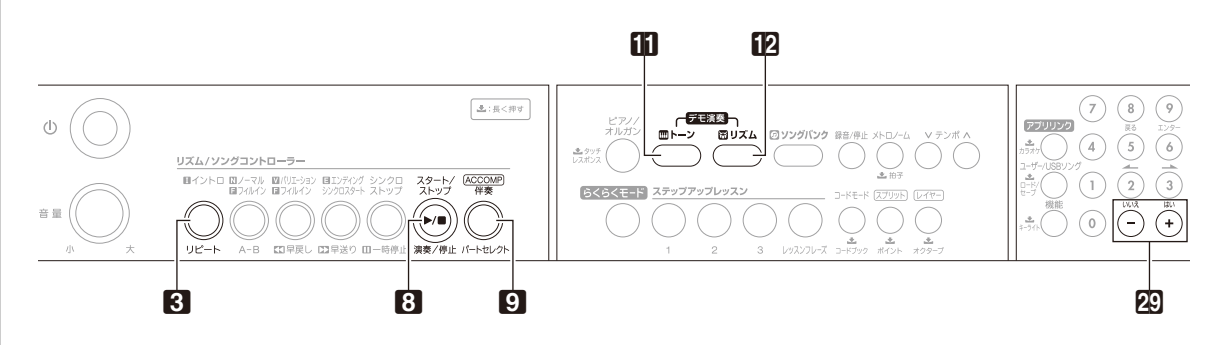

## <span id="page-12-0"></span>自動演奏を聴こう

#### ソングを1曲ずつ聴く

本機に内蔵されているソングの中からお好きな曲を選んで 聴くことや、外部機器から自分で増やした曲も聴くことがで きます。

- <span id="page-12-3"></span>■スタート/ストップする
- **1.** 液晶画面のLESSONインジケーターが点灯して いたら、ロパートセレクトを何回か押して LESSONインジケーターを消灯させます。
	- 練習中の場合は、3演奏/停止を押してレッスンを 止めてから操作してください。
- **2.** ソングを選びます。
	- [7ページ「練習したい曲を選ぶ」を](#page-8-3)ご参照ください。
- **3.** <sup>8</sup>演奏/停止を押します。 ソング再生がスタートします。

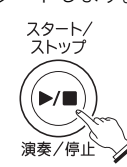

**4.** もう一度8演奏/停止を押すと、ソング再生を途 中で止めることができます。

ソングは<br />
3 演奏/停止を押すまでリピート再生しま す。リピートを解除するには3リピートを押します。

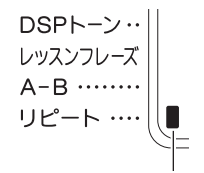

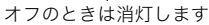

#### デモを聴く

**1. mトーンと12リズムを同時に押します。** 001~150番のソングバンク曲が連続再生されます。

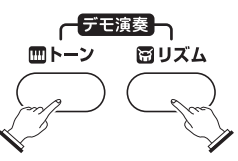

- デモ演奏中は、RRI[-]または[+]で曲を変更できま す。
- 曲目[は56ページ](#page-57-0)をご参照ください。

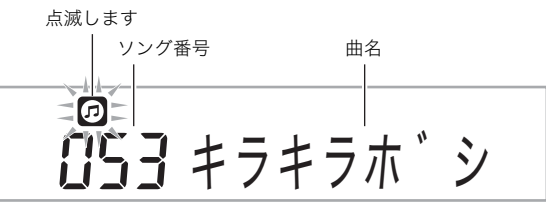

#### **EX**

• しばらく弾かない場合、電源が切れたり(オートパワーオ フ機能)、急に伴盤が光りはじめます(電源切り忘れお知 らせ機能)。

機能をキャンセルしたい場合は[、12ページ「オートパ](#page-13-4) [ワーオフ機能をキャンセルして使う」「](#page-13-4)[電源切り忘れお知](#page-13-5) [らせ機能をオフにする」](#page-13-5)をご参照ください。

**2.** デモを終了するには8演奏/停止を押します。

8演奏/停止を押すまでデモの全曲目を繰り返します。

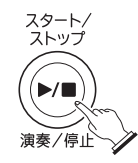

## <span id="page-12-1"></span>カラオケを楽しもう

ソングは、メロディーパートをカラオケのように小さな音 量で鳴らして再生しながら、マイクで歌えます。

#### $Q_{\bm{X}}$

- マイクの接続方法は[6ページを](#page-7-1)ご参照ください。
- マイクの設定や詳しい操作方法は[、22ページ「ソングに合](#page-23-2) [わせてマイクで歌おう\(カラオケ機能\)」](#page-23-2)をご参照ください。

## <span id="page-12-2"></span>ソングを追加してみよう

本機はスマートフォンやタブレットなどのスマートデバイ スと接続し、専用アプリを使ってソングを追加できます。

#### $\sqrt{2x+1}$

• 専用アプリのダウンロードや詳しい操作方法は[、46ペー](#page-47-2) [ジ「アプリケーションとリンクして使おう\(アプリリン](#page-47-2) [ク\)」を](#page-47-2)ご参照ください。

## <span id="page-13-0"></span>演奏してみよう

## <span id="page-13-1"></span>電源を入れて演奏してみよう

- **1. 60** (り(電源)を押します。
	- 電源が入ります。

• 電源を切るには、もう一度■ 少 (電源)を長押ししま す。

2. 鍵盤を弾いてみましょう。また2音量で音量の調 整をしましょう。

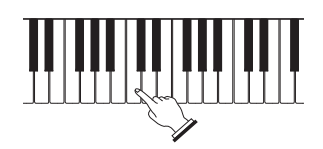

#### **心重要**

- **•** 1P(電源)を軽く押すと、液晶画面が一瞬点灯し、電源が 入らない場合がありますが故障ではありません。その場合 は10(電源)をしっかりと押し直してください。
- **•** 本機の電源を切ると、音色やリズム番号などの各種設定が 初期化されます。

#### $2x+1$

• 10(電源)ボタンで電源を切ったあとも、本機は微電流が 流れているスタンバイ状態になっています。本機を長時間 使用しないとき、あるいは落雷のおそれがあるときは、必ず ACアダプターをコンセントから外してください。

## <span id="page-13-2"></span>,"オマチクダサイ"表示中のご注意

液晶画面に"オマチクダサイ"と表示されているときは、本機の 操作を一切行わないでお待ちください。

• "オマチクダサイ"表示中は、本機内部でデータの保存処理 を行っています。このとき本機の電源が落ちると、本機に記 録しているデータが破損・消失する恐れがあります。

#### <span id="page-13-6"></span>オートパワーオフ機能

本機を使用中に30分間何も操作しないと、自動的に電源が切 れます。

#### <span id="page-13-4"></span>■オートパワーオフ機能をキャンセルして使う

コンサートなどで演奏の合間に電源が切れないよう、オート パワーオフ機能をキャンセルして使用できます。 [38ページ「](#page-39-0)機能ボタン(27)で機能設定する」の機能番[号55](#page-40-0) ["ジドウオフ"](#page-40-1)をご参照ください。

#### <span id="page-13-7"></span>電源切り忘れお知らせ機能 (ACアダプター使用時のみ)

ACアダプターで使用中に6分間何も操作しないと、電源切り 忘れ防止のために伴盤が光ります(乾電池使用時は、この機能 は作動しません)。

#### <span id="page-13-5"></span>■電源切り忘れお知らせ機能をオフにする

コンサートなどで演奏の合間に伴盤が光らないよう、お知ら せ機能をオフにして使用できます。

1.pp機能を押して、20 (数字ボタン)の[2](4)ま たは「31(▲)を使って液晶画面に"ソノタセッテ イ"と表示させます[\(4ページ\)](#page-5-0)。

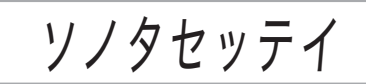

- **2. 23 (数字ボタン)の[6](エンター)を押します。**
- 3. pg(数字ボタン)の[2](▲)または[3](▲)を 使って液晶画面に"キリワスレツウチ"と表示させ ます。

キリワスレツウチ

4. **ZDI-1を押して、オフに設定します。** 

## <span id="page-13-3"></span>ヘッドホンを使う

ヘッドホンを使用すると内蔵スピーカーから音が出なくな り、夜間でも周囲に気兼ねなく演奏が楽しめます。

• 本機の音量を絞ってから、ヘッドホンを接続してください。

## **BRPHONES/OUTPUT端子**

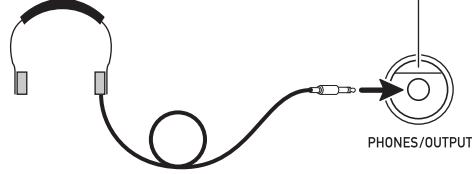

#### $Q_{x+}$

- ヘッドホンは本製品に付属されておりません。
- 別売または市販のヘッドホンがご使用になれます。

#### 心重要

- **•** 大きな音量で長時間ヘッドホンを使用しないでください。 聴覚障害になる恐れがあります。
- **•** ヘッドホンのコードを本機から抜くときは、変換プラグだ けを本機に残さないようにご注意ください。

#### <span id="page-14-0"></span>伴盤を押す強弱で音量を変える (タッチレスポンス)

タッチレスポンス機能とは、伴盤を押す強さ(速さ)で音量を 変化させる機能です。タッチレスポンス機能を使うと本物の ピアノのように伴盤を押す強さ(速さ)で音量が変化し、演奏 の表現が豊かになります。

#### <span id="page-14-3"></span>タッチレスポンスの感度を変える

- **1. 10ピアノ/オルガン(土タッチレスポンス)を押し** 続けると、タッチレスポンスの設定値が以下の表 のように変更されます。
	- その設定値で良ければ、20 (数字ボタン)の[5](戻る) を押して設定を終了します。

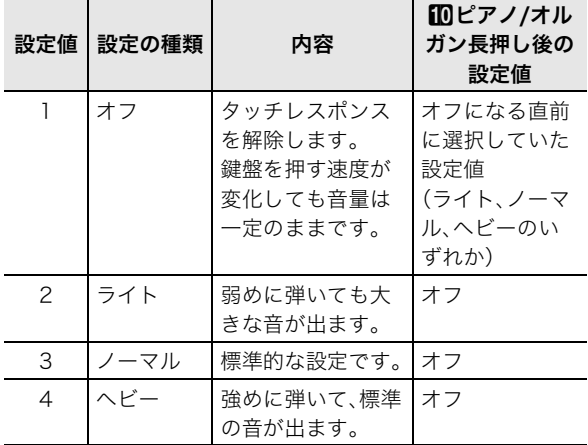

- 例:現在の設定がノーマルの場合 bkピアノ/オルガンを長押しすると、オフになりま す。その状態でもう一度mピアノ/オルガンを長押し すると、ノーマルに戻ります。
- **2. 28**数字ボタン、20[-]または[+]を押して、タッ チレスポンスの感度を変更します([4ページ\)](#page-5-0)。

#### <span id="page-14-1"></span>伴盤の光を消す

この楽器は演奏や曲の自動演奏などに合わせて鍵盤が光って ガイドする機能がありますが、伴盤を光らなくさせることが できます。

**1.** 液晶画面に"キーライト"と表示されるまで、 27機能(エキーライト)を押し続けます。

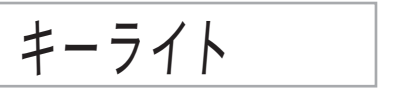

**2. 四「-1を押して、オフに設定します。** 

<span id="page-14-2"></span>液晶画面のコントラストを調整する

1. 27機能を押して、23(数字ボタン)の[2](▲)ま たは[3](▲)を使って液晶画面に"ソノタセッテ イ"と表示させます。

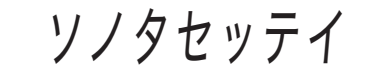

- **2. 28** (数字ボタン)の[6](エンター)を押します。
- 3. 23 (数字ボタン)の[2](▲)または[3](▲)を 使って液晶画面に"コントラスト"と表示させます。

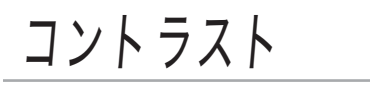

**4. 20**数字ボタン、20[-]または[+]を押して、コン トラストを調整します([4ページ\)](#page-5-0)。 ● コントラストの設定範囲は1~17です。

## <span id="page-15-0"></span>メトロノームを使ってみよう

メトロノームを使うと一定の間隔で音を刻みますので、演奏 や練習のときにテンポを正しく保つことができます。自分に あったテンポで練習しましょう。

#### スタート/ストップ

- **1.** bpメトロノームを押します。
	- メトロノームがスタートします。

音にあわせて移動します

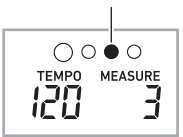

2. もう1度13メトロノームを押すと、メトロノーム が止まります。

#### <span id="page-15-2"></span>拍子を変える

曲の拍子に合わせて1拍目に「チーン」と鳴らし、それ以外の拍 では「カチ」と鳴らすことができます。 • 拍子は、0~9拍子から選べます。

**1.** 液晶画面に"ヒョウシ"と表示されるまで **[5メト** ロノーム (土拍子)を押し続けます。

ヒョウシ

2. 28数字ボタン、29[-]または[+]を押して、拍子 の数を入力します。

#### $Qx + 1$

• 機能ボタンで設定することもできます[。38ページ「](#page-39-0)機能ボ タン(の)で機能設定する」の機能番[号11](#page-39-2) ["ヒョウシ"](#page-39-3)をご参 照ください。

#### <span id="page-15-3"></span>メトロノームの音量を変えるには

[38ページ「](#page-39-0)機能ボタン(27)で機能設定する」の機能番[号12](#page-39-1) ["ボリューム"](#page-39-4)をご参照ください。

## <span id="page-15-1"></span>テンポ(速さ)を変えるには

#### **1. Bテンポを押します。**

"テンポ"が表示されます。

- vを押すとテンポが遅くなり、へを押すとテンポが 速くなります。押し続けると連続して変えられます。
- V へを一緒に押すと、そのときに選ばれているソン グやリズムの初期値に戻ります。
- "テンポ"が表示されている間は、20数字ボタン、 **図「-**]または[+]でもテンポ数を変えることができ ます。
- 例: テンポ89を入力するときは"0"→ "8"→ "9"と最初に 0を入力します。
- しばらく何も操作しないと、元の画面に戻ります。

<sup>•</sup> 0拍子を選ぶと「チーン」と鳴りません。拍子を気にす ることなく練習したいときに使います。

## <span id="page-16-0"></span>音を変えて弾いてみよう

## <span id="page-16-1"></span>いろいろな楽器の音色で 弾いてみよう

本機はバイオリン、フルート、オーケストラの楽器など、さま ざまな楽器の音色で演奏ができます。同じ曲でも楽器の種類 を替えて弾けば、さらに多彩な演奏が楽しめます。

#### $\sqrt{2}$  x  $\pm$

• 液晶画面のU2(レイヤー)、L(スプリット)のインジケー ターが消灯していることを確認します。点灯している場合 は、それぞれを24レイヤー、23スプリットを押して、インジ ケーターを消灯させます。

#### <span id="page-16-3"></span>演奏する楽器を決める

**1. mトーン**を押します。

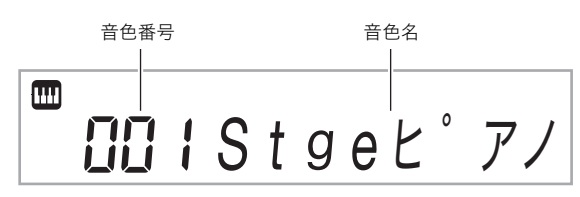

- **2. 28**数字ボタン、29[-]または[+]を押して、好き な音色を選びます。
	- 数字ボタンで入力するときは、3桁で入力してくださ い。

例: 001なら、"0"→ "0"→ "1"と入力します。

#### $V \times F$

- 音色の一覧は別紙「Appendix」をご覧ください。
- 本機には特殊なエフェクトがかかった音色(DSPトーン)が あります。DSPトーンを選んだ場合、液晶表示のDSP TONE インジケーターが点灯します。
- ドラムセットの音色が選ばれていると、伴盤ごとにさまざ まな打楽器が鳴ります。
- **3.** 伴盤を弾いてみましょう。 選んだ楽器の音色が出ます。

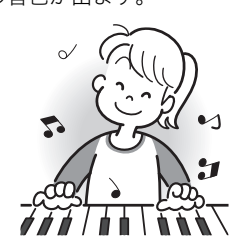

#### <span id="page-16-4"></span>ピアノやオルガンの音色で弾く

bkピアノ/オルガンを押すと、本機をピアノやオルガンの音 色で弾くのに適した状態にすることができます。 **En ピアノ/** オルガンを押すごとに、ピアノ(音色番号001)とオルガン(音 色番号079)が交互に切り替わります。

音色以外の設定も切り替わります。 例:リズム番号:ピアノの場合"161"(ピアノ8Bt) オルガンの場合"102"(ゴスペル 2)

#### <span id="page-16-2"></span>2つ以上の音色を同時に鳴らす (レイヤー、スプリット)

2つの音色を重ねて鳴らしたり(レイヤー)、伴盤を左右に分け てそれぞれ異なる音色で演奏したり(スプリット)することが できます。レイヤーとスプリットを組み合わせて、3つの音色 を同時に使うこともできます。

単一で鳴らすときに使うパートをUPPER 1パート、2音色を 重ねて鳴らすときの2つ目のパートをUPPER 2パート、鍵盤 を左右に分けて鳴らすときの低音部に使うパートをLOWER パートと呼びます。

#### **•** 伴盤全体で1つの音色を鳴らす([15ページ\)](#page-16-3)

UPPER 1パートだけを使います(レイヤー オフ、スプリット オフ)。

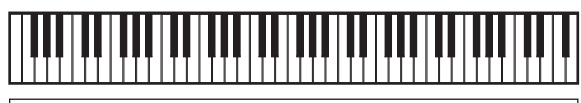

**UPPER 1**

**•** 伴盤全体で2つの音色を重ねて鳴らす([16ページ\)](#page-17-0) UPPER 1パートとUPPER 2パートを同時に使います (レイヤー オン、スプリット オフ)。

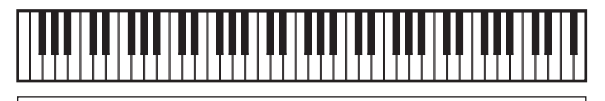

**UPPER 1 UPPER 2**

**•** 伴盤を左右に分けて、それぞれの伴域で異なる1音色を鳴ら す([16ページ](#page-17-1))

UPPER 1パートとLOWERパートを同時に使います (レイヤー オフ、スプリット オン)。

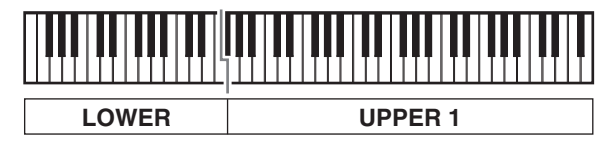

**•** 伴盤を左右に分けて、右側の伴域では2つの音色を重ねて鳴 らし、左側の伴域では1音色を鳴らす([16ページ\)](#page-17-2) UPPER 1、UPPER 2、LOWERの3パートを同時に使います (レイヤー オン、スプリット オン)。

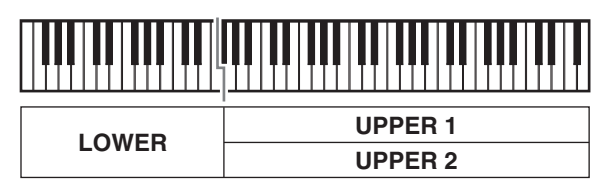

#### $2x +$

- 音色を変更する対象のパートは、レイヤーをオンにすると UPPER2パートになり、スプリットをオンにすると LOWERになります。
- 音色を変更する対象パートを変えるには、一度用H-ンを 押して離してから、さらにIIトーンを長押しして、液晶画 面のパートインジケーターの横にある[▶]を移動させま す。希望の対象パートに[▶]が移動するまで、 押しする操作を繰り返します。

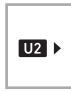

• DSPトーンを複数のパートに設定した場合、UPPER2や LOWERパートに設定した音色のエフェクトが取れて音質 が変わります。

#### <span id="page-17-0"></span>2つの音色を重ねてみよう(レイヤー)

**1.** UPPER1パートの音色を選びます。

**iiiトーン**を押してから、23数字ボタン、29[-]または [+]で音色を選びます。

例:音色024 "エレクトリックピアノ 1"を選ぶ。

$$
\blacksquare
$$

**2. 2レイヤー**を押します。

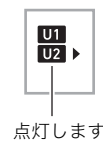

**3. 23**数字ボタン、20[-]または[+]で、UPPER2 パートの音色を選びます。

例:音色187 "ストリングス"を選ぶ。

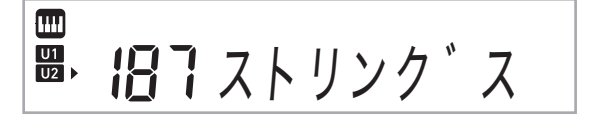

- 4. 鍵盤を弾いてみましょう。
	- 選んだ2つの音色が重なって音が出ます。
	- もう一度20レイヤーを押すと、レイヤーがオフになり ます。

#### <span id="page-17-1"></span>伴盤の高音域と低音域で音色を変えてみよう (スプリット)

**1.** 右側の伴盤の音色を選びます([15ページ\)](#page-16-3)。 **印トーン**を押してから、RB数字ボタン、RBI-1または [+]で音色を選びます。 例:音色255 "フルート"を選ぶ。

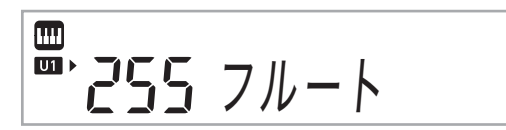

2. RRスプリットを押します。

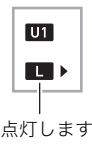

**3. 网**数字ボタン、RQ「-]または「+]で、左側の鍵盤 の音色を選びます。

例:音色044 "ビブラフォン 1"を選ぶ。

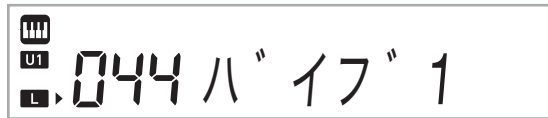

**4.** 伴盤を弾いてみましょう。 左右の伴盤で選んだそれぞれの音が出ます。

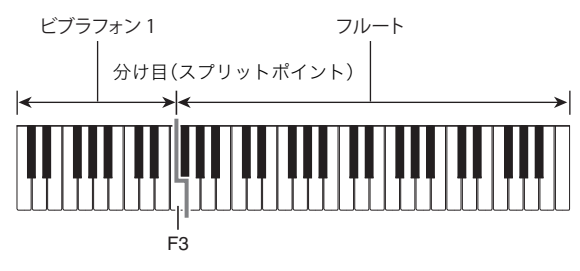

• もう一度図スプリットを押すと、スプリットがオフに なります。

スメモー

<span id="page-17-2"></span>• レイヤーをオンにしているときにスプリットをオンに設定 すると、右側の伴盤だけがレイヤーの状態で演奏できるよ うになります。

#### <span id="page-18-3"></span>音色の分け目を変える(スプリットポイント)

**1.** cnスプリットを手順2.の操作が終わるまで押し続 けます。

現在スプリットポイントに設定されている鍵盤名が液晶 画面に表示されます。

**2.** 音色の分け目の伴盤を押します。 押した鍵盤が右側鍵盤の一番低い音の出る鍵盤になりま す。

例:中央のド(C4伴)を指定した場合

伴盤名が表示されます

 $E<sub>II</sub>$   $C$ 

## <span id="page-18-0"></span>音の響きを変えるには(リバーブ)

1. m機能を押して、20(数字ボタン)の[2](▲)ま たは[3](p)を使って液晶画面に"リバーブ"と表 示させます([4ページ\)](#page-5-0)。

l *l* l l

**2. 2「-1または「+1を押して、リバーブのタイプを** 選びます。リバーブのタイプは下記の表のとおり です。

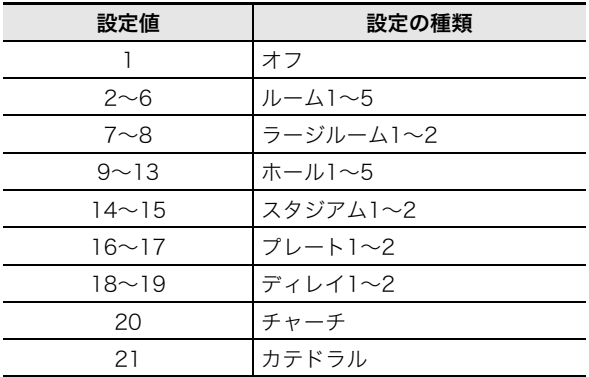

#### <span id="page-18-1"></span>音に厚みをつけてみよう(コーラス)

コーラスとは音に厚みや広がりを加える機能のことです。

**ヿ。27機能を押して、23(数字ボタン)の[2](←)ま** たは[3](p)を使って液晶画面に"コーラス"と表 示させます([4ページ\)](#page-5-0)。

コーラス

2. 20[-]または[+]を押して、コーラスのタイプを 選びます。

コーラスのタイプは1~11を選びます。

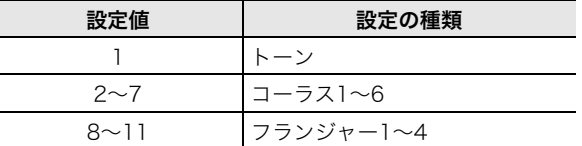

• 設定番号1の"トーン"を選んだ場合、各音色に設定され たコーラスが選ばれます。

"トーン"のときは消灯します

らくらくモード …… カラオケ …… リバーブ … コーラス … スケール

• コーラス効果は音色によって差があります。

## <span id="page-18-2"></span>音を補正してみよう(イコライザー)

本機の音質を調整できます[。38ページ「](#page-39-0)機能ボタン(2)で機 能設定する」の機能番[号16](#page-39-5) ["イコライザー"を](#page-39-6)ご参照くださ い。

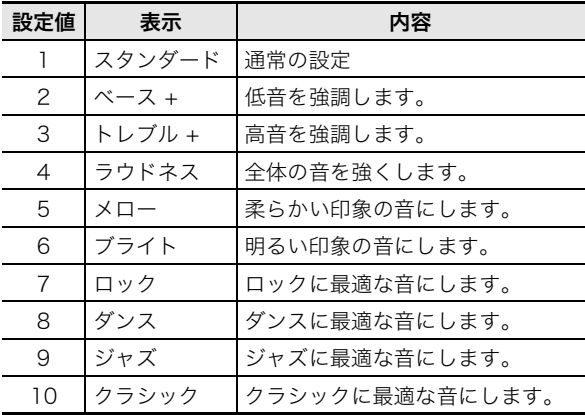

## <span id="page-19-0"></span>ペダルを使ってみよう

ペダルで演奏にさまざまな変化がつけられます。

• ペダルは本製品に付属されておりません。お買い求めの販 売店で別途ご購入ください。

#### <span id="page-19-2"></span>ペダルの接続

ペダル(別売品)を接続してください。

**BPEDAL端子** PEDAL

#### <span id="page-19-4"></span>ペダルの効果を選ぶ

**1.27機能を押して、23(数字ボタン)の[2](▲)ま** たは[3](▲)を使って液晶画面に"ソノタセッテ イ"と表示させます。

ソノタセッテイ

**2. 20** (数字ボタン)の[6](エンター)を押します。

ヘ゜タ ゛ル

**3. 28**数字ボタン、20[-]または[+]を押して、ペダ ル効果の種類を選びます([4ページ\)](#page-5-0)。

• ペダル効果の種類は下記の表のとおりです。

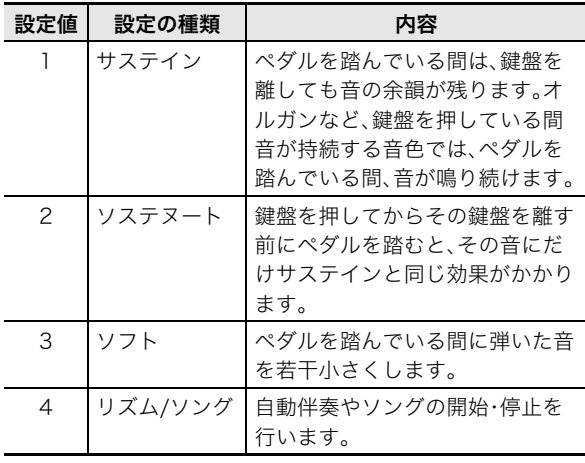

## <span id="page-19-1"></span>音の高さを変えて弾いてみよう (トランスポーズ、チューニング、 オクターブシフト)

#### <span id="page-19-5"></span>半音単位で変える(トランスポーズ)

音の高さを半音単位で全体的に上げたり下げたりすることが できます。歌う人の声の高さに合わせて、伴奏のキーを上げ下 げしたいときなどに便利です。

- トランスポーズの設定範囲は上下1オクターブ(-12から +12半音まで)です。
- **1.** cr機能を押します。

トランスホ ゜ース

**2. 20[-]または[+]を押して、音の高さを変更しま** す。

#### <span id="page-19-3"></span>音の高さを微調整する(チューニング)

チューニング機能とは、音の高さを全体的に少しだけずらす 機能です。

- チューニング機能では、A4の音の周波数を設定します。周波 数の設定範囲は415.5~465.9Hz(初期値440.0Hz)です。
- 0.1Hz単位で変更することができます。
- **1. 27機能を押して、23(数字ボタン)の[2](4)ま** たは[3](p)を使って液晶画面に"チューニング" と表示させます。

チューニンク`

- **2. 28**数字ボタン、20[-]または[+]を押して、 チューニングを調節します([4ページ\)](#page-5-0)。
	- 数字ボタンでは、整数部の値だけを入力できます。小 数点第一位を変更する場合は、[-]または[+]ボタン を押します。

## 4 4 0 . 0 H z

#### <span id="page-20-2"></span>オクターブ単位で変える(オクターブシフト)

それぞれのトーンパート[\(15ページ\)](#page-16-2)について、伴盤の音の高 さをオクターブ単位で上げたり下げたりできる機能です。 • 設定範囲は上下3オクターブです。

**1.** 液晶画面に"U1オクターブ"と表示されるまで 24 レイヤー (エオクターブ) を押し続けます。

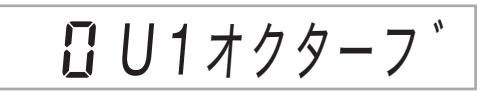

- 2. 23 (数字ボタン)の[2](▲)または[3](▲)を 使って、音の高さを変更したいトーンパートを選 びます。
- **3. 20[-]または[+]を押して、オクターブ単位で高** さを調整します。

<u> 2 U2オクターフ`</u>

√x∓ I

• 選択した音色によっては、オクターブシフトが自動的に変 更される場合があります。詳細は、別紙「Appendix」の音色 リストのオクターブシフト欄をご覧ください。

## <span id="page-20-0"></span>ソング(内蔵曲)を鳴らそう

ソング(SONG)とはふつう「歌」のことを意味しますが、本機 では曲データのことを指します。ソングを鳴らして聴いてみ ましょう。また、曲を聴くだけでなく曲に合わせて練習するこ ともできます。

 $2xE$ 

- 本機にはソングを自動演奏させて鑑賞する機能だけでな く、自分で弾くための練習をサポートするレッスンシステ ム([23ページ](#page-24-0))もあります。
- 専用アプリやパソコンでソングを増やす([46](#page-47-2)[、50ページ](#page-51-0))こ ともできます。

#### <span id="page-20-1"></span>デモを聴いてみよう

1. mトーンとmリズムを同時に押します。

001~150番のソングバンク曲が連続再生されます。

- デモ演奏中は、20[-]または[+]で曲を変更できま す。
- 曲目[は56ページ](#page-57-0)をご参照ください。

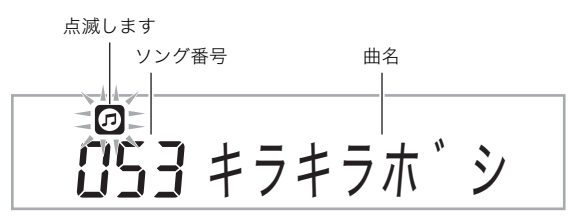

**2.** デモを終了するには2演奏/停止を押します。 8 演奏/停止を押すまでデモの全曲目を繰り返します。

 $2xE$ 

• オートパワーオフ機能([12ページ](#page-13-6))を有効にしている場合、 何も操作しないと、電源が30分で切れます。オートパワー オフ機能をキャンセルするには[、12ページ](#page-13-4)の 「[オートパ](#page-13-4) [ワーオフ機能をキャンセルして使う」](#page-13-4)をご参照ください。

## <span id="page-21-0"></span>ソングを1曲ずつ聴いてみよう

本機に内蔵されているソングの中からお好きな曲を選んで聴 くことや、外部機器から自分で増やした曲も聴くことができ ます。また、ソングに合わせて弾くこともできます。

#### $2xE$

• ソングバンクの401~406番は、自分で演奏した曲を録音 して保管しておくところ(ユーザー録音用)です。録音機能 については[、34ページ「演奏を録音してみよう \(レコー](#page-35-0) [ダー\)」を](#page-35-0)ご参照ください。

#### スタート/ストップ

- **1.** bnソングバンクを押します。
- **2. 28**数字ボタン、29[-]または[+]を押して、好き なソング番号を選びます。
	- ソングの一覧[は56ページを](#page-57-0)ご参照ください。
	- 数字ボタンで入力するときは、3桁で入力してくださ い。
	- 例: 001なら、"0"→ "0"→ "1"と入力します。 036なら、"0"→ "3"→ "6"と入力します。
	- 曲によっては選んだ際、読み込み中であることを示す "Lod"が液晶表示部のテンポ部に表示されることがあ ります。
	- 曲を選ぶとメトロノームの拍子がその曲に合った設 定になります。メトロノームの設定で選べない拍子の 場合でも、その曲に合わせてメトロノームが動きま す。

#### **3.** <sup>8</sup>演奏/停止を押します。

ソング再生がスタートします。

#### **4.** もう一度8演奏/停止を押すと、ソング再生を途中 で止めることができます。

ソングは8週演奏/停止を押すまでリピート再生します。 リピートを解除するには3リピートを押します。

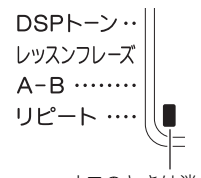

#### オフのときは消灯します

#### ■内蔵曲の「脳にキク」について

ソングの151~200番は、指のトレーニングのための曲集 です。脳の活性化の効果も期待できます。

#### $2x +$

- 脳の活性化には個人差があります。
- 本機は医療機器ではありません。

#### <span id="page-21-4"></span>一時停止、早送り、早戻し

音楽プレーヤーのように、ソングの一時停止や早送り・早戻し ができます。

#### <span id="page-21-3"></span>■一時停止

- 1. 2II-時停止を押します。 ソング再生を一時停止します。
- 2. もう一度2Ⅱ一時停止を押すと、停止したところ からソング再生を再開します。

#### <span id="page-21-1"></span>■早送り

1. 8<del>D></del>早送りを押します。 ソングを早送りします。 6d→ 早送りを1回押すと1小節 先に進みます。押し続けると連続して小節を進めます。

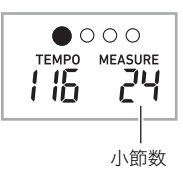

#### <span id="page-21-2"></span>■早戻し

#### **1. 6344**早戻しを押します。

ソングを早戻しします。5344早戻しを1回押すと1小節 戻ります。 押し続けると連続して小節を戻します。

#### <span id="page-22-0"></span>曲の小節間を繰り返す(リピート)

上手に演奏できないフレーズを何度も繰り返し練習してみま しょう。繰り返したい箇所の、はじめの小節と終わりの小節を 指定します。

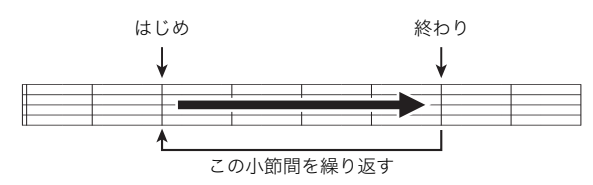

- **1.** <sup>3</sup>リピートを押して、曲のリピートをオンにしま す。
	- フレーズをリピートさせない場合は、リピート機能を オフにしてください。

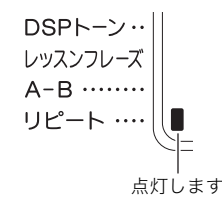

**2.** 曲の再生中に、4A-Bを押してリピートするはじ めの小節を指定します。

CA-Bを押したときの小節冒頭が指定されます。

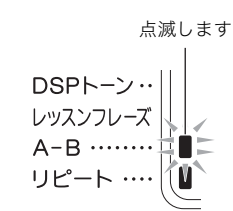

**3.** リピートしたいところまで曲が進んだら、もう一 度2A-Bを押して終わりの小節を指定します。 4A-Bを押したときの小節末尾が指定され、指定した小 節間をリピート再生します。

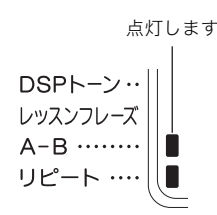

• リピート再生中に2Ⅱー時停止、6→→早送り、 5s早戻しを押すと、リピート部分の一時停止、早 送り、早戻しができます。

- **4.** もう一度4A-Bを押すと、通常の演奏に戻ります。
	- ソング番号を変えるとリピート内容は消去されます。

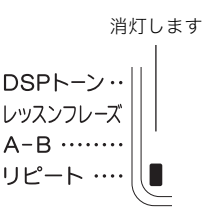

#### 速さ(テンポ)を変える

難しいフレーズはソング再生の速さ(テンポ)を変えて練習し てみましょう。

[14ページ「テンポ\(速さ\)を変えるには」を](#page-15-1)ご参照ください。

#### <span id="page-22-1"></span>音量(ソングボリューム)を変える

自分で弾く音量とソング再生の音量のバランスを変えてみま しょう。

[38ページ「](#page-39-0)機能ボタン(27)で機能設定する」の機能番[号9](#page-39-7) ["キョクVol."](#page-39-8)をご参照ください。

#### <span id="page-22-2"></span>ソングの音と同じ音色で弾いてみる (トーン・シンク機能)

伴盤の音色をソングと同じ音色にして、一緒に弾いてみま しょう。

- **1.** 液晶画面の音色名がそのソングの音色名に変わる まで、「ドリングバンクを押し続けます。
	- ソングの音色と同じ音色が選ばれているときは、液晶 画面の音色名は変わりません。

#### **2.** ソング再生に合わせて弾いてみましょう。

#### スメモ

• 右手と左手で違う音色を使っているソングは、右手パート と同じ音色で弾けるようになります。

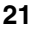

## <span id="page-23-0"></span>ソングを増やす(ユーザーソング)

USBメモリーやアプリリンク機能で本体に転送したソングデー タを本機のソングバンク(番号201~400)にユーザーソングと して読み込んで、再生やレッスン([23ページ\)](#page-24-0)をすることがで きます[。「本機のデータをパソコンに保存する/本機のソング](#page-51-0) [を増やす」\(50ページ\)](#page-51-0)をご参照ください。

#### $Q_{\mathbf{X}}$   $\mathbf{F}$

• 本機に保存したソングデータを消去する方法は[36ページ](#page-37-1) をご参照ください。

ユーザーソング内の曲を選ぶ

- **1.** cqユーザー/USBソングを"ユーザソング"と表示 されるまで数回押します。
	- 画面に"ユーザソング"と表示されたあと、ユーザーソ ングの先頭の曲名が表示されます。
- **2. の「-]または「+]を押して、好きなソング番号を** 選びます。

## <span id="page-23-1"></span>USBメモリーのソングを再生する

USBメモリーの"MUSICDAT"フォルダに保存されている MIDIファイル※を、内蔵ソングと同様に再生することができ ます。USBメモリーにMIDIファイルを保存する操作について は[、46ページ「一般の曲データをパソコンでUSBメモリーに](#page-47-0) [コピーする」](#page-47-0)をご参照ください。

※標準MIDIファイル(SMFフォーマット0/1)、およびカシオ MIDIファイル(CMFまたはCM2形式)

#### ■USBメモリーのソングを再生するには

- **1.** USBメモリーを本機のUSBメモリー端子に装着 します。
	- USBメモリーを本機に装着して最初にUSBメモリー を操作するとき、あるいは電源投入後に最初にUSBメ モリーを操作するとき、本機のシステムがUSBメモ リーとデータをやり取りする準備(マウント)を行う ため、一時的に本機の操作ができなくなる場合があり ます。マウント中は、USBインジケーターが点滅しま す。本機がマウントを完了し、操作が可能になるまで 数十秒間かかることがあります。マウント中は、本機 を操作しないでください。マウントは、本機にUSBメ モリーを装着するたびに実行されます。
- 2. USBインジケーターの点滅が消えたら、20ユー ザー/USBソングを"USBソング"と表示されるま で数回押します。
	- 画面に"USBソング"と表示されたあと、USBメモリー の先頭の曲名が表示されます。
	- ソング番号は、USBメモリーに保存されているMIDI ファイルのファイル名昇順に、自動的に振られます。 ファイル名昇順で先頭のMIDIファイルが、ソング番号 407番になります。
- **3. 20[-]または[+]を押して、好きなソング番号を** 選びます。

#### <span id="page-23-2"></span>ソングに合わせてマイクで歌おう (カラオケ機能)

ソングバンクの内蔵曲、ユーザーソング、USBメモリーのソン グは、メロディーパートをカラオケのように小さな音量で鳴 らして再生しながら、マイクで歌えます。

#### <準備>

- マイクの接続方法は[、6ページ「マイクの取り付けかた」を](#page-7-1)参 照してください。
- 歌う前に、MIMIC VOLUMEつまみでマイクの音量を調節 しておきます。
- **1.** ソングバンクの中から歌いたい曲を選んで([20](#page-21-0) [ページ](#page-21-0))、 エカラオケを押します。

カラオケ機能がオンになります。

• もう一度25 土カラオケを押すと、カラオケ機能がオ フに戻ります。

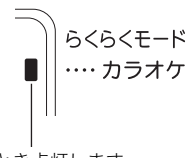

オンのとき点灯します

**2.** <sup>8</sup>演奏/停止を押して、ソングを再生します。

- **3.** マイクを使って歌ってみましょう。
	- メロディーラインは歌いやすい音量や音質で再生さ れます。

 $\sqrt{1}x+1$ 

- ソング再生の音を歌いやすい高さ(キー)に変えたいとき は、トランスポーズ機能([18ページ](#page-19-1))で変更してください。
- マイクにエコーなどの効果をかけることができます[。23](#page-24-2) [ページ「マイクのエフェクト設定」を](#page-24-2)参照してください。
- 一部のソングバンク曲では、カラオケの効果が効かないも のもあります。
- 本機の録音機能で録音した曲は、カラオケ機能が使えません。
- 一般的なMIDIファイル(SMF)など、パート・チャンネルの 情報がない曲は、機能設定の「メロディーパートチャンネル 設定」で指定したチャンネルがメロディーになります。 [38ページ「](#page-39-0)機能ボタン(2)で機能設定する」の機能番号34 ["メロディCh."](#page-40-3)をご参照ください。

#### <span id="page-24-2"></span>マイクのエフェクト設定

マイクにかかるエフェクトのタイプを設定できます。

- 1. m機能を押して、20 (数字ボタン)の[2](▲)ま たは[3](▲)を使って液晶画面に"カラオケセッ テイ"と表示させます([4ページ\)](#page-5-0)。
	- 液晶画面のENTERインジケーターが点灯します。
- **2. 2018** (数字ボタン)の[6] (エンター)を押して、  $[2]$ ( $\leftarrow$ )または $[3]$ ( $\leftarrow$ )で"マイクエフェクト" を選びます。
- **3.** ct[-]または[+]を押して、エフェクトのタイプ を選びます。エフェクトのタイプは下記の表のと おりです。

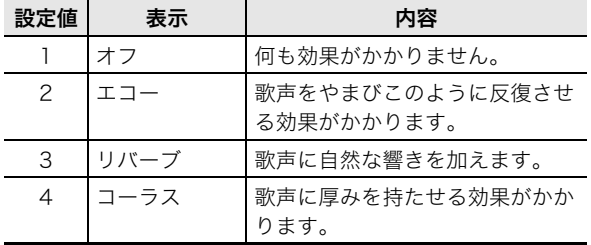

## <span id="page-24-0"></span>ソング(内蔵曲)で曲をマスター しよう

本機でソングを練習するには、下記の方法があります。

- らくらくモード([24ページ\)](#page-25-0)
- ステップアップレッスン([24ページ\)](#page-25-1)
- ガイド無し演奏([25ページ\)](#page-26-0)

#### <span id="page-24-1"></span>練習するソング、パートを選ぶ

最初に、練習するソング、パートを決めましょう。 レッスンするパートを右手、左手、両手から選べます。最初か ら両手で弾くことが難しい場合は、パートを片手ずつ選んで レッスンしてみましょう。

- **1.** 練習するソングを選びます([20ページ\)](#page-21-0)。
- 2. ロパートセレクトを押して、練習するパートを選 びます。

日パートセレクトを押すたびに、下記のようにパート選 択が切り替わります。

• パート選択の状態によって、液晶表示のパートアイコン とLESSONインジケーターの点灯状態が変わります。

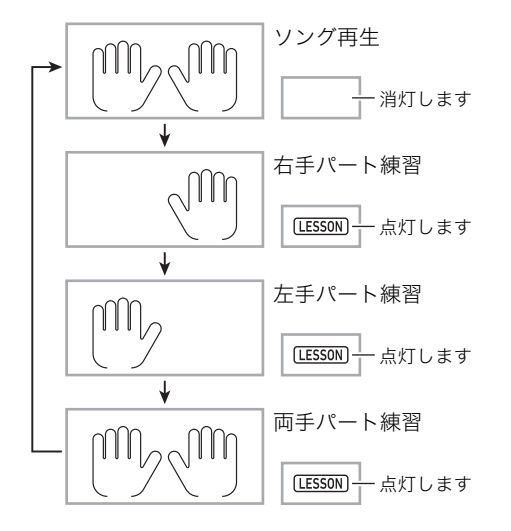

 $2x +$ 

- ソング再生中は2パートセレクトを押してもレッスンに 変わりません。
- レッスン中に■パートセレクトを押した場合、ソング再生 の状態は選ばれません。
- 選んだパートの音だけが液晶画面の伴盤に表示されます。
- 両手パート練習では指番号の音声ガイドは鳴りません。

**3.** 液晶画面の音色名がそのソングの音色名に変わる まで、MRソングバンクを押し続けます。 鍵盤の音がソングと同じ音色になります[\(21ページ\)](#page-22-2)。

#### スメモー

- 任意で指定した区間を繰り返しレッスンできます[。21ページ](#page-22-0) [「曲の小節間を繰り返す\(リピート\)」を](#page-22-0)参照してください。
- レッスンを始めると、レイヤーやスプリットなど伴盤の設 定を変える機能は必要に応じて、レッスン用の設定に自動 で変更されます。
- ユーザー録音曲はレッスンできません。

## <span id="page-25-0"></span>らくらくモード

鍵盤の光るタイミングに合わせて、どれかひとつの鍵盤を 次々と押せば、ソングのメロディーが鳴ります。初心者でも簡 単に演奏を楽しんだり、伴盤を弾くタイミングを覚えること ができます。

- **1.** 練習するソングを選びます([20ページ\)](#page-21-0)。
- 2. 2パートセレクトを押して、練習するパートを選 びます。
- **3. mらくらくモードを押します。** 
	- カウントの後、(前奏のある曲は前奏に続き)1音目の 待機状態になります。
- **4.** 鍵盤のいずれか1つを、鍵盤の光に合わせて続けて 押して、演奏してみましょう。

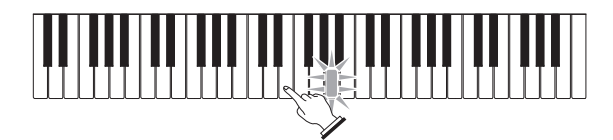

- カウント中および前奏中は、初めに押さえる鍵盤が点 滅します(演奏中は次に押さえる伴盤が点滅します)。 弾くタイミングになると、光のガイドは点滅から点灯 に変わります。
- 伴奏は、次の伴盤を押さえるまで待ってくれます。
- 5. らくらくモードを止めるには、 msくらくモード (または3演奏/停止)を押します。

#### <span id="page-25-1"></span>ステップアップレッスン

1曲を弾けるようになるまで、3段階に 分けて練習することができます。

- レッスン1:お手本の演奏を聴く
- レッスン2:表示のガイドを見ながら 弾く
- レッスン3:これまでの練習を思い出 して弾く

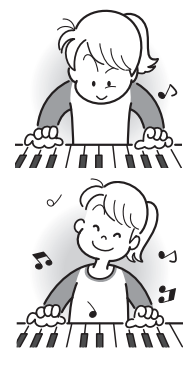

#### <span id="page-25-2"></span>レッスン1、お手本の演奏を聴く

まずは、お手本の演奏を何度も聴いて曲を覚えましょう。

- **1.** bsステップアップレッスン1を押します。 お手本の演奏がはじまります。
- 2. お手本の演奏を止めたい場合はBステップアップ レッスン1(または3演奏/停止)を押します。

#### <span id="page-26-2"></span>レッスン2、表示のガイドを見ながら弾く

ソングを弾いてみましょう。液晶画面にこれから弾く伴盤が 表示されます。また、音声で指使いの番号をガイドします。ガ イドに合わせて伴盤を弾く練習をしましょう。間違えて押し ても大丈夫です。正しい伴盤を弾くまで曲の再生が一時停止 してくれます。あせらずゆっくり弾いてみましょう。

**1.** btステップアップレッスン2を押します。

レッスン2がはじまります。

**2.** 液晶画面表示と音声でガイドがはじまりますの で、ガイドに合わせて伴盤を弾く練習をしましょ う。

液晶画面表示にはこれから弾く伴盤がガイドされます。 また、音声で指使いの番号をガイドします。

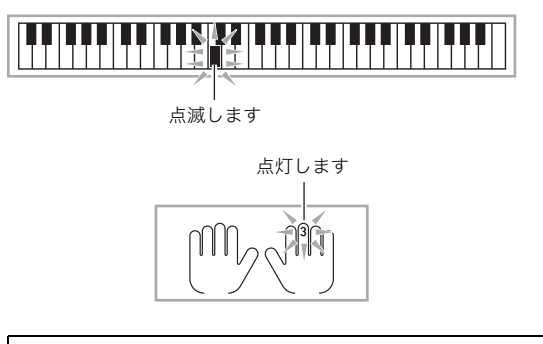

#### <レッスン2のガイドについて>

ガイドを参考にどの伴盤をどの指で弾くのかを覚え て、タイミングを合わせて弾きます。

4

弾くタイミングがすぎても正しい伴盤を弾かないと、 曲が一時停止します

- 伴盤表示が点滅から点灯に変わります。
- 正しい伴盤を音でガイドします。
- 音声で指使いの番号をガイドします。

4

正しい鍵盤を弾くと、曲演奏が再開され、次の鍵盤が点 滅ガイドされます。

- 3. レッスン2を止めたい場合は**EDステップアップ** レッスン2(または3演奏/停止)を押します。
- 最後まで弾くとレッスン2の採点結果が表示されます。

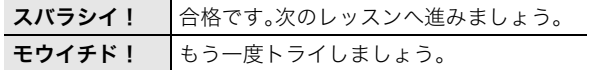

#### マメモー

- 外部機器から読み込んで増やしたソング([22ページ](#page-23-0))では、 指使いの番号はガイドされない場合があります。
- レイヤーやスプリットなど伴盤の設定変更に関わる操作を レッスン中にすると、採点されません。

#### <span id="page-26-1"></span>レッスン3、これまでの練習を思い出して弾く

正しい伴盤を弾くまで曲が停止したままになる点はレッスン 2と同じですが、次に弾く伴盤の事前のガイドがありません。 レッスン2までの練習を思い出しながら弾いてみましょう。

- **1. 2mステップアップレッスン3を押します。** レッスン3がはじまります。
- **2.** 曲に合わせて弾きます。

<レッスン3のガイドについて> レッスン2で覚えた伴盤を弾きます。

4

弾くタイミングがすぎても正しい伴盤を弾かないと、 曲が一時停止します。

4

しばらく正しい伴盤を弾かないと、レッスン2と同様の ガイドが出ます。

4

正しい伴盤を弾くと、曲演奏が再開されます。

- **3.** レッスン3を止めたい場合は20ステップアップ レッスン3(またはい演奏/停止)を押します。
	- 最後まで弾くとレッスン2と同様に、レッスン3の採点 結果が表示されます。

## <span id="page-26-0"></span>ガイド無し演奏

レッスン1、2、3で弾けるようになったら、最後に自動演奏に 合わせて1曲弾いてみましょう。

**1. 8パートセレクト**を押してレッスンするパートを 選んで、83演奏/停止を押します。 ガイド無しで止まらずに弾いてみましょう。

#### <span id="page-27-0"></span>曲を分けて練習してみよう (レッスンフレーズ)

ステップアップレッスンとガイド無し演奏では、曲全体をいく つもの短い楽節(フレーズ)に分けて練習することができます。

#### フレーズについて

本機に内蔵されている曲は、あらかじめ練習用のフレーズに 分けられています。

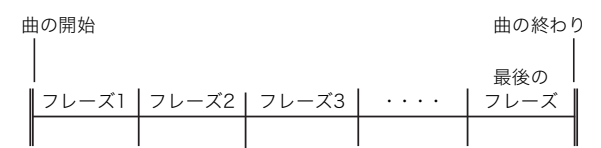

 $\sqrt{2x+1}$ 

• 外部機器から読み込んで増やしたソング([22ページ](#page-23-0))は、練 習用のフレーズに分けられていない場合があります。これ らのソングをフレーズに分けて練習したいときは[、27ペー](#page-28-0) [ジの](#page-28-0)「[フレーズの長さを変える」](#page-28-0)をご参照ください。

#### 曲を分けて練習する

#### **1. 21レッスンフレーズ**を押します。

• レッスンフレーズ機能がオンになります。

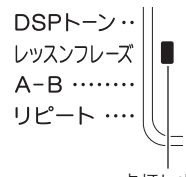

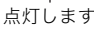

- **2.** <sup>5</sup>s早戻し、6d早送りを押してレッスンし たいフレーズを選びます。
	- 5344早戻しで1つ前のフレーズ、53▶▶早送りで次 のフレーズを選べます。

フレーズ番号

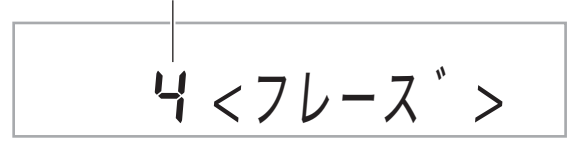

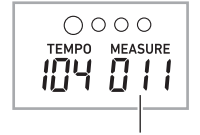

選ばれたフレーズの最初の小節

**3.** ステップアップレッスン([24ページ\)](#page-25-1)またはガイド 無し演奏([25ページ\)](#page-26-0)を始めます。

• 選んだフレーズのレッスンが始まります。

#### **4.** レッスンフレーズ機能をオフするには、もう一度 clレッスンフレーズを押します。

#### $2x+1$

• リピート機能をオンにすると、フレーズを繰り返し練習で きます[。21ページ「曲の小節間を繰り返す\(リピート\)」](#page-22-0)を参 照してください。

#### レッスン中のメッセージ表示について

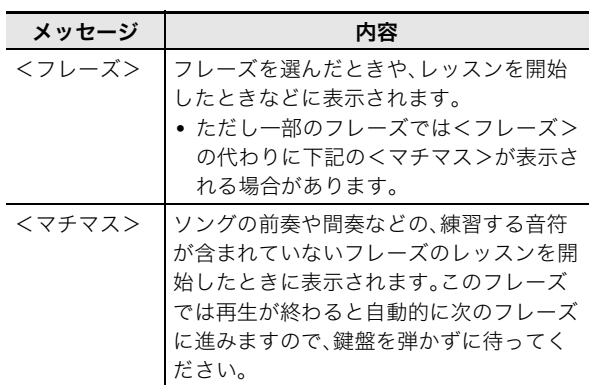

#### <span id="page-27-1"></span>レッスン中のさまざまな設定

#### <span id="page-27-2"></span>指番号の音声ガイドを消す

レッスン2、レッスン3での音声による指使い番号ガイドをオ フにできます。

**1. 27機能を押して、23(数字ボタン)の[2](▲)ま** たは[3](▲)を使って液晶画面に"レッスンセッ テイ"と表示させます。

レッスンセッテイ

- 2. pg(数字ボタン)の[6](エンター)を押します。
- **3. 23(数字ボタン)の[2](←)または[3](←)を** 使って液晶画面に"ウンシオンセイ"と表示させま す。

ウンシオンセイ

**4. 図「-1を押して、オフに設定します。** 

#### <span id="page-28-1"></span>弾くべき音のガイドを消す

レッスン2、レッスン3での弾くべき音が鳴るガイドをオフに できます。

- 1. m機能を押して、20(数字ボタン)の[2](▲)ま たは[3](▲)を使って液晶画面に"レッスンセッ テイ"と表示させます。
- **2. 28** (数字ボタン)の[6](エンター)を押します。
- 3. pg(数字ボタン)の[2](▲)または[3](▲)を 使って液晶画面に"サウンドナビ"と表示させます。

サウント゛ナヒ

4. 20[-]を押して、オフに設定します。

#### <span id="page-28-2"></span>採点結果の表示を出さないようにする

レッスン2、レッスン3、ガイド無し演奏で表示される採点結果 の表示機能をオフにできます。

- **1. 27機能を押して、23(数字ボタン)の[2](4)ま** たは[3](p)を使って液晶画面に"レッスンセッ テイ"と表示させます。
- **2. 28**(数字ボタン)の[6](エンター)を押します。
- **3. 28** (数字ボタン)の[2](▲)または[3](▲)を 使って液晶画面に"サイテン"と表示させます。

サイテン

**4. 図「-1を押して、オフに設定します。** 

#### <span id="page-28-0"></span>フレーズの長さを変える

練習用のフレーズに分けられていない曲をフレーズに分ける 際の長さを設定できます。

- **1. 27機能を押して、28(数字ボタン)の[2](4)ま** たは[3](▲)を使って液晶画面に"レッスンセッ テイ"と表示させます。
- **2. 20** (数字ボタン)の[6](エンター)を押します。
- 3. pg(数字ボタン)の[2](▲)または[3](▲)を 使って液晶画面に"フレーズチョウ"と表示させま す。

フレース゛チョウ

**4. 网**数字ボタン、RRI-1または「+1を押して、フ レーズの長さを選びます。

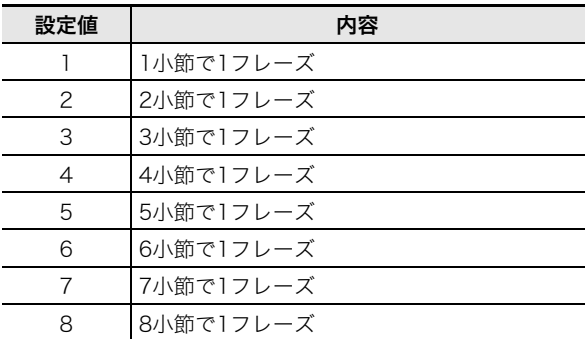

#### <span id="page-28-3"></span>伴奏を簡単にするには

ステップレッスンの伴奏音を簡単にして、レッスン音を聴き 取りやすくします。 [38ページ「](#page-39-0)機能ボタン(20)で機能設定する」の機能番[号27](#page-40-6)

["カンイバンソウ"](#page-40-7)をご参照ください。

#### <span id="page-28-4"></span>パートチャンネルを設定する

パートチャンネルとは以下の機能で使われるパートに関する 情報です。また、パートチャンネル情報がない曲の場合はここ での設定が使われます。

- トーン・シンク機能([21ページ「ソングの音と同じ音色で弾](#page-22-2) [いてみる \(トーン・シンク機能\)」](#page-22-2))
- レッスン機能([24ページ](#page-25-1))

[38ページ「](#page-39-0)機能ボタン(2)で機能設定する」の機能番[号47](#page-40-4) ["ミギテCh."](#page-40-8)[、48](#page-40-5) ["ヒダリテCh."](#page-40-9)をご参照ください。

## <span id="page-29-0"></span>自動伴奏をバックに演奏しよう

自動伴奏機能とは、お好みの伴奏リズムを選び、左手でコード (和音)を押すだけで、選んだリズムにぴったりの伴奏が自動 に鳴る機能です。1人でもアンサンブル演奏をお楽しみいただ けます。

#### $\sqrt{2x+1}$

• 自動伴奏で鳴るパート(楽器)には、下記の3種類があります。 (1)リズム(打楽器) (2)ベース(低音楽器) (3)ハーモニー(さまざまな楽器)

(1)だけを鳴らしたり、(1)~(3)の全楽器を同時に鳴らすこ ともできます。

## <span id="page-29-1"></span>リズムパートだけを鳴らそう

リズム(打楽器)は自動伴奏の土台となる重要なパートです。 本機には8ビートやワルツなどさまざまな種類のリズムが内 蔵されていますので、まずは基本となるリズムパートだけを 聴いて、それに合わせて弾いてみましょう。

#### <span id="page-29-3"></span>リズムパターンの選択とスタート/ストップ

#### **1. B**リズムを押します。

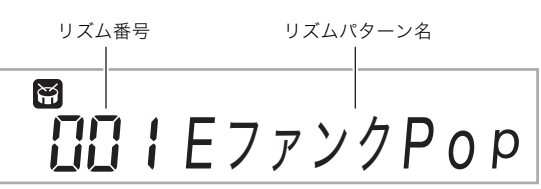

- **2. 网**数字ボタン、20[-]または[+]で好きなリズム 番号を選びます。
	- リズムの種類は別紙「Appendix」をご覧ください。
	- 数字ボタンで入力するときは、3桁で入力してください。 例:001なら、"0"→"0"→"1"と入力します。
	- メトロノームの拍子は、選んだリズムに合う設定にな ります。

#### **3. 8スタート/ストップを押します。**

リズムがスタートします。

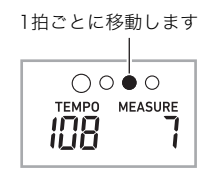

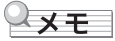

- スタートしても音が出ない場合は、「[困ったときは」\(51](#page-52-1) [ページ\)](#page-52-1)をご覧ください。
- **4.** リズムに合わせて弾きましょう。
- **5. もう一度81スタート/ストップを押すとリズムが** ストップします。

## <span id="page-29-2"></span>すべてのパートを鳴らしてみよう

#### <span id="page-29-4"></span>コードを付けて伴奏する

左手でコードを押さえると、選んだリズムにベースやハーモ ニーを加えた伴奏が自動的に演奏されます。1人で演奏しても バンド演奏のように楽しく演奏できます。

**1.** リズムをスタートさせます。

#### 2. MIACCOMP]伴奏を押します。

左側の伴盤でコードを入力できる状態になります。

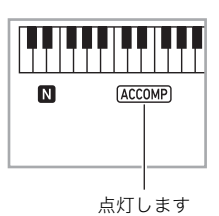

- **3.** コード入力伴盤でコードを押さえます。
	- ベースやハーモニーなど、リズムパート以外の楽器も鳴 りはじめます。

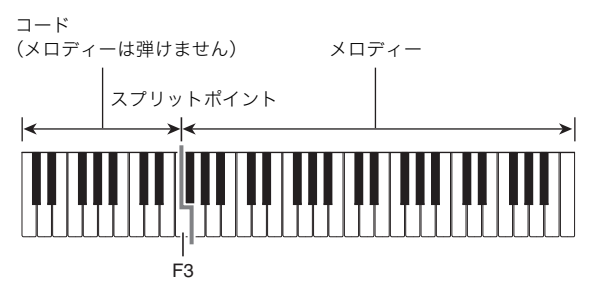

例) コード入力鍵盤の「レ・ファサ・ラ・ド」を押さえる。

4 「レ・ファ# ・ラ・ド」の和音(コード:D7)で伴奏が鳴ります。

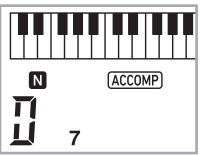

#### → प्र∓

- コード入力伴盤の範囲はスプリットの範囲と連動します。
- スプリットポイントを変更して、コード入力伴盤の範囲を 変えることができます([17ページ](#page-18-3))。
- **4.** 左手でいろいろなコードを押さえて、右手でメロ ディーを弾きましょう。
- **5.** もう一度9[ACCOMP]伴奏を押すと、リズムだ けの伴奏に戻ります。

#### <span id="page-30-0"></span>コードの入力方法の選択

- コードの入力方法は、以下の5種類から選べます。
- カシオコード
- フィンガード1
- フィンガード2
- フィンガードオンベース
- フルレンジコード
- **1.** cmコードモードを押します。
- $2.$  **②[-]または[+]を押して、コード入力方法を選** びます。

#### ■カシオコードについて

簡単な指使いで次の4種類のコードを演奏できます。

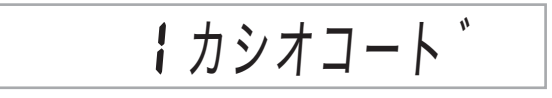

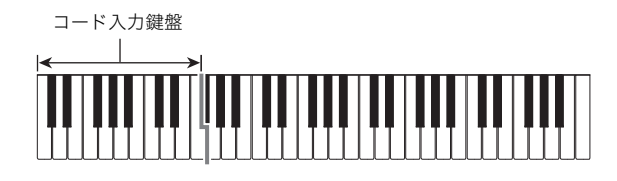

コードの種類

#### メジャーコード

コード名と同じ音名の鍵盤を1つ押します(コード入力鍵盤の 範囲内であれば、1オクターブ違う同音でもかまいません)。 例:C(Cメジャー)

 $C$  C#DE F F#G A A B B C C#DE F

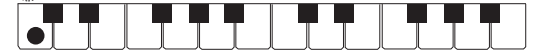

#### マイナーコード

- メジャーコードの押さえ方に加えて、コード入力伴盤内の、 それより右の伴盤を1つ押します。
- 例:Cm(Cマイナー)

 $C$  C#DE F F#G A A B B C C#DE F

**TITLE**  $\bullet$ T $\bullet$ T

#### セブンスコード

- メジャーコードの押さえ方に加えて、コード入力伴盤内の、
- それより右の伴盤を2つ押します。

例:C7(Cセブンス)

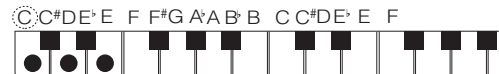

#### マイナーセブンスコード

- メジャーコードの押さえ方に加えて、コード入力伴盤内の、
- それより右の伴盤を3つ押します。

例:Cm7(Cマイナーセブンス)

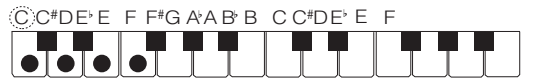

#### ₹x∓ ∣

• 2つ目以降の鍵盤は、1つめより右側なら白鍵・黒鍵を問わ ずどれでも使用できます。

#### ■フィンガードについて

これらは、コード構成音のままに伴盤を押さえて入力する方 法です(一部のコードでは構成音を省略して、1~2鍵でも入力 できます)。

入力できるコードの種類と伴盤の押さえかたについては、 [58ページ「指定できるコード種一覧」を](#page-59-0)ご覧ください。

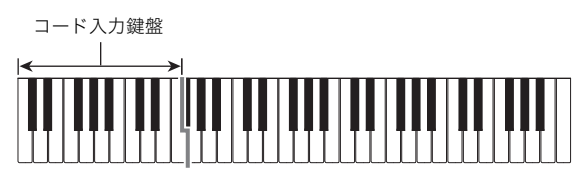

#### ● フィンガード1

コードの構成音の伴盤を押さえます。

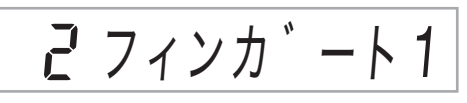

#### ● フィンガード2

フィンガード1とは違い、6thの入力はできません。m7、m7<sup>,5</sup> の入力ができます。

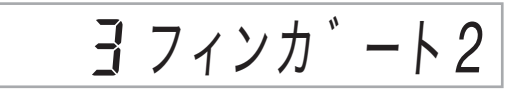

#### ● フィンガードオンベース

フィンガード1とは違い、一番低い伴盤の音をベース音として 分数コードが入力できます。

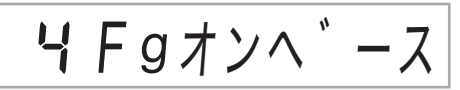

#### ■フルレンジコードについて

すべての伴盤でコードの入力とメロディー演奏ができます。

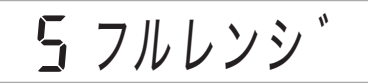

入力できるコードの種類については[、58ページ「指定できる](#page-59-0) [コード種一覧」](#page-59-0)をご覧ください。

コード入力・メロディー鍵盤

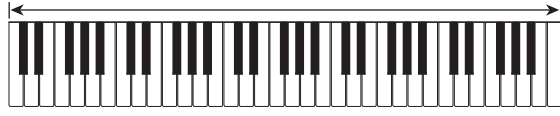

## <span id="page-31-0"></span>自動伴奏を使いこなそう

#### 自動伴奏に変化をつけて演奏する

自動伴奏にメリハリをつけて演奏できます。気の利いたイン トロから入る、サビ前をぐっと盛り上げる、おしゃれなエン ディングをつけるなど、自動伴奏をさまざまに彩る演出機能 を使いこなしましょう。

#### <span id="page-31-1"></span>■バリエーション(伴奏パターンの変化形)

ノーマルパターン(基本)の演奏を変化させたバリエーション パターンです。基本パターンとは一味違った演出ができます。

**1.** <sup>5</sup>バリエーション フィルインを押します。

バリエーションパターンがスタートします。

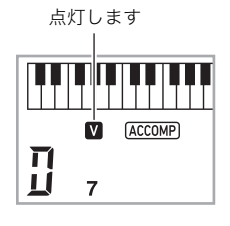

**2. 2 ノーマル フィルインを押すと、ノーマルパター** ンの演奏に戻ります。

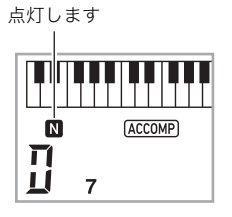

#### <span id="page-31-3"></span>■イントロ(前奏)

数小節のイントロを入れます。

#### **1. 8イントロを押します。**

イントロがスタートします。イントロ演奏の後、ノーマル パターンの演奏になります。

• イントロ演奏中に関バリエーション フィルインを押 した場合は、イントロ終了後にバリエーションパター ン演奏になります。

点灯します

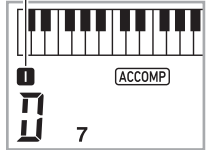

#### ■変化フレーズ(フィルイン)

曲の途中にフィルインを入れます。

- フィルインとは、曲調の切れ目に入れる短いフレーズのこ とです。メロディーとメロディーのつなぎ目やアクセント として使ったとき、とても華やかな演奏になります。
- ノーマル、バリエーションのそれぞれに違ったフィルイン パターンがあります。
- ノーマル・フィルイン
- **1.** ノーマルパターン演奏中に、4ノーマル フィルイ ンを押します。
	- ノーマルパターンのフィルインが演奏されます。
	- フィルイン終了後にノーマルパターン演奏に戻りま す。

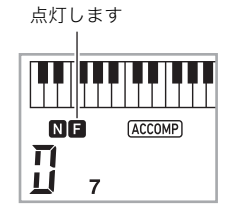

- バリエーション・フィルイン
- **1.** バリエーションパターン演奏中に、 5パリエー ション フィルインを押します。
	- バリエーションパターンのフィルインが演奏されます。 • フィルイン終了後にバリエーションパターン演奏に 戻ります。

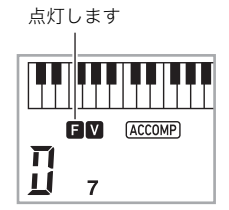

#### <span id="page-31-2"></span>■エンディング(終わり)

数小節のエンディングパターンを入れます。

**1.** 自動伴奏の演奏中に、6エンディング/シンクロス タートを押します。

エンディングパターンが演奏され、自動的に伴奏が停止 します。

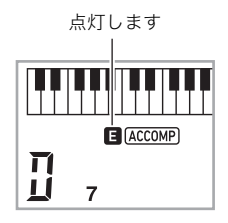

#### <span id="page-32-2"></span>■シンクロスタート(演奏と同時に伴奏をスター トする)

伴盤を押すタイミングと同時に、伴奏をスタートさせること ができます。

**1.** <sup>6</sup>エンディング/シンクロスタートを押します。

シンクロスタート待機の状態になります。

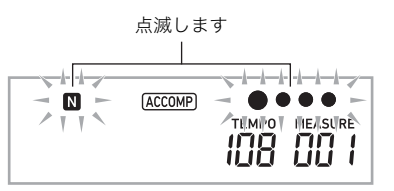

**2.** コード入力伴盤でコードを押さえます。 同時にフルパート伴奏(ノーマル)がスタートします。

シンクロスタート待機中に以下の操作をしておくと、ノーマ ル以外のパターンで開始できます。

- イントロからはじめたいとき→ 83イントロを押します。
- バリエーションからはじめたいとき→ 5バリエーション フィルインを押します。

#### <span id="page-32-1"></span>■シンクロストップ

コード入力伴盤からすべての指を離すタイミングと同時に、 伴奏を停止させることができます。停止後は自動的にシンク ロスタート待機状態になります。

**1.** <sup>7</sup>シンクロストップを押して、液晶画面の左手イ ンジケーターの点灯/消灯を切り替えます。

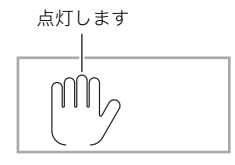

#### テンポ(速さ)を変える

[14ページ「テンポ\(速さ\)を変えるには」を](#page-15-1)ご参照ください。

#### <span id="page-32-3"></span>自動伴奏の音量を変える

自分で弾く音量と自動伴奏の音量のバランスを変えてみま しょう。 [38ページ「](#page-39-0)機能ボタン(2)で機能設定する」の機能番[号8](#page-39-9) ["バ](#page-39-10) [ンソウVol"を](#page-39-10)ご参照ください。

## <span id="page-32-0"></span>お勧めの音色やテンポにする (ワンタッチプリセット)

ワンタッチプリセットとは、リズムパターンごとにそのリズ ムによく合った音色やテンポを、ワンタッチで呼び出すこと ができる機能です。

- $\mathbf 1$ . 液晶画面表示が音色の表示になるまで、  $\mathbf 2$ リズム をしばらく押し続けます。 鍵盤の音色やテンポなどが現在選択されているリズムに 対応した設定にセットされます。
- **2.** 伴盤でコードを押さえて演奏します。 伴奏も同時にスタートします。

## <span id="page-33-0"></span>ミュージックプリセット

さまざまなジャンルや曲の演奏に適した音色番号やリズム番 号、コード進行などをワンタッチで設定します。

- プリセットのリスト(310種類)は、別紙「Appendix」を参照 してください。
- **1. BDリズムを押します。**

#### 2. 回[ACCOMP]伴奏を長押しします。

• ACCOMPインジケーターが点滅して、コード進行の 再生ができる状態になります。

プリセット番号 プリセット名  $\mathcal{K}_{\text{off}}$ MME シ゛フ゜シー

**3. 28**数字ボタン、20[-]または[+]を押して、プリ セット番号を選びます。

音色やリズムなどの適した設定が呼び出されます。

- 自動伴奏のシンクロスタート待機中になります [\(31ページ\)](#page-32-2)。
- 4. 8スタート/ストップを押すと、自動伴奏がスター トします。

自動的にコードが進行したりフィルインが入るので、自 動伴奏に合わせて曲を弾いてみましょう。

- 自動伴奏を停止するには、3スタート/ストップ、また は「コエンディング/シンクロスタートを押します。
- ミュージックプリセットを終了するには、2 [ACCOMP]伴奏を押します。ただし、音色やリズム は選んだミュージックプリセットの設定のままです。

#### コード進行のキーを変えたい場合 (キーシフト機能)

[38ページ「](#page-39-0)機能ボタン(2)で機能設定する」の機能番号49 ["MPキーセッテイ"を](#page-40-11)ご参照ください。

## <span id="page-33-1"></span>コード(和音)の音を調べる (コードブック)

楽譜のコードネームを見て、コードの構成音や鍵盤の押さえ 方が分からないときに、本機能を使って調べることができま す。ルート・コードタイプ・転回形を設定すると、構成音が表示 され発音します。また、調べたコードで自動伴奏を鳴らした り、自動伴奏で鳴らしているコードをコードブックに反映し たりできます。

1. 液晶画面に"ルート"と表示されるまで、22コード モード(エコードブック)を押し続けます。

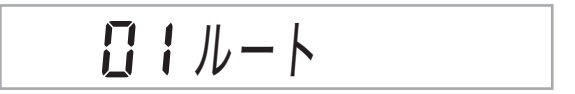

**2. 201-1または「+1や、下記のルート入力鍵盤で、調** べたいコードのルート音(根音)を指定します。 例:Cを選ぶ場合

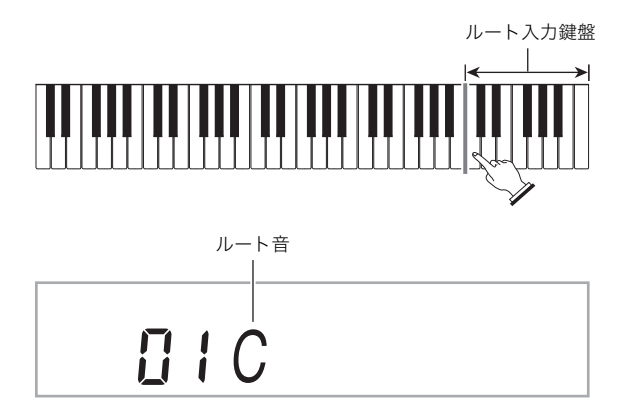

**3. 网**(数字ボタン)の[2](▲)または[3](▲)を 使って、液晶画面に"タイプ"を表示させます。

$$
\begin{array}{c|c|c|c} \hline \textbf{I} & \textbf{I} & \text
$$

 $4.$  **の「**-1または[+]を押して、コードの種類を選び ます。

選んだコードの音が鳴り、コード種名と構成音が液晶画 面に表示されます。

- もう一度、構成音を鳴らしたい場合は2805 ター)を押します。
- 構成音は、Upper1パートで設定されている音色で鳴 ります。 のコードモードを長押しすると、最適な音に なります(音色がピアノ、トランスポーズが0になる)。 例:M(メジャー)を選んだ場合

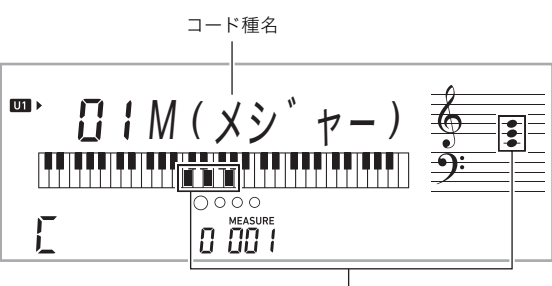

コード構成音

• コードの種類は、下記のなかから選ぶことができます。

M(メジャー), m(マイナー), dim, aug, b5, sus4, sus2, 7th, m7, M7, mM7, dim7, dimM7, 7<sup> $5$ </sup>, m7<sup> $5$ </sup>, M7<sup> $5$ </sup>, aug7, augM7, 7sus4, 6th, m6, add9, madd9, 69, m69

• 転回形を表示させるには、20 (数字ボタン)の[2] (▲)または[3](▲)を使って、液晶画面に"テンカイ ケイ"を表示させてから、20[-]または[+]を押しま す。

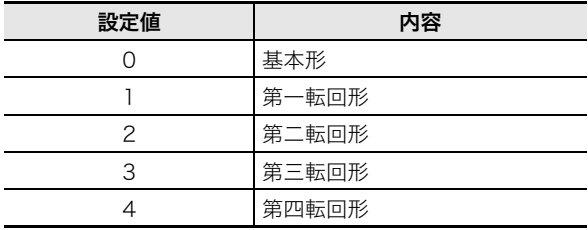

 $\overline{\mathbf{5}}$ . 調べ終わったら、23 (数字ボタン)の[5] (戻る)を 押して、コードブックを終了します。

#### コードブックで調べたコードを自動伴奏で鳴ら してみる

- **1.** コードブック機能に入る前に[、28ページ「自動伴奏](#page-29-0) [をバックに演奏しよう」で](#page-29-0)リズムを選んで、 [ACCOMP]伴奏を押します。
- **2.** コードブック機能でルートとタイプを設定しま す。
	- 液晶画面の"N"インジケーターが点滅し、シンクロス タートの待機状態になります。
- **3.** 表示されている構成音をコード入力伴盤で押さえ ます。
	- 構成音がコード入力伴盤に収まるように、演奏してみ ましょう。
	- 自動伴奏がスタートし、コードブックで選んだコード が鳴ります。
	- 例:Cの構成音を押して、自動伴奏を鳴らす

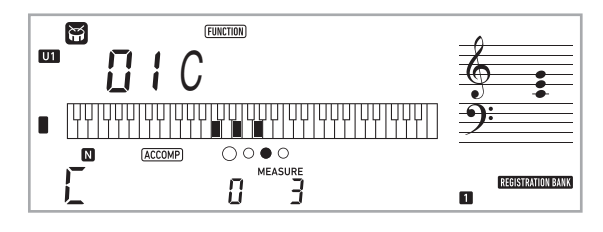

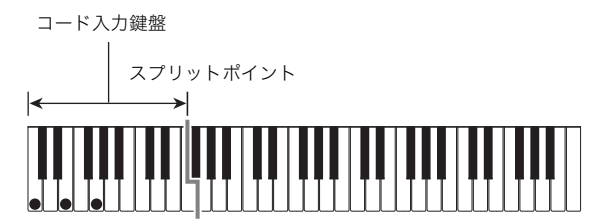

• コードブックで表示される結果が異なった場合は、構 成音とコードの関係についてさらに調べてみましょ う。

スメモー

- コードブック中、コードモードはフィンガード1に設定され ます。
- コード入力伴盤の範囲はスプリットの範囲と連動します。
- スプリットポイントを変更して、コード入力伴盤の範囲を 変えることができます。
- コード入力伴盤でコードを押さえると、転回形は0(基本形) に設定されます。

## <span id="page-35-0"></span>演奏を録音してみよう (レコーダー)

自分の演奏した曲を録音して再生できます。演奏をそのまま 録音したり、レッスン演奏を片手ずつ録音できます。また、自 動伴奏を使った演奏も録音でき、重ねて別の伴盤演奏を録音 することもできます。

録音した内容は、ソングバンクの401~406番(ユーザー録 音)に保存されます。402~406番には自分の演奏した曲を、 401番には曲のレッスン演奏を録音できます。

## <span id="page-35-1"></span>演奏を録音・再生する

弾いたそのままに演奏を録音してみましょう。録音した内容 は、ソングバンクの402~406番に保存されます。

- **1. BRリズム**を押します。
- 2. B録音/停止を押します。

録音の待機状態になります。

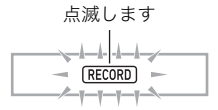

• 録音待機状態から抜けるには、個録音/停止を数回押 して、液晶画面上のRECORDインジケーターを消灯さ せてください。

**3.** 音色やリズムの番号などを設定します。

**4.** 演奏をはじめます。

鍵盤を弾きはじめると、同時に録音がはじまります。

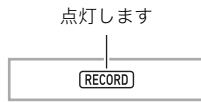

#### $\sqrt{2x+1}$

- 自動伴奏を開始すると、自分の演奏と一緒に自動伴奏も録 音することができます。
- 録音できる残り音符数が100以下になると、液晶画面上の RECORDインジケーターが高速で点滅します。
- 録音できる曲数は、最大5曲です。
- 1曲に録音できる音符数は、最大約40,000音符です。

#### **5.** 録音を終了するには、**14**録音/停止を押します。

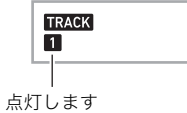

**6.** <sup>8</sup>演奏/停止を押すと録音した演奏の再生をしま す。

8演奏/停止を押すたびに再生と停止を繰り返します。

#### ◯重要

- **•** 録音中に本機の電源がオフになると、録音した内容は消去 されます。
- **•** 新しく録音すると、以前に録音した内容は消去されます。
- **•** システムの制約上、使用する音色や自動伴奏、リバーブ、 コーラスの設定によっては、録音時と再生時で音の鳴り方 が変わる場合があります。

#### <span id="page-35-2"></span>演奏を重ねて録音する

自動伴奏を含む伴盤演奏を録音するトラック1の他に、別の 伴盤演奏を重ねて録音できるトラックが5つあります。

#### ■録音トラックについて

各パートを録音するための記録部分をトラックといいます。 トラックには1から6があります。

• トラック番号を設定しないで録音すると、トラック1に録音 されます。

伴盤演奏の他に以下が記録できます。

- **•** トラック1に記録できる内容 音色番号、リズム番号、リズムコントローラー、 自動伴奏の音量、テンポ、拍子、リバーブ設定、 コーラス設定、コード演奏、レイヤー演奏、スプリット演奏、 スケール設定、オクターブシフト設定、ペダル操作
- **•** トラック2~6に記録できる内容 音色番号、オクターブシフト設定、ペダル操作

#### トラック1~6に録音する

#### **1.** bnソングバンクを押します。

- **2. 网**数字ボタン、四[一]または[+]を押して、演奏 を重ねたい曲を選びます。
- **3.** bo録音/停止を押します。

"ロクオントラック"と表示されます。

ロクオントラック

- 録音待機状態から抜けるには、12録音/停止を数回押 して、液晶画面上のRECORDインジケーターを消灯さ せてください。
- **4.** ct[-]または[+]を押して、次に録音するトラッ ク番号を選びます。

選んだトラックが録音待機状態になります。 例:トラック2を選んだ場合

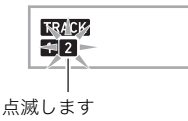

• トラック1と違う音色で録音したい場合は、 押してから20(数字ボタン)、20[-]または[+]で音色 番号を入力したあと、19録音/停止を長押しします。

#### **5.** <sup>8</sup>演奏/停止を押します。

先に録音したトラック1の再生がはじまります。同時に録 音がはじまりますので、再生に合わせて演奏をしましょ う。

• トラックの先頭から演奏を録音したい場合は、 bo録音/停止を押してから演奏を始めます。

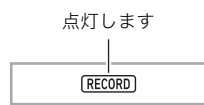

- 6. 演奏が終わったら128録音/停止を押します。
	- 8演奏/停止を押すと録音した演奏の再生をします。 8演奏/停止を押すごとに再生と停止を繰り返しま す。

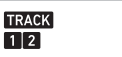

- **7.** 手順3~6を繰り返して他のパートを録音します。
- **8.** すべてのパートの録音が終わったら8演奏/停止 を押します。
	- 録音したトラックの再生がはじまります。 8 演奏/停 止を押すごとに再生と停止を繰り返します。

## <span id="page-36-0"></span>トラックを消音(ミュート)する

録音したトラックを消音して他のトラックの録音や再生をす ることができます。

- **1.** bnソングバンクを押します。
- **2. 23**数字ボタン、29[-]または[+]を押して、録音 した曲を選びます。
- **3. 回パートセレクトを押します。** "Trk1ミュート"と表示されます。
- 4. 23(数字ボタン)の[2](▲)または[3](▲)を押 して消音したいトラックを選びます。
- $\overline{\mathbf{5}}$ .  $\overline{\mathbf{\mathfrak{B}}}$ [+]を押すとトラックが消音します。音を出す 場合は29[-]を押します。
	- 消音中はトラックインジケーターのトラック番号が 消灯します。
	- 録音していないトラックのトラック番号は常に消灯 します。
- **6.** cs(数字ボタン)の[5](戻る)を押します。

## <span id="page-36-1"></span>録音の待ち状態で、録音先を変える

#### 録音するトラックを変える

- 気軽に新規でソロ・トラック録音したい場合(例えば、最初 にドラムを録音したい、など)
- 録音するトラックの選択を間違えたので変更したい場合
- **1.** 液晶画面に"ロクオントラック"と表示されるまで bo録音/停止を押し続けます。
- **2. 网**数字ボタン、PRI-1または「+1で、録音したい トラックを選びます。
- **3. 23** (数字ボタン)の[5](戻る)を押します。 先に録音したトラックを再生させた後に演奏を録音した い場合は、い演奏/停止を押してから、再生させて合わせ て演奏します。

#### 録音する曲番号を変える

- 気楽に録音の待ち状態にしたいけど録音する曲番号は自分 で選びたい場合
- 録音する曲番号の選択を間違えたので変更したい場合
- **1.** 液晶画面に"ロクオントラック"と表示されるまで bo録音/停止を押し続けます。
- 2. 23 (数字ボタン)の[2](▲)または[3](▲)を押 して"ロクオンキョク1"を選びます。
- **3. 网**数字ボタン、RRI-1または「+1を押して録音し たい曲番号を選びます。
- **4.** cs(数字ボタン)の[5](戻る)を押します。 先に録音したトラックを再生させた後に演奏を録音した い場合は、67演奏/停止を押してから、再生させて合わせ て演奏します。

#### <span id="page-37-0"></span>レッスン演奏を録音する

曲に合わせて演奏して、それを録音することができます。録音 した内容は、ソングバンクの401番に保存されます。

● 鍵盤演奏のほかに以下の操作や設定も記録できます。 音色番号、テンポ、リバーブ設定、オクターブシフト設定、 ペダル操作

#### $Q_{\mathbf{X}}$   $\mathbf{F}$

- 曲と一緒に録音できるのは1曲です。新しく録音すると、前 に録音したデータは消去されます。
- **1.** bnソングバンクを押します。
- **2. 网**数字ボタン、20[-]または[+]を押して、録音 したい曲番号を選びます。
- **3. 8パートセレクト**を押して録音するパートを選び ます。

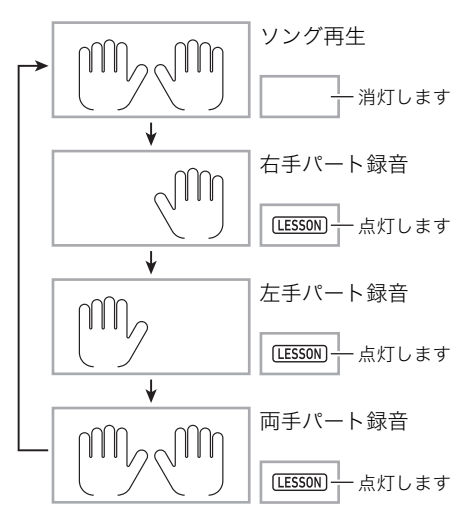

• 音色やテンポも設定しておきます。

#### 4. **14 録音/停止を押します。**

録音の待機状態になります。

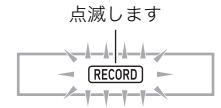

• 録音待機状態から抜けるには、19録音/停止を数回押 して、液晶画面上のRECORDインジケーターを消灯さ せてください。

**5.** <sup>8</sup>演奏/停止を押すと、曲の再生と録音がはじまり ます。

再生に合わせて演奏しましょう。

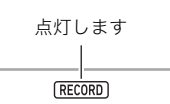

- 録音を涂中で止めるには81演奏/停止を押します。
- **6.** 曲の再生が終了すると、録音も自動的に終了しま す。

再生の待機状態になります。

- **7.** <sup>8</sup>演奏/停止を押します。 録音した演奏の再生がはじまります。
	- 3演奏/停止を押すごとに再生と停止を繰り返しま す。

#### <span id="page-37-1"></span>曲を消去する

- **1.** bnソングバンクを押します。
- 2. 28数字ボタン、20[-]または[+]で、消去したい 曲を選びます。
- **3. 12録音/停止を押し続けます。** • ユーザーソング、レッスン演奏の録音データを消去す
	- る場合は、 "ツヅケマスカ?"と表示され、手順4、5はス キップされます。
- 4. 23 (数字ボタン)の[2](▲)または[3](▲)を押 して、"キョクショウキョ"を選びます。
- **5. 23**(数字ボタン)の[6](エンター)を押します。 "ツヅケマスカ?"と表示されます。
- **6. 20「+1(はい)を押します。** 曲が消去されます。 キャンセルするには、 ローー (いいえ)を押します。

## <span id="page-38-0"></span>特定のトラックを消去する

- **1.** bnソングバンクを押します。
- 2. 23数字ボタン、20[-]または[+]で、消去したい トラックのある曲を選びます。
- **3.** bo録音/停止を押し続けます。
- 4. 23 (数字ボタン)の[2](▲)または[3](▲)を押 して、"Trkショウキョ"を選びます。
- $5.$  23数字ボタン、22][-]または[+]を押して、消去 したいトラックを選びます。
- $6.$  23 (数字ボタン)の[6](エンター)を押します。 "ツヅケマスカ?"と表示されます。
- $\overline{7}$ . 20[+] (はい)を押します。 トラックが消去されます。 キャンセルするには20[ー](いいえ)を押します。

#### <span id="page-38-1"></span>録音したデータを外部機器に保存 する

録音したデータをパソコンに保存することができます[。「本機](#page-51-0) [のデータをパソコンに保存する/本機のソングを増やす」\(50](#page-51-0) [ページ](#page-51-0))をご参照ください。

## <span id="page-39-0"></span>機能ボタン(27)で機能設定する

音量をはじめ、さまざまな機能設定を変更できます。

#### 機能を選ぶには

#### **1.** cr機能を押します。

液晶画面にFUNCTIONインジケーターが点灯し、メインメニュー項目が表示されます。

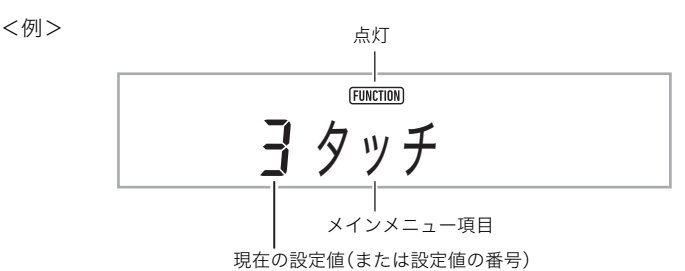

#### 2. m3(数字ボタン)の[2](▲)または[3](▲)を使って、変更したいメインメニュー項目を表示します。

• 液晶画面にENTERインジケーターが点灯した場合は、下記を実行します。点灯していない場合は、手順3に進みます。

- (1)数字ボタンの[6](エンター)を押します。サブメニュー項目の表示に切り替わります。
- (2)[2](▲)または[3](▲)を使って、変更対象のサブメニュー項目を表示します。
	- サブメニュー項目を表示した後は、手順3に進みます。
	- サブメニュー項目の表示中にメインメニュー項目に戻るには、数字ボタンの[5](戻る)を押します。
	- サブメニュー項目の表示中にENTERインジケーターが点灯した場合は、さらにもう1階層下のサブメニューがありま す。この場合は、(1)、(2)の操作を繰り返します。
- 選んだ機能の詳細については、以下の表に書かれた参照ページをご参照ください。

#### **3. 28**数字ボタン、20[-]または[+]を押して、設定値を変更します。

- 233 (数字ボタン)を使う場合は、数字ボタンの[0]を押してNUMインジケーターを点灯させてから、数値を入力します。
- 設定値を変更すると、液晶画面のFUNCTIONインジケーターが点滅し、表示が設定値の名称に切り替わる場合があります。 このとき27機能を押すと、メインメニュー項目/サブメニュー項目の表示に戻ります。27機能ボタンを押すたびに、表示を 設定値の名称とメインメニュー項目/サブメニュー項目とで切り替えできます。

#### 4. **の3** (数字ボタン)の[5] (戻る)を長押しして、設定を終了します。

<span id="page-39-10"></span><span id="page-39-8"></span><span id="page-39-6"></span><span id="page-39-4"></span><span id="page-39-3"></span>液晶画面のFUNCTIONインジケーターが消灯します。

<span id="page-39-11"></span><span id="page-39-9"></span><span id="page-39-7"></span><span id="page-39-5"></span><span id="page-39-2"></span><span id="page-39-1"></span>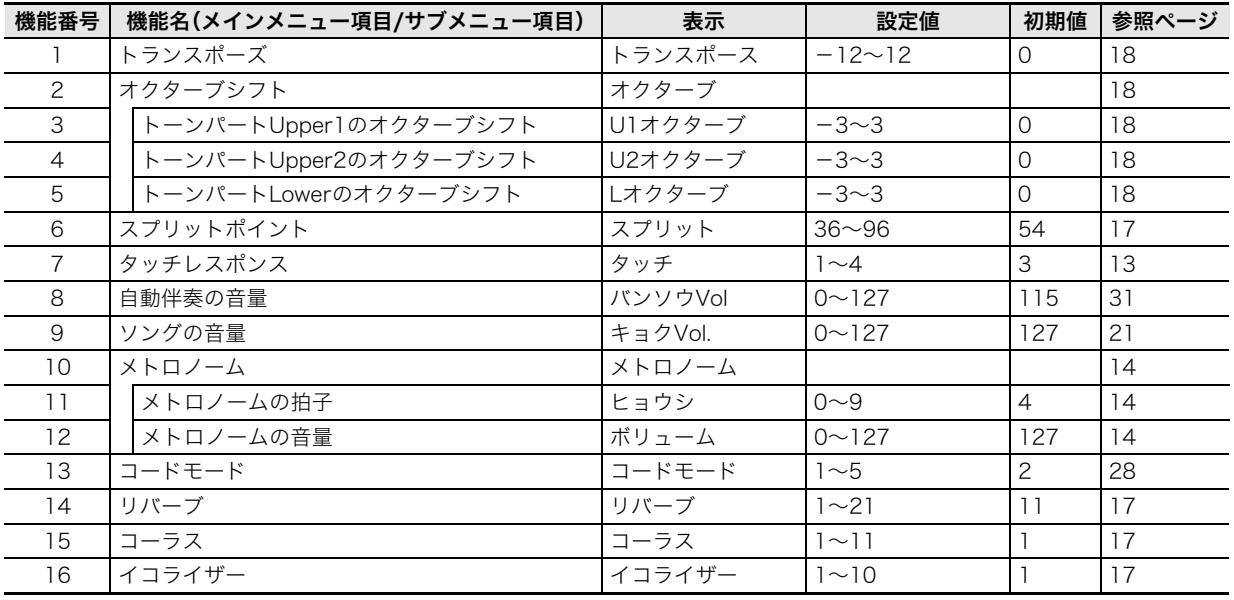

<span id="page-40-7"></span><span id="page-40-6"></span><span id="page-40-3"></span><span id="page-40-2"></span>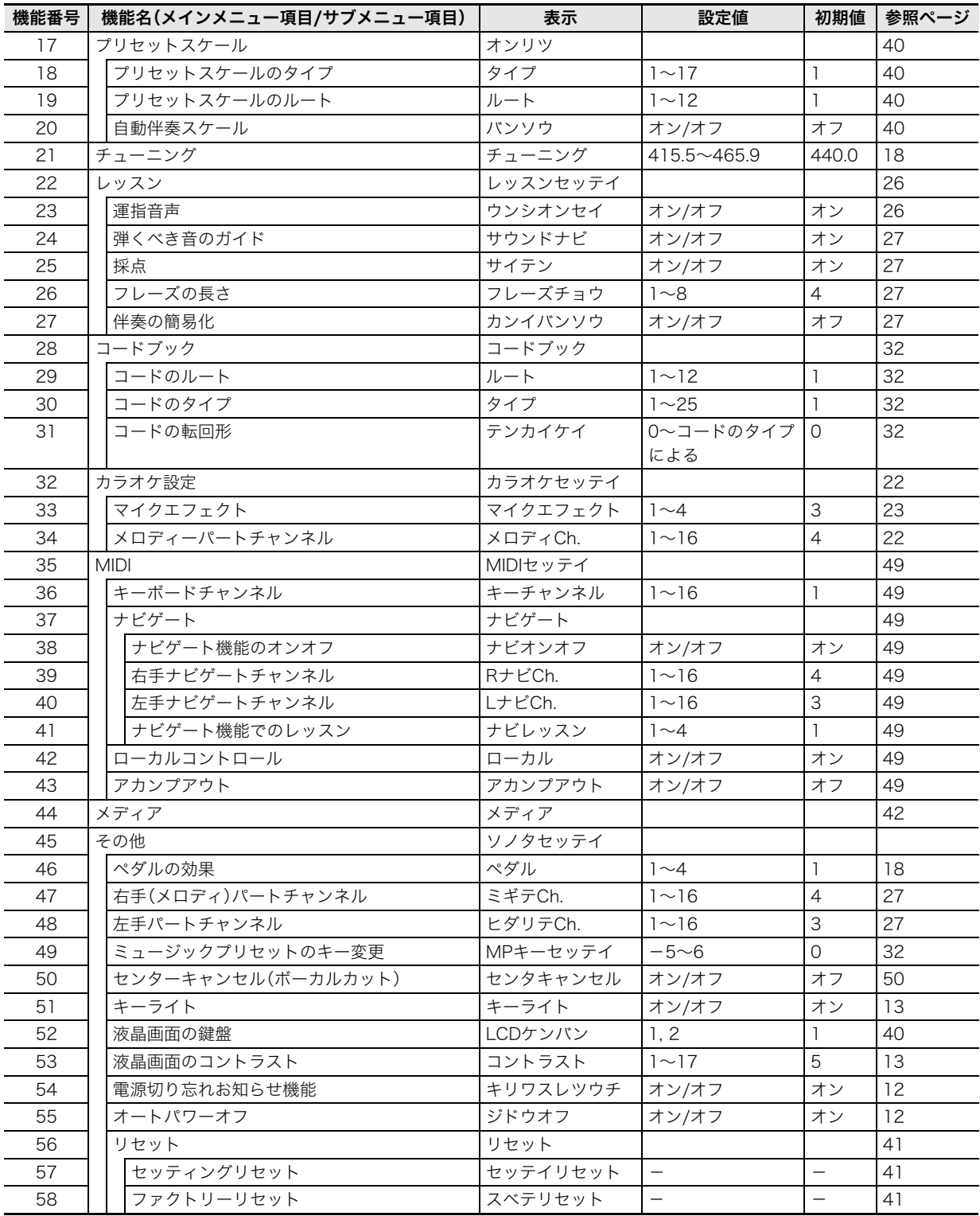

## <span id="page-40-15"></span><span id="page-40-14"></span><span id="page-40-13"></span><span id="page-40-12"></span><span id="page-40-11"></span><span id="page-40-10"></span><span id="page-40-9"></span><span id="page-40-8"></span><span id="page-40-5"></span><span id="page-40-4"></span><span id="page-40-1"></span><span id="page-40-0"></span>图像

**•** 音色などの各種設定は、本機の電源を入れなおすと初期値に戻ります([12ページ](#page-13-1))。

**•** 電源を切っても、以下の設定は保存されます。 イコライザー、チューニング、液晶画面の伴盤、液晶画面のコントラスト、ソングの音量、マイクエフェクト

## <span id="page-41-0"></span>伴盤の音律(スケール)を変えてみる

下記の17種類のプリセットスケールから、好きなスケールを 選ぶことができます。

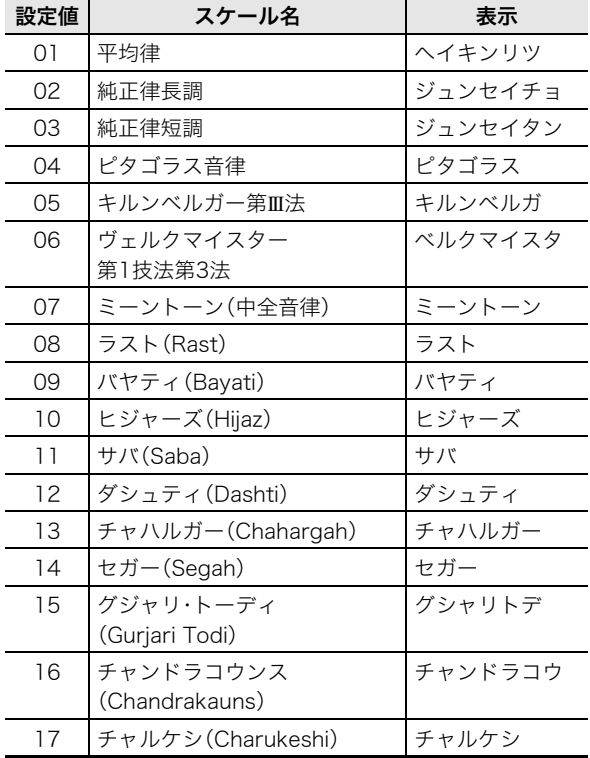

1. 24機能を押して、23(数字ボタン)の[2](▲)ま たは[3](▲)を使って液晶画面に"オンリツ"と表 示させます。

オンリツ

**2. 23** (数字ボタン)の[6] (エンター)を押します。

11 タイフ

- **3. 23**数字ボタン、29[-]または[+]を押して、設定 するスケールを選びます。
- **4. 23** (数字ボタン)の[3] (▲)を押して、液晶画面に "ルート"と表示させます。

□ Ⅰ ルート

- **5. 网**数字ボタン、RRI-1または「+1を押して、ルー トを選びます。
- $6.$   $R3$ (数字ボタン)の[5](戻る)を長押しして、設定 を終了します。

#### <span id="page-41-2"></span>設定したスケールで自動伴奏を鳴らしてみる

- 設定したスケールの音で自動伴奏を鳴らすことができます。
- 1. 24機能を押して、23(数字ボタン)の[2](▲)ま たは[3](p)を使って液晶画面に"オンリツ"と表 示させます。

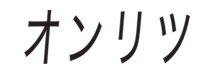

- **2. 20** (数字ボタン)の[6](エンター)を押します。
- 3. 28 (数字ボタン)の[2](▲)または[3](▲)を押 して、液晶画面に"バンソウ"と表示させます。

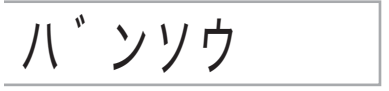

**4.** ct[+]を押して、オンに設定します。

#### <span id="page-41-1"></span>液晶画面の鍵盤表示

液晶画面の伴盤表示を変更できます[。38ページ「](#page-39-0)機能ボタン (27)で機能設定する」の機能番号[52](#page-40-12) ["LCDケンバン"](#page-40-13)をご参照 ください。

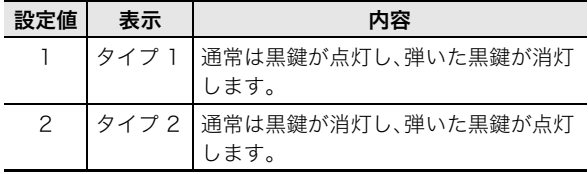

#### <span id="page-42-0"></span>本機に記録されているデータを まとめて消去する

データや設定などシステムの内容をすべてリセットして、工 場から出荷したときの状態に戻すことができます。

## 心重要

- **•** この消去を実行すると、ユーザーソングや録音した曲([34](#page-35-1) [ページ\)](#page-35-1)のデータも消去されます。大切なデータはパソコン ([50ページ](#page-51-0))に保存しておかれることをお勧めします。
- 1. 24機能を押して、23(数字ボタン)の[2](▲)ま たは[3](▲)を使って液晶画面に"ソノタセッテ イ"と表示させます。
- 2. m(数字ボタン)の[6](エンター)を押します。
- 3. 28 (数字ボタン)の[2](▲)または[3](▲)を 使って液晶画面に"リセット"と表示させます。
- 4. 23 (数字ボタン)の[6] (エンター)を押します。
- 5. pg(数字ボタン)の[2](▲)または[3](▲)を押 して、液晶画面に"スベテリセット"と表示させま す。
- **6.** cs(数字ボタン)の[6](エンター)を押します。 消去を確認する画面が表示されます。

ツツ゛ケマスカ?

#### **7. 见**「+1(はい)を押してください。

実行した場合、画面に"オマチクダサイ"と表示され、完了 後自動的に本機が再起動します。

• キャンセルするには、RRI[-](いいえ)またはRRI(数字 ボタン)の[5](戻る)を押してください。

#### <span id="page-42-1"></span>機能ボタンで設定した内容をまとめてリセット する

機能ボタンで設定した内容をすべて工場から出荷したときの 状態に戻すことができます。 [38ページ「](#page-39-0)機能ボタン(27)で機能設定する」の機能番[号57](#page-40-14) ["セッテイリセット"](#page-40-15)をご参照ください。

## <span id="page-43-0"></span>USB メモリーを使用する

本機では、市販のUSBメモリーを使用して以下のことができます。

- USBメモリーをフォーマットする
- USBメモリーへデータを保存する
- USBメモリーのデータを本機へ読み込む
- USBメモリーのデータを消去する
- USBメモリーのデータ名を変更する
- 本機内の対象データを一括してUSBメモリーに保存する/USBメモリーから対象データを一括して本機へ読み込む

#### ■保存や読み込みができるデータの種類と内容

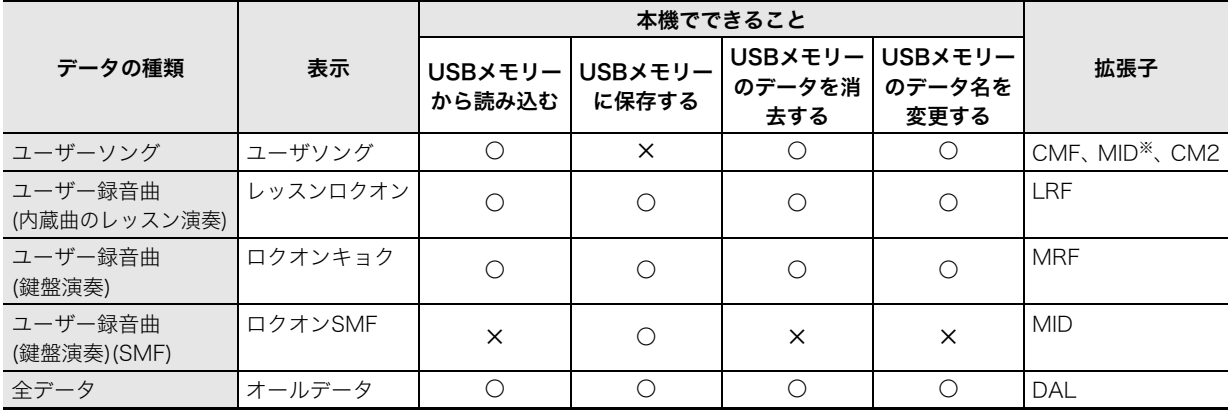

※一般的なMIDIファイル:SMFフォーマット0、1

#### USBメモリーとUSBメモリー端子の取扱い上のご注意

## 1つ 重要

- **•** USBメモリーに付属している取扱説明書の注意事項をお守りください。
- **•** 以下のような場所での保管や使用は避けてください。USBメモリー上のデータが壊れる場合があります。
	- **•** 高温多湿、または腐食性のある場所
- **•** 強い静電気や電気的ノイズの発生しやすい場所
- **•** データを保存したり読み込んでいるときには、本機を操作したりUSBメモリーを取り外したりしないでください。USBメモ リーのデータが壊れたり、USBメモリー端子が故障したりする場合があります。
- **•** USBメモリー端子には、USBメモリー以外は決して入れないでください。故障の原因となります。
- **•** 長時間使用すると、取り外したUSBメモリーが温かくなっている場合がありますが、故障ではありません。
- **•** USBメモリー端子に、手やUSBメモリーから静電気が伝わると、本機が誤動作する場合があります。このような場合は、一度本 機の電源を切ってから、再び電源を入れてください。

#### 著作権について

個人で楽しむなどのほかは、音声/音楽フォーマットファイルを権利者に無断で複製することは著作権法や国際条約で固く 禁じられています。また、これらのファイルを有償・無償に関わらず権利者に無断でネット上で記載したり、第三者に配布する ことも著作権法や国際条約で固く禁止されています。万一、本機が著作権法上の違法行為に使用された場合、当社では一切そ の責任を負えませんので、あらかじめご了承ください。

#### <span id="page-44-0"></span>USBメモリーを本機に装着する・ 取り外す

#### 心重要

- **•** USBメモリー端子には、USBメモリー以外は差し込まない でください。
- **•** USBメモリーを本機に装着して最初にUSBメモリーを操 作するとき、あるいは電源投入後に最初にUSBメモリーを 操作するとき、本機のシステムがUSBメモリーとデータを やり取りする準備(マウント)を行うため、一時的に本機の 操作ができなくなる場合があります。マウント中は、液晶画 面に"マウントチュウ"と表示されます。本機がマウントを 完了し、操作が可能になるまで数十秒間かかることがあり ます。マウント中は、本機を操作しないでください。マウン トは、本機にUSBメモリーを装着するたびに実行されま す。

#### ■装着するとき

- **1.** 下図のように、USBメモリーを本機のUSBメモ リー端子へ差し込みます。
	- 確実に奥まで差し込んでください。また、無理な挿入 はしないでください。

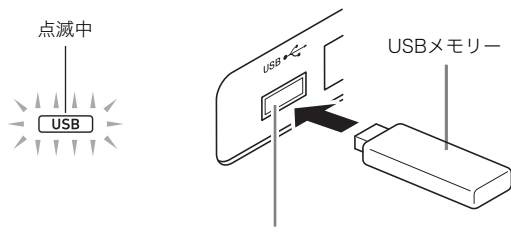

USBメモリー端子

 $\sqrt{2x+1}$ 

• USBメモリー内のデータを選ぶ場合、FUNCTIONインジ ケーターが点滅します。この状態でク機能を押すと、デー タの拡張子が表示されます。もう一度24機能を押すと、 ファイル名表示に戻ります。

#### ■取り外すとき

**1.** データをやり取り中でないことを確認してから、 USBメモリーを水平にしたまま抜きます。

## <span id="page-44-1"></span>USBメモリーをフォーマットする

#### 心重要

- **•** 最初に、必ず本機でUSBメモリーをフォーマットしてくだ さい。
- **•** フォーマットする前に、USBメモリーに大切なデータが保 存されていないことをご確認ください。
- **•** 本機でのフォーマットは、クイックフォーマットを実行し ます。データを完全に消去するにはパソコンなどで通常の フォーマットを行ってください。

#### <span id="page-44-2"></span><対応USBメモリーについて>

本機は、FAT32またはexFATでフォーマットされたUSBメモ リーに対応しています。FAT32またはexFAT以外でフォー マットされたUSBメモリーは、Windowsのフォーマット機能 で一度、ファイルシステムをFAT32またはexFATに指定して フォーマット(クイックフォーマットを除く)してください。

#### 心重要

- **•** exFATフォーマットの場合、長い名前のファイルがある と、読み込めるファイル数に制限がかかるときがあります。
- **1.** フォーマットするUSBメモリーを、本機のUSBメ モリー端子に装着します。
- **2. 勿機能を押して、図(数字ボタン)の[2](▲)ま** たは[3](p)を使って液晶画面に"メディア"と表 示させます。
- **3. 20161(エンター)を押します。**
- **4. の(**数字ボタン)の[2](▲)または[3](▲)を 使って液晶画面に"フォーマット"と表示させます。
- $\overline{5}$ . 23「6」(エンター)を押します。
	- 画面に"ツヅケマスカ?"と表示されます。
- **6. ZG**[+](はい)を押します。
	- フォーマットを中止したいときは、20[-](いいえ)を 押します。
	- 画面に"オマチクダサイ"(実行中)と表示されます。こ の間は、本機の操作を一切行わないでください。 フォーマットが終了すると、画面に"シュウリョウ"(完 了)と表示されます。

#### <span id="page-45-0"></span>本機のデータをUSBメモリーに 保存する

本機のメモリーに入っているデータを、USBメモリーに保存 できます。

- **1.** USBメモリーを、本機のUSBメモリー端子に装着 します。
- 2. 液晶画面に"ロード"と表示されるまで、20ユー **ザー/USBソング(土ロード/セーブ)を押し続け** ます。
- 3. 23 (数字ボタン)の[2](4)または[3](->)を 使って液晶画面に"セーブ"と表示させます。
- 4. 28「61(エンター)を押します。
- **5. の**(数字ボタン)の[2](▲)または[3](▲)を 使って保存したいデータの種類を表示させます。
- **6. 28「61(エンター)を押します。**
- **7. 28**数字ボタン、29[-]または[+]を押して保存 したいデータを表示させます。
	- 手順5で、データの種類に"オールデータ"または"レッ スンロクオン"を選んだ場合、手順7と8はスキップさ れます。
- **8. 20161(エンター)を押します。**
- **9.** 必要に応じてデータ名を変更します。
	- (1)ボタン28 (数字ボタン)の[2](▲)または[3](▲) を使って、変更したい文字にカーソル(■)を移動し ます。
	- (2) 20[-]または[+]を使って、文字を切り替えます。
	- ファイル名の文字[は46ページ「使用できる文字一覧」](#page-47-1) をご参照ください。
- **10.**cs[6](エンター)を押します。
	- 画面に"ツヅケマスカ?"と表示されます。

#### **11.**ct[+](はい)を押します。

- 保存を中止したいときは、RR】[-](いいえ)を押しま す。
- 画面に"オマチクダサイ"(実行中)と表示されます。こ の間は、本機の操作を一切行わないでください。保存 が終了すると、画面に"シュウリョウ"(完了)と表示さ れます。

#### <span id="page-45-1"></span>USBメモリーから本機へデータを 読み込む

USBメモリーに保存してあるデータを、本機に読み込みます。

#### 心重要

- **•** 読み込むデータ(ファイル)は、"MUSICDAT"フォルダの 中に保存してください。
- **1.** USBメモリーを、本機のUSBメモリー端子に装着 します。
- 2. 液晶画面に"ロード"と表示されるまで、20ユー ザー/USBソング(エロード/セーブ)を押し続け ます。
- **3. の**[6](エンター)を押します。
- 4. pg(数字ボタン)の[2](▲)または[3](▲)を 使ってロードしたいデータの種類を表示させま す。
- $\overline{5}$ . 23「61(エンター)を押します。
- **6. 28**数字ボタン、AD「-1または「+1を押してロー ドしたいデータを表示させます。
- **7. 23「61(エンター)を押します。**
- 8. 23数字ボタン、29[-]または[+]を押してロー ド先となる本機のユーザーエリアを表示させま す。
	- 手順4で、データの種類に"オールデータ"または"レッ スンロクオン"を選んだ場合、手順8と9はスキップさ れます。
- 9. pg「61(エンター)を押します。
	- 画面に"ツヅケマスカ?"と表示されます。既に同じ データが存在する場合は、"カキカエマスカ?"と表示 されます。

#### **10.**ct[+](はい)を押します。

- ロードを中止したいときは、RRコ[-](いいえ)を押しま す。
- 画面に"オマチクダサイ"(実行中)と表示されます。こ の間は、本機の操作を一切行わないでください。読み 込みが終了すると、画面に"シュウリョウ"(完了)と表 示されます。

USBメモリーに保存しているデータ(ファイル)を消去しま す。

- **1.** USBメモリーを、本機のUSBメモリー端子に装着 します。
- 2. 液晶画面に"ロード"と表示されるまで、20ユー **ザー/USBソング(土ロード/セーブ)を押し続け** ます。
- 3. 23 (数字ボタン)の[2](▲)または[3](▲)を 使って液晶画面に"ショウキョ"と表示させます。
- **4. 20161(エンター)を押します。**
- 5. 23 (数字ボタン)の[2](▲)または[3](▲)を 使って消去したいデータの種類を表示させます。
- **6. 23「61(エンター)を押します。**
- **7. 23**数字ボタン、29[-]または[+]を押して消去 したいデータを表示させます。
- **8. 23[6](エンター)を押します。** • 画面に"ツヅケマスカ?"と表示されます。
- **9. 20[+](はい)を押します。** 
	- 消去を中止したいときは、20[-](いいえ)を押しま す。
	- 画面に"オマチクダサイ"(実行中)と表示されます。こ の間は、本機の操作を一切行わないでください。消去 が終了すると、画面に"シュウリョウ"(完了)と表示さ れます。

#### <span id="page-46-0"></span>USBメモリーのデータを消去する USBメモリーのデータ名を変更する

- <span id="page-46-1"></span>**1.** USBメモリーを、本機のUSBメモリー端子に装着 します。
- 2. 液晶画面に"ロード"と表示されるまで、20ユー ザー/USBソング(エロード/セーブ)を押し続け ます。
- 3. pg(数字ボタン)の[2](▲)または[3](▲)を 使って液晶画面に"ナマエヘンコウ"と表示させま す。
- 4. **p3**[6](エンター)を押します。
- **5. の**(数字ボタン)の[2](▲)または[3](▲)を 使って名前を変更したいデータの種類を表示させ ます。
- **6. 23**[6](エンター)を押します。
- **7. 网**数字ボタン、20[-]または[+]を押して名前 を変更したいデータを表示させます。
- **8. 03「61(エンター)を押します。**
- **9.** データの名前を変更します。
	- (1)ボタン28(数字ボタン)の[2](▲)または[3](▲) を使って、変更したい文字にカーソル(■)を移動し ます。
	- (2) 20[-]または[+]を使って、文字を切り替えます。
	- ファイル名の文字[は46ページ「使用できる文字一覧」](#page-47-1) をご参照ください。
- **10. pm:** [6] (エンター)を押します。
	- 画面に"ツヅケマスカ?"と表示されます。既に同じ名 前のデータが存在する場合は、"カキカエマスカ?"と 表示されます。
- **11.**ct[+](はい)を押します。
	- ロードを中止したいときは、200「-1(いいえ)を押しま す。

## <span id="page-47-0"></span>一般の曲データをパソコンでUSBメ モリーにコピーする

USBメモリーの"MUSICDAT"フォルダに下記の形式のファイ ルを保存して、本機で再生することができます。

- 標準MIDIファイル(SMFフォーマット0/1)またはカシオ MIDIファイル(CMF形式、またはCM2形式)
- **1.** USBメモリーをパソコンにつなぎます。
- **2.** USBメモリーのルートディレクトリに、 "MUSICDAT"という名前のフォルダを作成しま す。
	- すでに"MUSICDAT"フォルダがある場合は、この手順 は不要です。
- **3.** 本機で再生したい曲データを、USBメモリー内の MUSICDATフォルダにコピーします。
	- 曲データの再生操作については[、22ページ「USBメモ](#page-23-1) [リーのソングを再生する」](#page-23-1)をご参照ください。

## <span id="page-47-1"></span>使用できる文字一覧

本機でファイル名を入力する場合、フォーマットの種類に よって使用できる文字が異なります。フォーマットについて は[、43ページ「USBメモリーをフォーマットする」の](#page-44-1)「[<対応](#page-44-2) [USBメモリーについて>](#page-44-2)」をご参照ください。

#### **•** FAT32の場合

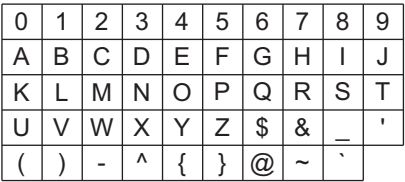

#### **•** exFATの場合

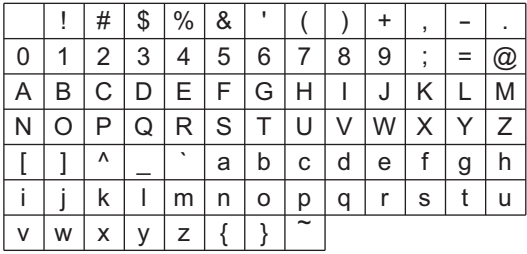

## 的重要

**•** 上記以外の文字をファイル名に使用している場合、本機の 液晶画面では正しいファイル名が表示されず、ファイルが 使用できない場合があります。

## <span id="page-47-2"></span>アプリケーションとリンクし て使おう(アプリリンク)

本機はスマートフォンやタブレットなどのスマートデバイス と接続し、専用アプリを使うことで、より楽しむことができま す。

本機とスマートデバイスとの接続には、USBケーブルかオー ディオケーブルを使用します。接続するケーブルによって使 用できる機能が異なります。

#### **心重要**

- **•** 接続するスマートデバイスは、機内モードなどのモバイル データ通信を行わない設定にしてください。
- **•** USBケーブルとオーディオケーブルは同時にスマートデ バイスに接続しないでください。

## <span id="page-47-3"></span>専用アプリ(ソングバンクプラス)を ダウンロードする

以下のページから専用アプリ(ソングバンクプラス)をダウン ロードして、お使いのスマートデバイスにインストールして ください。

https://web.casio.com/app/ja/

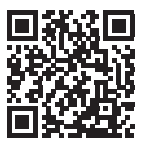

#### 心重要

**•** アプリの対応機種およびアプリ名(ソングバンクプラス)を ご確認の上、ダウンロードしてください。

## <span id="page-47-4"></span>USBケーブルを使う

USBケーブルを使って、本機をスマートフォンやタブレット などのスマートデバイスと接続すると、専用アプリの操作だ けで、ダウンロードしたソングを本機のユーザーソングとし て転送したり、アプリのレッスン機能を使って楽しめます。 本機に転送したソングは再生するだけでなく、レッスン機能 でメロディーを演奏したり、カラオケ機能で一緒に歌ったり できます。

## $\sqrt{2x+1}$

- USBケーブルでの接続には、市販のUSBケーブルのほか、 接続機器が必要です。必要な機器は、お使いのスマートフォ ンやタブレットによって異なります。
- スマートフォンやタブレットによっては、USBケーブルで の接続に対応していないものもあります。
- ソングはアプリ上で購入する必要があります。また、SMFを 転送することも出来ます。 保存曲数:最大200曲(ユーザーソングエリア) 1曲あたりの上限サイズ:約320キロバイト
- 詳細は専用アプリ(ソングバンクプラス)の説明書をご覧く ださい。

## <span id="page-48-0"></span>オーディオケーブルを使う

本機をスマートデバイスとオーディオケーブルで接続し、専 用アプリを使うと、アプリでダウンロードしたソングを本機 のユーザーソングとして転送できます。 保存曲数:最大200曲(ユーザーソングエリア)

#### $Q_{\mathbf{X}}$

• オーディオケーブルを使用する場合、サイズが60キロバイ ト以上の曲は転送できないときがあります。

## 心重要

- **•** 本機のアプリリンクがオンになっていない状態で、アプリ からアプリリンク用のデータを送信しないでください。
- **•** 以下の状況では、本機からデータ転送音が聞こえることが あります。
	- **–** 液晶画面のアプリリンクインジケーターが点灯していな い場合にアプリリンクを使ったとき
	- **–** アプリの楽器接続がオンになっているとき
	- **–** 保存モードでソングデータを転送しているとき

#### <span id="page-48-1"></span>ソングを転送する

**1.** 本機のeqAUDIO IN端子とスマートデバイスの ヘッドホン端子を付属のオーディオケーブルで繋 ぎます。

#### 心重要

- **•** 抵抗入りのオーディオケーブルは使用しないでください。
- 2. **阳アプリリンク**を押します。

"ツヅケマスカ?"と表示されます。

**(はい)を押します。** 

#### $\sqrt{2x+1}$

- アプリリンクの使用中は、アプリリンクに関係するボタン や伴盤だけが、操作できます。
- アプリリンクモード中は、オーディオケーブルを抜き差し しないでください。
- **4.** スマートデバイスでアプリを立ち上げます。
- **5.** 転送するソングの保存先を指定したい場合は、 23数字ボタン、29[-]または[+]を押して保存す るソングバンク番号を選びます。
	- 何も指定しない場合は、空いているソングバンク番号 が自動的に選ばれます。

#### スメモー

- 保存できるのはソングバンクのユーザーソング番号の範囲 内です。
- 液晶画面のテンポ・小節表示部にメモリー残量を表示しま す(単位:100バイト)。

#### **6.** アプリ操作にしたがってソングを転送します。

- アプリ操作でレベル設定を行う場合があります。液晶 画面に"レベルOK"と表示されていることを確認して ください。
- 転送が開始すると"テンソウチュウ"と表示されアプリ リンクセグメントが点滅します。
- 転送と保存が完了すると、 液晶画面に"テンソウOK" と表示された後、 アプリリンクインジケーターが消灯 してソングバンクの画面になります。

どのくらい転送したか(単位:パーセント[%])

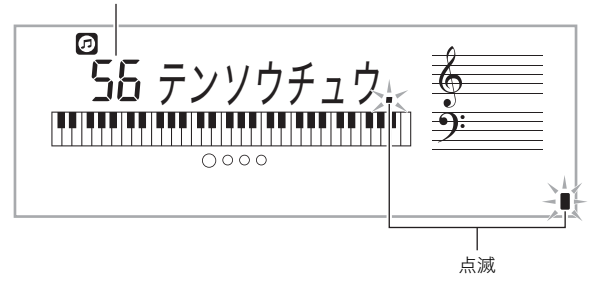

- スメモー
- 選んだユーザーソング番号にすでにデータが入っている場 合は、上書き確認の画面"カキカエマスカ?"が表示されま す。上書きする場合は29「+1(はい)を押します。29「-1(い いえ)を押すと、空いている番号へ保存されます。
- 本機に保存したユーザーソングを消去する方法は[、36ペー](#page-37-1) [ジ「曲を消去する」を](#page-37-1)参照してください。
- ソングを転送せずにアプリリンクを終了する場合は、もう 一度20アプリリンクを押します。液晶画面のアプリリンク インジケーターが消灯します。

## <span id="page-49-0"></span>エラーメッセージ一覧

データの転送に失敗したときなどには、以下のメッセージが 液晶画面に表示されます。

#### $V \times E$

• エラーメッセージは、20機能ボタン、20数字ボタンの [5](戻る)、ct[+]ボタンのいずれかのボタンを押すと消 えます。

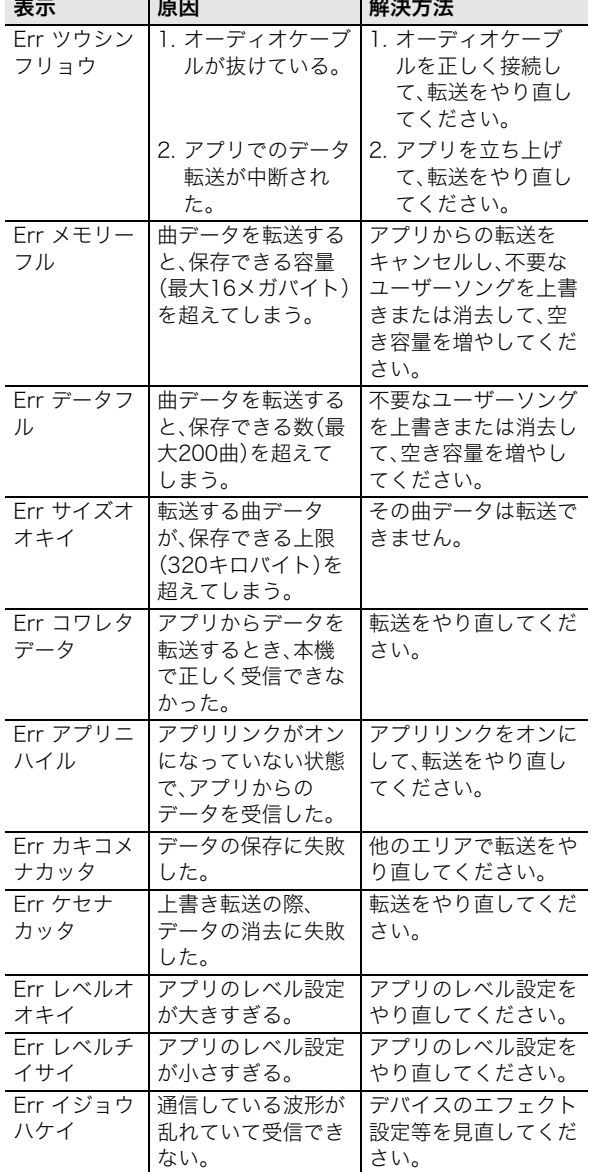

## <span id="page-49-1"></span>他の外部機器と接続する

## <span id="page-49-2"></span>パソコンとつなぐ

本機とパソコンを接続して演奏情報(MIDIデータ)の送受信が できます。楽器演奏をパソコンの音楽ソフトで録音したり、パ ソコンから本機へデータを送って音を鳴らすことができま す。

#### パソコンの動作環境

MIDIデータを送受信するために必要なパソコン環境は下記の とおりです。お手持ちのパソコン環境を必ず事前にご確認く ださい。

#### ● 対応OS

Windows 7 ※1 Windows 8.1 ※2 Windows 10  $*3$ macOS (OS X / Mac OS X) 10.7、10.8、10.9、10.10、 10.11、10.12、10.13、10.14、10.15 ※1 Windows 7(32bit版、64bit版) ※2 Windows 8.1(32bit版、64bit版) ※3 Windows 10(32bit版、64bit版)

#### ● USB端子

#### (V) 重要

**•** 上記の対応OS以外のパソコンを接続すると、パソコンが故 障する場合があります。絶対に接続しないでください。

#### $2xE$

• 対応OSについての最新のサポート情報は、弊社ウェブサイ ト(表紙)をご覧ください。

#### <span id="page-50-1"></span>接続方法

#### 心重要

- **•** 正しい手順で接続しないとデータの送受信ができなくなる 場合があります。必ず次の手順に従って接続してください。
- **1.** 本機の電源を切り、パソコンを起動させておきま す。
	- パソコンの音楽ソフトは起動させないでください。
- **2.** 市販のUSBケーブルで、パソコンと本機を接続し ます。
	- ケーブルは、USB2.0または1.1のA-Bコネクタータイ プを使用してください。

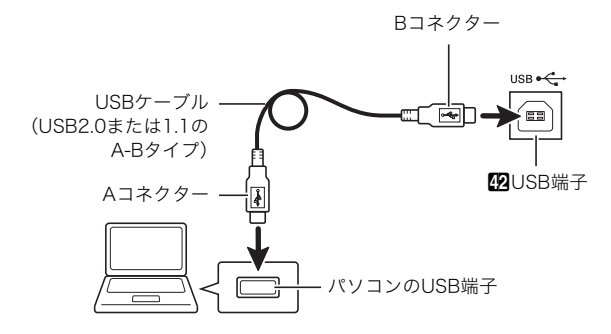

- **3.** 本機の電源を入れます。
	- 初めての接続では、データを送受信するために必要な ドライバが自動でパソコンにインストールされます。
- **4.** パソコンの音楽ソフト(市販品)を起動させます。
- **5.** パソコンの音楽ソフト(市販品)の設定で、MIDIデ バイスとして「CASIO USB-MIDI」を選びます。
	- MIDIデバイスの選択方法については、お使いの音楽ソ フトのマニュアルをご覧ください。

#### 心重要

- **•** パソコンの音楽ソフトを起動させる前に、必ず本機の電源 を入れておいてください。
- **•** ソングの再生中([20ページ](#page-21-0))は、データを送受信することが できません。

#### <span id="page-50-0"></span>各種MIDI設定

#### <span id="page-50-2"></span>キーボードチャンネル

本機の伴盤での演奏情報を、パソコンに送信するときに使う チャンネルを設定します。 設定方法は[、38ページ「](#page-39-0)機能ボタン(2)で機能設定する」を参 照してください。

#### <span id="page-50-3"></span>ナビゲート機能

パソコンから本機へ送られる演奏情報の中で、特定のチャン ネル(パート)の音だけを画面の表示でガイドさせることがで きます。このチャンネルのことをナビゲートチャンネルとい います。 設定方法は[、38ページ「](#page-39-0)機能ボタン(27)で機能設定する」を参 照してください。

#### <span id="page-50-4"></span>■ナビゲート機能のオンオフ

ナビゲート機能をオフにすると、液晶画面のガイド表示はさ れません。

#### ■右手ナビゲートチャンネル

右手パートのチャンネルを選択します。

#### ■左手ナビゲートチャンネル

左手パートのチャンネルを選択します。

#### ■ナビゲート機能でのレッスン

右手ナビゲートチャンネルおよび左手ナビゲートチャンネル で設定したチャンネルの音を消して、自分で弾くことができ ます。

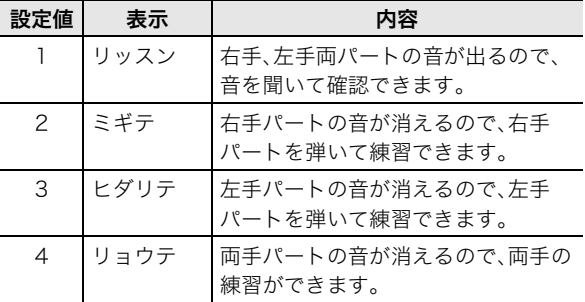

#### <span id="page-50-5"></span>ローカルコントロール

本機の鍵盤を弾いて外部音源の音を鳴らす場合に、本機で弾 いた音が出ないように設定できます。 設定方法は[、38ページ「](#page-39-0)機能ボタン(2)で機能設定する」を参 照してください。

#### <span id="page-50-6"></span>アカンプアウト

自動伴奏の演奏情報を送信するかどうかを設定できます。 設定方法は[、38ページ「](#page-39-0)機能ボタン(2)で機能設定する」を参 照してください。

#### <span id="page-51-0"></span>本機のデータをパソコンに保存する/ 本機のソングを増やす

録音した曲などのデータをパソコンに転送して保存したり、 そのデータをいつでも本機に転送して戻すことができます。 また一般的な楽曲MIDIファイル(SMF)を本機に転送すれば、 ソングバンク曲を増やすこともできます。

#### 転送できるデータの種類について

本機はパソコンとの間で、下記のデータを転送できます。

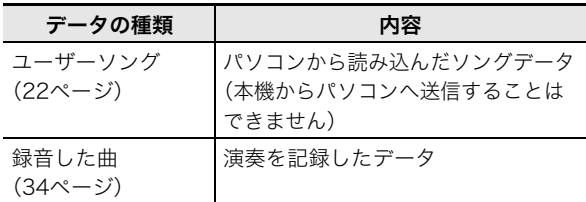

## <span id="page-51-1"></span>オーディオ機器とつなぐ

市販のステレオやアンプに接続して大きな音量で鳴らした り、録音機器に接続して本機での演奏を録音したりできます。 また、携帯オーディオプレーヤーなどの音を本機で鳴らしな がら、それをバックに演奏して楽しむことができます。

#### <span id="page-51-2"></span>本機の音を外部機器で鳴らす

接続には市販の接続コードが使用できます。

• 片側がステレオ標準プラグ、もう一方は外部機器の入力端 子に接続できるものをご用意ください。

#### (V) 重要

- **•** 接続するときはすべての外部機器の電源を切ってくださ い。また、電源のオンオフ操作のときは本機と外部機器の音 量設定を小さめに絞っておいてください。
- **•** 接続した後は本機、外部機器の順番で電源を入れてください。
- **•** 外部機器で鳴らした本機の音が歪んだ音で聴こえる場合 は、本機の音量を下げてください。

本機のMPHONES/OUTPUT端子

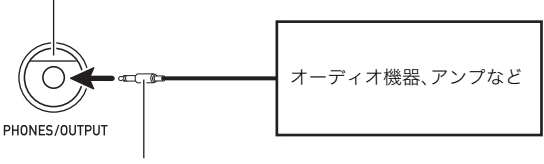

ステレオ標準プラグ

#### <span id="page-51-3"></span>外部機器の音を本機で鳴らす

接続には付属のオーディオケーブルを使用します。

いってい

- **•** 接続するときは本機の電源を切ってください。また、電源の オンオフ操作のときは本機と外部機器の音量設定を小さめ に絞っておいてください。
- **•** 接続した後は外部機器、本機の順番で電源を入れてください。
- **•** 本機で鳴らした外部機器の音が歪んだ音で聴こえる場合 は、外部機器の音量を下げてください。

本機のMRAUDIO IN端子

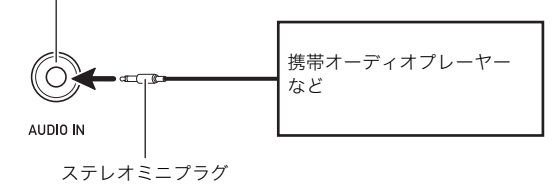

#### <span id="page-51-4"></span>センターキャンセル(ボーカルカット)

オンにすると、オーディオ入力端子から入力された音のボーカ ルをカット(消去、低減)します。センター定位の音をキャンセ ルする機能ですので、ボーカル以外の音もカットされる場合が あります。効果の度合いは、入力する音によって異なります。 設定方法は[、38ページ「](#page-39-0)機能ボタン(2)で機能設定する」を参 照してください。

## <span id="page-52-1"></span><span id="page-52-0"></span>困ったときは

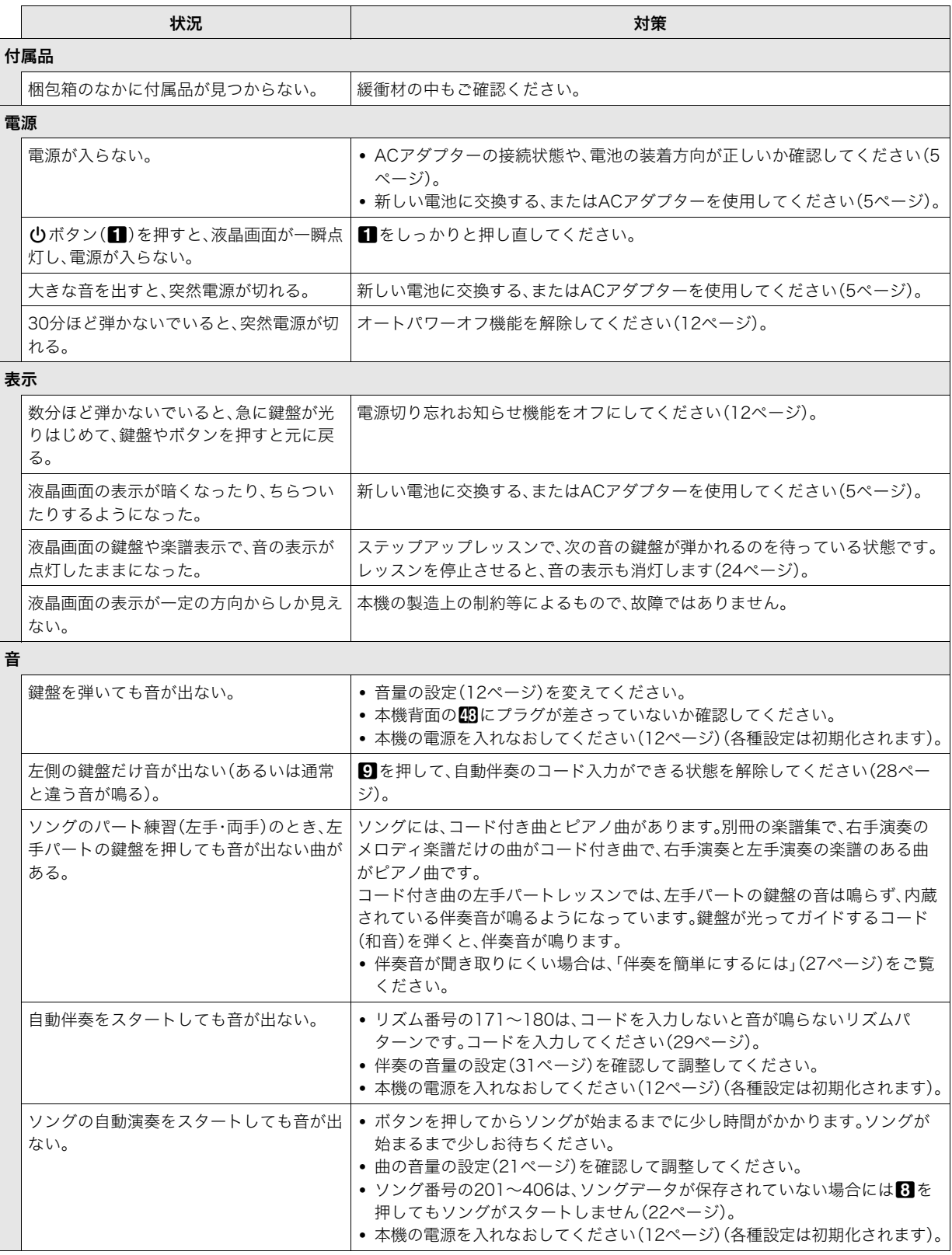

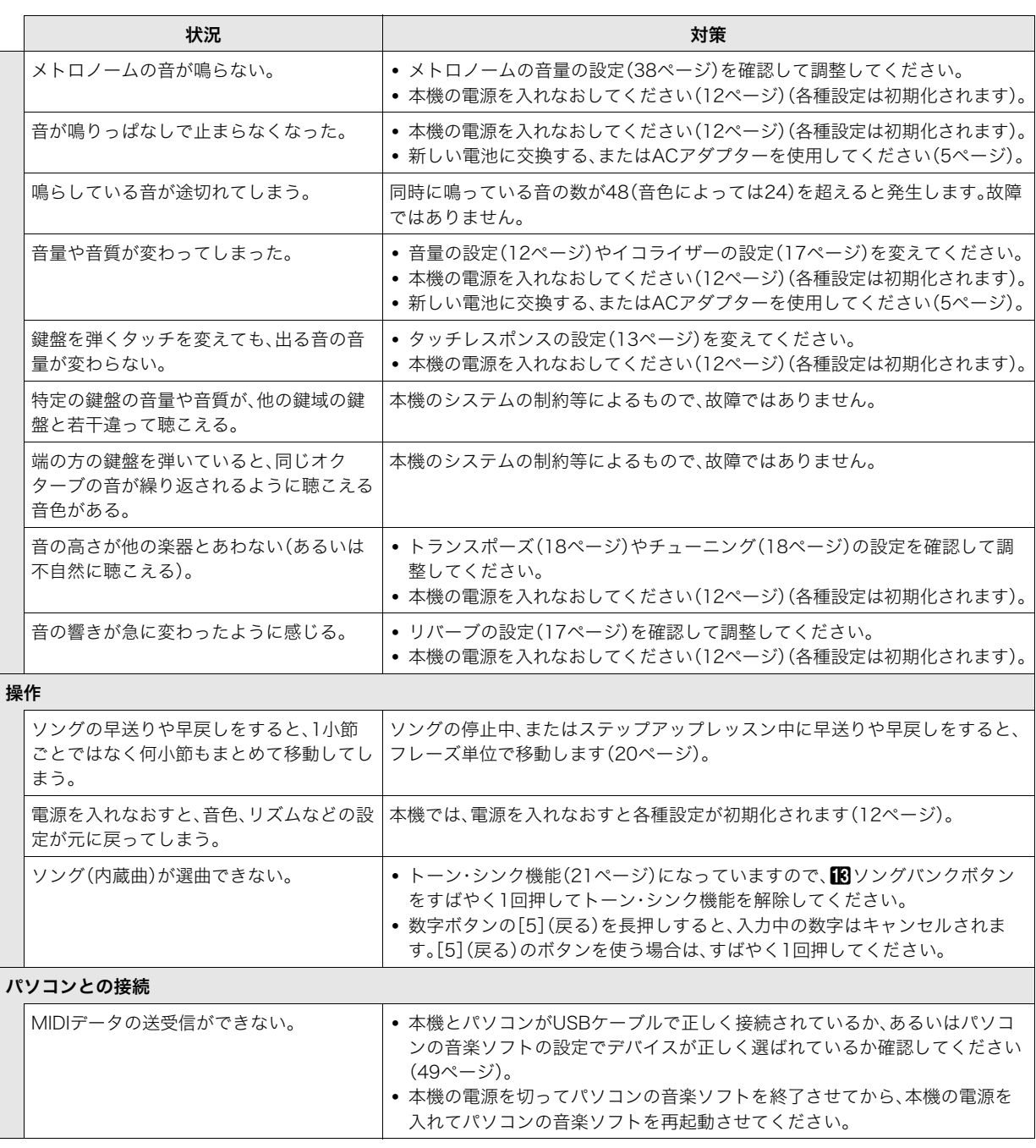

## <span id="page-54-0"></span>エラー表示一覧

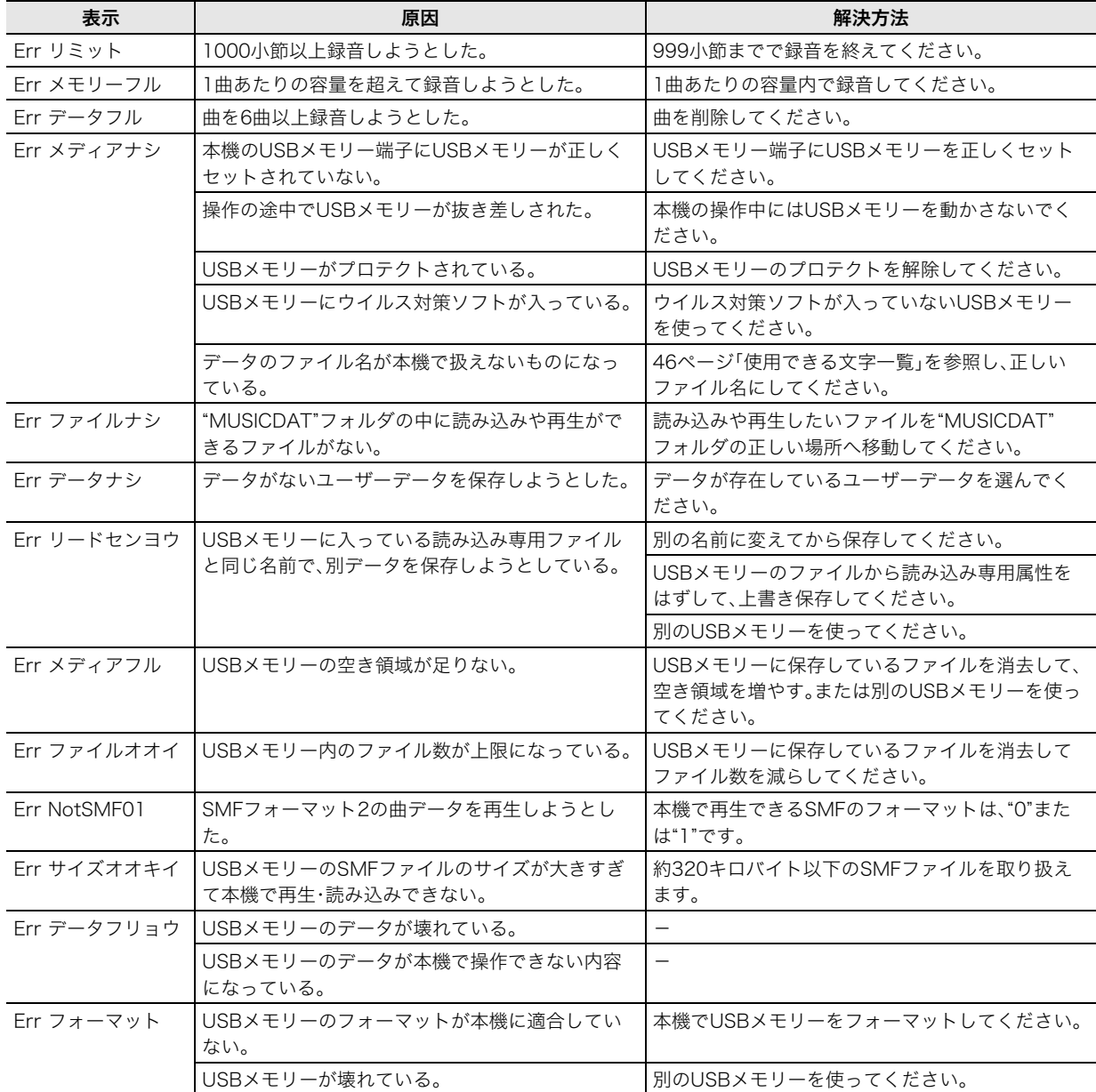

## <span id="page-55-0"></span>製品仕様

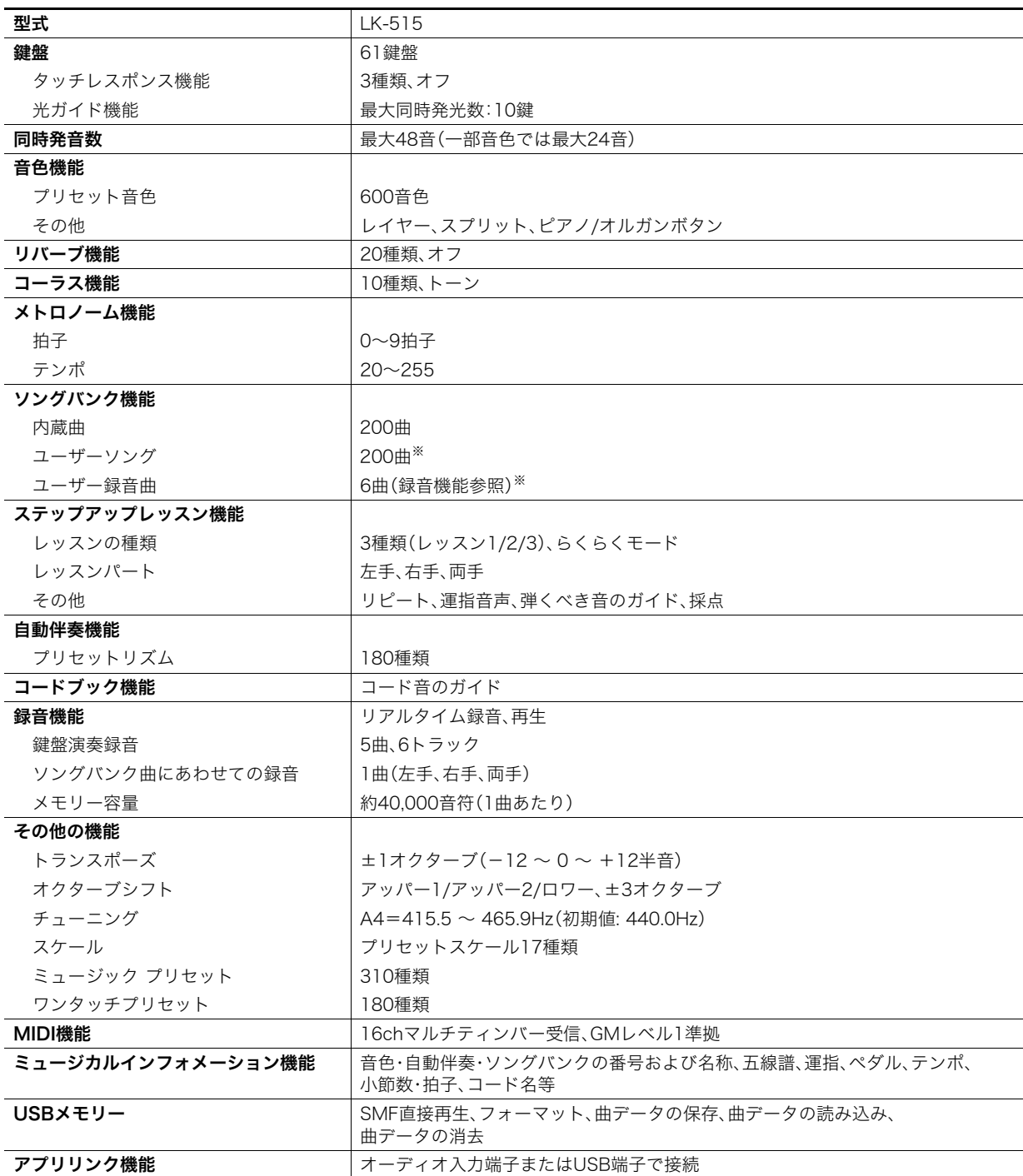

※ 1曲あたりの最大容量:約320キロバイト、ユーザー曲全体:16メガバイト(1キロバイト=1024バイト)

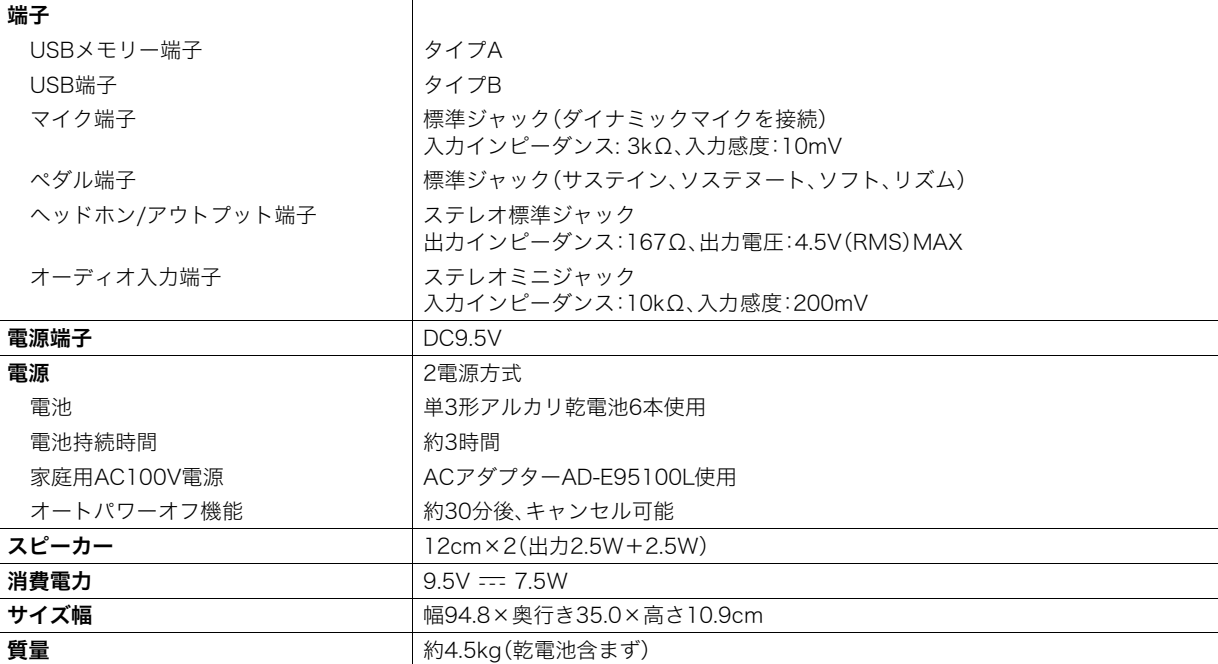

• 改良のため、仕様およびデザインの一部を予告なく変更することがあります。

## <span id="page-57-0"></span>ソングリスト

#### ソングバンク

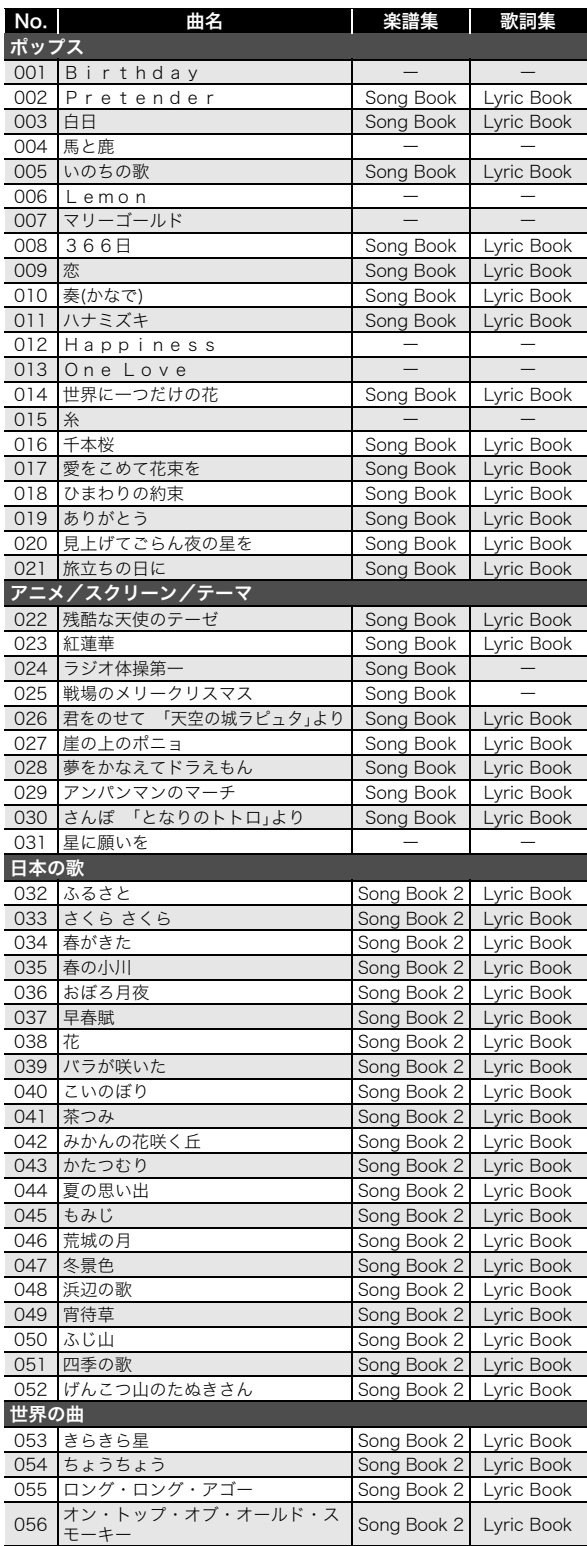

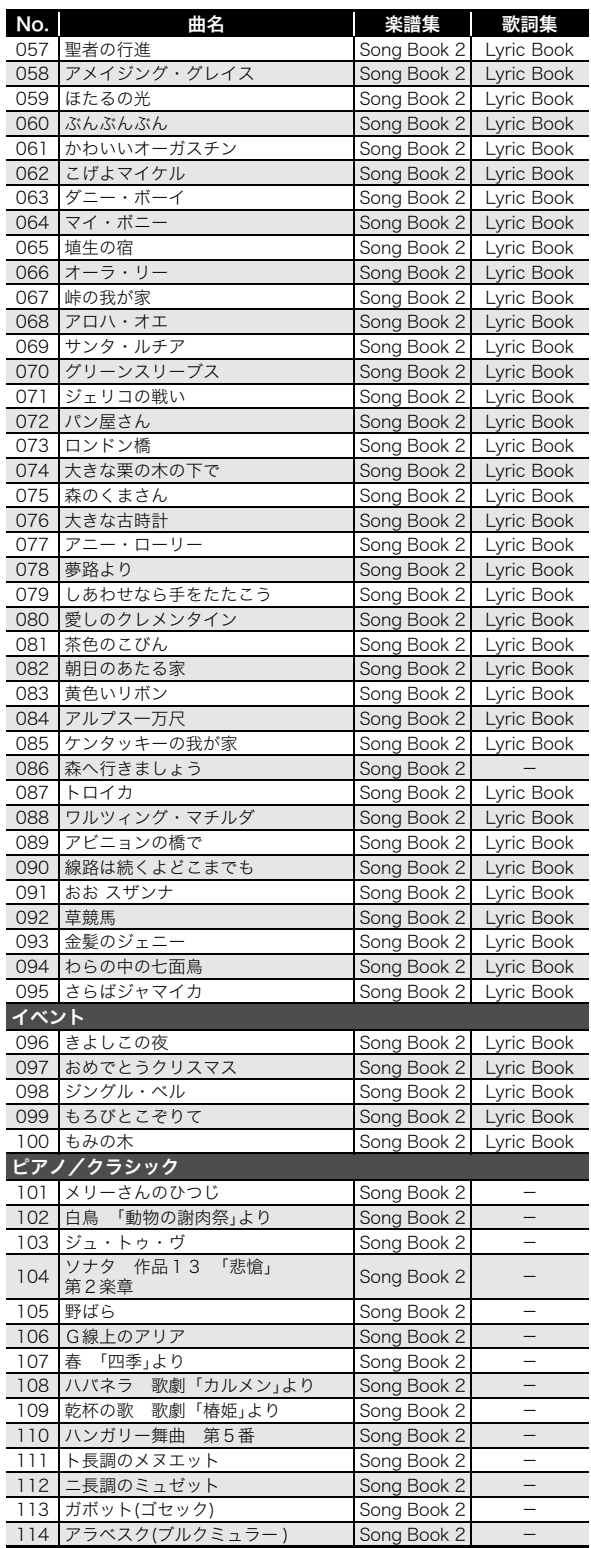

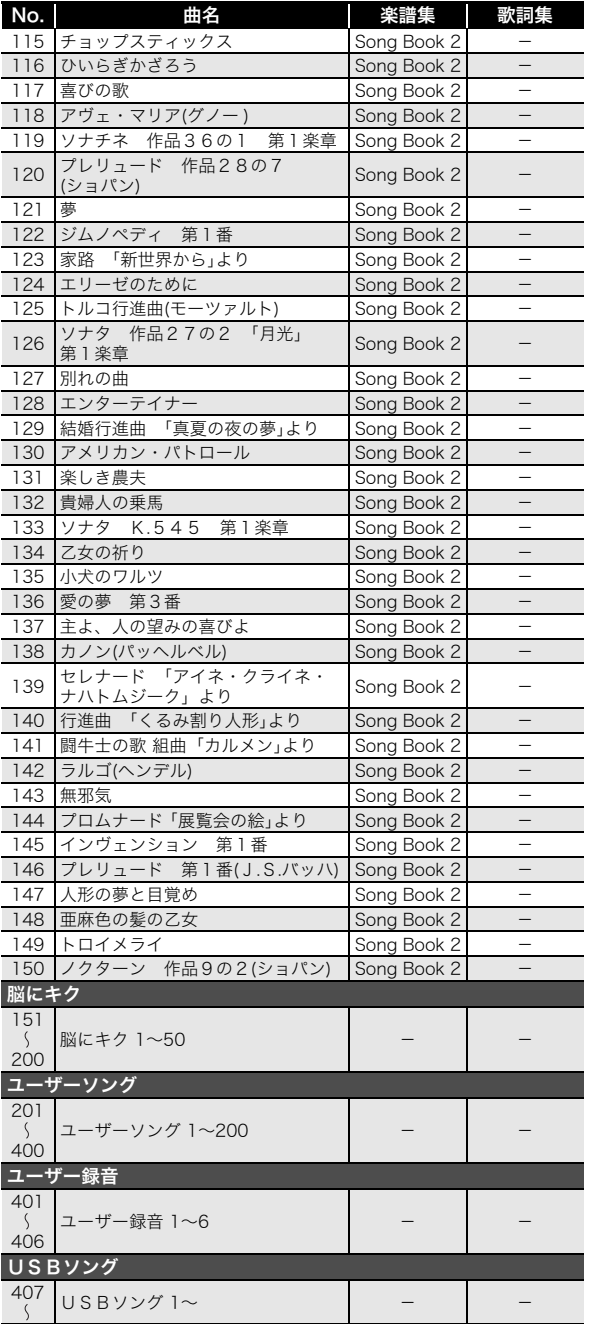

#### <span id="page-59-0"></span>指定できるコード種一覧 フィンガード1、2で指定できるコード種 ※4 ※4 **C** (メジャー) lTTII ※4 **Cm** (マイナー) <u>Lii Itti</u> **Cdim** (ディミニッシュ) **Caug** (オーギュメント)※3 **C5** (フラットフィフス) **Csus4** (サスフォー)※3 **Csus2** (サスツー)※3 **WWW C7** (セブンス) **Cm7** (マイナー セブンス)※3 ※4 **CM7** (メジャーセブンス) (マイナー **CmM7** メジャー **JIIITI** セブンス) ※4 **Cdim7** (ディミニッシュ セブンス)※3 **WWW** (ディミニッシュ **CdimM7** メジャー セブンス) (セブンスフラット フィフス)※3 **C75** (マイナー **Cm7<sup>5</sup>** セブンスフラット フィフス)※3 (メジャー 、<br>CM7<sup>ゟ5</sup> セブンスフラット フィフス) **Caug7**(オーギュメント セブンス) (オーギュメント **CaugM7** メジャー セブンス) (セブンス サスフォー) **C7sus4 C6** (シックス)※1 ※3 **Cm6** (マイナー シックス)※2 ※3 **Cadd9** (アドナインス)

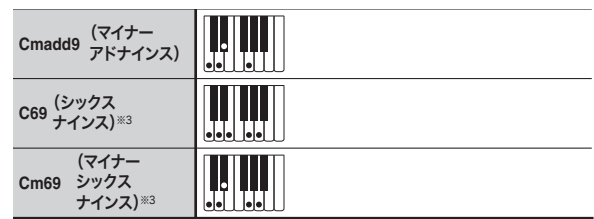

※1 フィンガード2では、Am7として判別されます。 ※2 フィンガード2では、Am7<sup>5</sup>として判別されます。 ※3 転回形では使えない場合があります。 ※4 正しいコード演奏ではなく、自動伴奏機能での簡易的に コードを指定できる特殊な押え方です。

#### フィンガードオンベース、フルレンジコードで 指定できるコード種

フィンガード1、2で指定できるコード種に加え、下記のコード 種が判別できます。

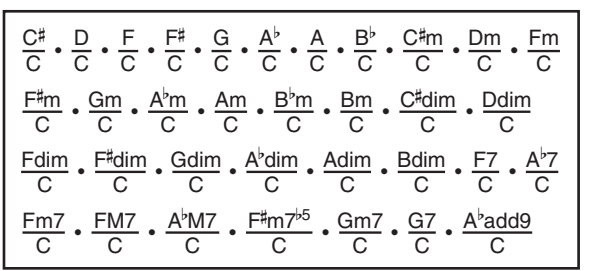

#### $x +$

※4

- フィンガードオンベースでは、最低音がベース音として判 別され、転回形は使えません。
- フルレンジコードでは、最低音とその次の音がある程度離 れている場合に、分数コードとして判別されます。
- フルレンジコードではフィンガード1、フィンガード2、 フィンガードオンベースと異なり、伴盤を3つ以上押したと きに限りコードが指定されます。

<span id="page-60-0"></span>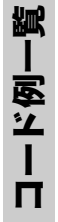

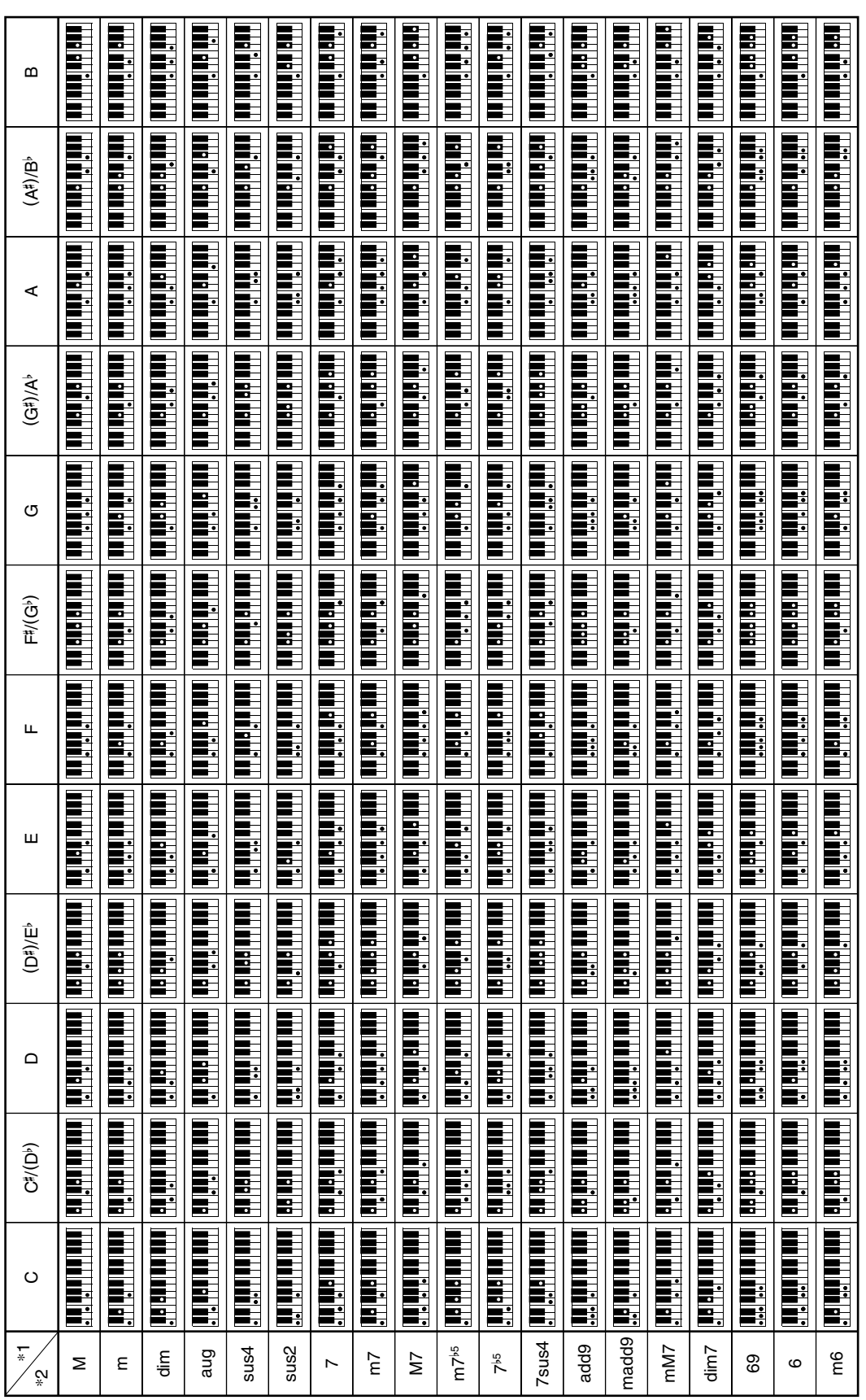

\*1 板 (ニー ヽ) \*2 ロー ヽ 6 衝類 \*1 根音(ルート) \*2 コードの種類<br>●スプリットポイントを変更して、コード入力鍵盤の範囲を変えることができます(17ページ)。 ●スプリットポイントを変更して、コード入力鍵盤の範囲を変えることができます(17ページ)。

<span id="page-61-0"></span>Model: LK-515 Model: LK-515

MIDI インプリメンテーション・チャート MIDI インプリメンテーション・チャート

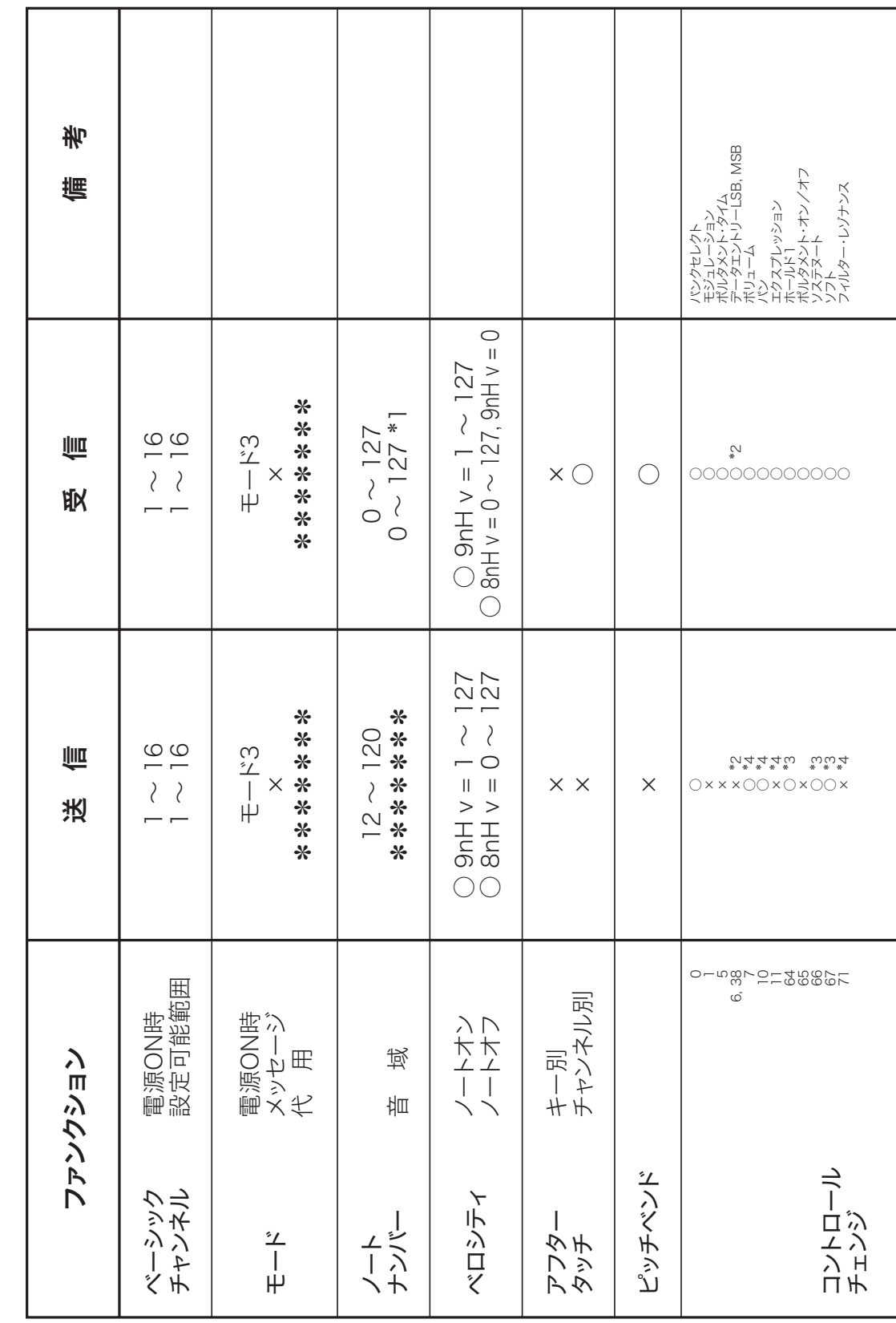

Version: 1.0 Version : 1.0

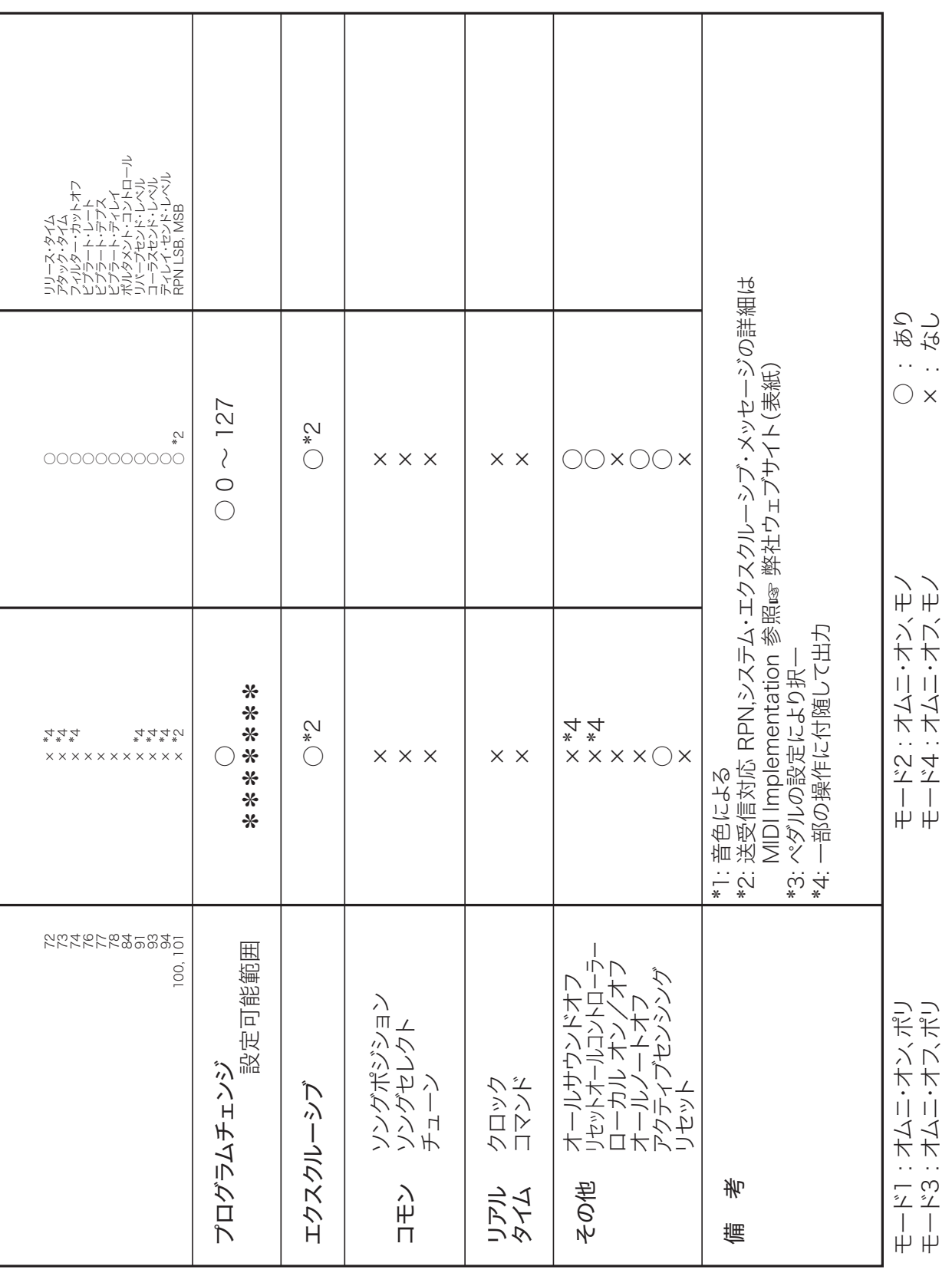

# **CASIO**

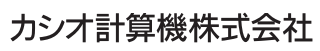

〒151-8543 東京都渋谷区本町1-6-2

C MA2008-B Printed in China

<u> 111 | 1211 212 || 212 || 123 || 124 || 125 || 126 || 127 || 128 || 129 || 12</u> LK515-JA-1B

© 2020 CASIO COMPUTER CO., LTD.